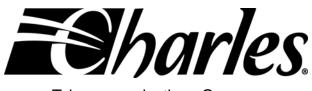

**Telecommunications Group** 

# 3641-80 / 3648-80 Ethernet Routers Command Line Interface Manual Section 364-180-C02 Equipment Issue 1 First Printing, April 2006

# **Revision History**

Updates to this document are shown in the tale below.

| Revision  | Date        | Comments |
|-----------|-------------|----------|
| Issue 1.0 | April, 2006 |          |

# **Contents**

| REVISIO | N HISTORY 1                                                   | Ι |
|---------|---------------------------------------------------------------|---|
| INTRODU | JCTION TO THE CLI                                             | 1 |
| 1.1.    | Using CLI and Console Commands                                |   |
| 1.2.    | Help Text for Using the CLI Commands                          |   |
| 1.3.    | Using the <i>source</i> CLI commands                          |   |
| 1.4.    | Notation Conventions                                          | 2 |
| WARNIN  | G - CLI COMMANDS ARE CASE SENSITIVE WHEN DBRIDGE CLI COMMANDS | 2 |
|         |                                                               |   |
| BRIDGE  | CLI COMMANDS                                                  | 3 |
| 1.5.    | bridge add interface                                          | 3 |
| 1.6.    | bridge attach                                                 | 3 |
| 1.7.    | bridge clear interfaces                                       |   |
| 1.8.    | bridge delete interface                                       | 4 |
| 1.9.    | bridge detach                                                 | 4 |
| 1.10.   | bridge list interfaces                                        |   |
| 1.11.   | bridge set filterage                                          | 5 |
| 1.12.   | bridge set interface filtertype                               | 6 |
| 1.13.   | bridge set spanning                                           | 6 |
| 1.14.   | bridge set spanning forwarddelay                              | 7 |
| 1.15.   | bridge set spanning hellotime                                 | 7 |
| 1.16.   | bridge set spanning maxage                                    | 8 |
| 1.17.   | bridge set spanning priority                                  | 8 |
| 1.18.   | bridge show                                                   | 9 |
| 1.19.   | bridge show interface                                         | 9 |
| CONSOL  | E ACCESS CLI COMMANDS1                                        | 1 |
| 1.20.   | console enable1                                               | 1 |
| 1.21.   | console process1                                              | 1 |
| DHCP CL | IENT CLI COMMANDS1                                            | 2 |
| 1.22.   | dhcpclient add interfaceconfig1                               | 2 |
| 1.23.   | dhcpclient clear interfaceconfigs1                            | 2 |
| 1.24.   | dhcpclient delete interfaceconfig1                            | 2 |
| 1.25.   | dhcpclient interfaceconfig add requested option1              | 3 |
| 1.26.   | dhcpclient interfaceconfig add required option1               | 3 |
| 1.27.   | dhcpclient interfaceconfig add sent option1                   | 4 |
| 1.28.   | dhcpclient interfaceconfig clear sent options1                |   |
| 1.29.   | dhcpclient interfaceconfig clear requested options1           |   |
| 1.30.   | dhcpclient interfaceconfig delete requested option1           | 5 |

| 1.31.                                                                                                    | dhcpclient interfaceconfig delete sent option                                                                                                    | 15                                                                                                    |
|----------------------------------------------------------------------------------------------------|----------------------------------------------------------------------------------------------------|----------------------------------------------------------------------------------------------------|
| 1.32.                                                                                                    | dhcpclient interfaceconfig list requested options                                                                                                    | 16                                                                                                    |
| 1.33.                                                                                                    | dhcpclient interfaceconfig list sent options                                                                                                    |                                                                                                    |
| 1.34.                                                                                                    | dhcpclient list interfaceconfigs                                                                                                    |                                                                                                    |
| 1.35.                                                                                                    | dhcpclient set backoff                                                                                                    |                                                                                                    |
| 1.36.                                                                                                    | dhcpclient set interfaceconfig autoip enabled/disabled                                                                                                    | 18                                                                                                    |
| 1.37.                                                                                                    | dhcpclient set interfaceconfig clientid                                                                                                    | 18                                                                                                    |
| 1.38.                                                                                                    | dhcpclient set interfaceconfig defaultroute enabled disabled                                                                                                    | 19                                                                                                    |
| 1.39.                                                                                                    | dhcpclient set interfaceconfig dhcpinform enabled disabled                                                                                                    |                                                                                                    |
| 1.40.                                                                                                    | dhcpclient set interfaceconfig dhcpserverpoolsize                                                                                                    | 20                                                                                                    |
| 1.41.                                                                                                    | dhcpclient set interfaceconfig dhcpserverinterface                                                                                                    | 21                                                                                                    |
| 1.42.                                                                                                    | dhcpclient set interfaceconfig givednstoclient enabled disabled                                                                                                    | 21                                                                                                    |
| 1.43.                                                                                                    | dhcpclient set interfaceconfig givednstorelay enabled disabled                                                                                                    | 22                                                                                                    |
| 1.44.                                                                                                    | dhcpclient set interfaceconfig interface                                                                                                    |                                                                                                    |
| 1.45.                                                                                                    | dhcpclient set interfaceconfig noclientid                                                                                                    |                                                                                                    |
| 1.46.                                                                                                    | dhcpclient set interfaceconfig requestedleasetime                                                                                                    | 23                                                                                                    |
| 1.47.                                                                                                    | dhcpclient set reboot                                                                                                    |                                                                                                    |
| 1.48.                                                                                                    | dhcpclient set retry                                                                                                    |                                                                                                    |
| 1.49.                                                                                                    | dhcpclient show                                                                                                    | 24                                                                                                    |
| 1.50.                                                                                                    | dhcpclient show interfaceconfigs                                                                                                    |                                                                                                    |
| 1.51.                                                                                                    | dhcpclient update                                                                                                    | 25                                                                                                    |
| DHCP REI                                                                                                    | LAY CLI COMMANDS                                                                                                    | 26                                                                                                    |
|                                                                                                    |                                                                                                    |                                                                                                    |
| 1.52.                                                                                                    |                                                                                                    |                                                                                                    |
| 1.52.<br>1.53.                                                                                                    | dhcprelay add server                                                                                                    |                                                                                                    |
|                                                                                                    | dhcprelay add server                                                                                                    | 26                                                                                                    |
| 1.53.                                                                                                    | dhcprelay add server<br>dhcprelay clear servers                                                                                                    | 26                                                                                                    |
| 1.53.<br>1.54.                                                                                                    | dhcprelay add server<br>dhcprelay clear servers<br>dhcprelay delete server                                                                                                    | 26<br>26<br>26                                                                                                 |
| 1.53.<br>1.54.<br>1.55.                                                                                                    | dhcprelay add server<br>dhcprelay clear servers<br>dhcprelay delete server<br>dhcprelay enable disable                                                                                                    | 26<br>26<br>26<br>27                                                                                           |
| 1.53.<br>1.54.<br>1.55.<br>1.56.                                                                                                    | dhcprelay add server<br>dhcprelay clear servers<br>dhcprelay delete server<br>dhcprelay enable disable<br>dhcprelay list servers                                                                                                    | 26<br>26<br>26<br>27<br>27                                                                                     |
| 1.53.<br>1.54.<br>1.55.<br>1.56.<br>1.57.<br>1.58.                                                                                                    | dhcprelay add server<br>dhcprelay clear servers<br>dhcprelay delete server<br>dhcprelay enable disable<br>dhcprelay list servers<br>dhcprelay show                                                                                                    | 26<br>26<br>26<br>27<br>27<br>27<br>27                                                                         |
| 1.53.<br>1.54.<br>1.55.<br>1.56.<br>1.57.<br>1.58.<br><b>DHCP SER</b>                                                                                                    | dhcprelay add server<br>dhcprelay clear servers<br>dhcprelay delete server<br>dhcprelay enable disable<br>dhcprelay list servers<br>dhcprelay show<br>dhcprelay update                                                                                                    | 26<br>26<br>26<br>27<br>27<br>27<br>27<br>27                                                                   |
| 1.53.<br>1.54.<br>1.55.<br>1.56.<br>1.57.<br>1.58.<br><b>DHCP SER</b><br>1.59.                                                                                                    | dhcprelay add server<br>dhcprelay clear servers<br>dhcprelay delete server<br>dhcprelay enable disable<br>dhcprelay list servers<br>dhcprelay show<br>dhcprelay update<br><b>EVER CLI COMMANDS</b>                                                                                                    | 26<br>26<br>26<br>27<br>27<br>27<br>27<br>27<br>29<br>29                                                       |
| 1.53.<br>1.54.<br>1.55.<br>1.56.<br>1.57.<br>1.58.<br><b>DHCP SER</b>                                                                                                    | dhcprelay add server<br>dhcprelay clear servers<br>dhcprelay delete server<br>dhcprelay enable disable<br>dhcprelay list servers<br>dhcprelay show<br>dhcprelay update<br><b>EVER CLI COMMANDS</b><br>dhcpserver add subnet<br>dhcpserver clear subnets                                                                                                    | 26<br>26<br>26<br>27<br>27<br>27<br>27<br>29<br>29<br>29                                                       |
| 1.53.<br>1.54.<br>1.55.<br>1.56.<br>1.57.<br>1.58.<br><b>DHCP SER</b><br>1.59.<br>1.60.                                                                                           | dhcprelay add server<br>dhcprelay clear servers<br>dhcprelay delete server<br>dhcprelay enable/disable<br>dhcprelay list servers<br>dhcprelay show<br>dhcprelay update<br><b>EVER CLI COMMANDS</b><br>dhcpserver add subnet<br>dhcpserver clear subnets<br>dhcpserver delete subnet                                                                                                    | 26<br>26<br>27<br>27<br>27<br>27<br>29<br>29<br>29<br>29<br>29                                                 |
| 1.53.<br>1.54.<br>1.55.<br>1.56.<br>1.57.<br>1.58.<br><b>DHCP SER</b><br>1.59.<br>1.60.<br>1.61.                                                                                  | dhcprelay add server<br>dhcprelay clear servers<br>dhcprelay delete server<br>dhcprelay enable disable<br>dhcprelay list servers<br>dhcprelay show<br>dhcprelay update<br><b>EVER CLI COMMANDS</b><br>dhcpserver add subnet<br>dhcpserver clear subnets<br>dhcpserver delete subnet<br>dhcpserver enable disable                                                                                                    | 26<br>26<br>26<br>27<br>27<br>27<br>27<br>29<br>29<br>29<br>29<br>29<br>29<br>29<br>29<br>                     |
| 1.53.<br>1.54.<br>1.55.<br>1.56.<br>1.57.<br>1.58.<br><b>DHCP SER</b><br>1.59.<br>1.60.<br>1.61.<br>1.62.                                                                         | dhcprelay add server<br>dhcprelay clear servers<br>dhcprelay delete server<br>dhcprelay enable disable<br>dhcprelay list servers<br>dhcprelay show<br>dhcprelay update<br><b>EVER CLI COMMANDS</b><br>dhcpserver add subnet<br>dhcpserver clear subnets<br>dhcpserver enable disable<br>dhcpserver enable disable                                                                                                    | 26<br>26<br>26<br>27<br>27<br>27<br>27<br>29<br>29<br>29<br>29<br>29<br>30                                     |
| 1.53.<br>1.54.<br>1.55.<br>1.56.<br>1.57.<br>1.58.<br><b>DHCP SER</b><br>1.59.<br>1.60.<br>1.61.<br>1.62.<br>1.63.                                                                | dhcprelay add server<br>dhcprelay clear servers<br>dhcprelay delete server<br>dhcprelay enable disable<br>dhcprelay list servers<br>dhcprelay show<br>dhcprelay update<br><b>EVER CLI COMMANDS</b><br>dhcpserver add subnet<br>dhcpserver clear subnets<br>dhcpserver delete subnet<br>dhcpserver enable disable                                                                                                    | 26<br>26<br>26<br>27<br>27<br>27<br>29<br>29<br>29<br>29<br>29<br>30<br>30<br>32                               |
| 1.53.<br>1.54.<br>1.55.<br>1.56.<br>1.57.<br>1.58.<br><b>DHCP SER</b><br>1.59.<br>1.60.<br>1.61.<br>1.62.<br>1.63.<br>1.64.                                                       | dhcprelay add server<br>dhcprelay clear servers<br>dhcprelay delete server<br>dhcprelay enable disable<br>dhcprelay list servers<br>dhcprelay show<br>dhcprelay update<br><b>EVER CLI COMMANDS</b><br>dhcpserver add subnet<br>dhcpserver clear subnets<br>dhcpserver delete subnet<br>dhcpserver enable disable<br>dhcpserver ist options<br>dhcpserver list subnets                                                                                                    | 26<br>26<br>26<br>27<br>27<br>27<br>27<br>29<br>29<br>29<br>29<br>29<br>29<br>29<br>30<br>30<br>32<br>33       |
| 1.53.<br>1.54.<br>1.55.<br>1.56.<br>1.57.<br>1.58.<br><b>DHCP SER</b><br>1.59.<br>1.60.<br>1.61.<br>1.62.<br>1.63.<br>1.64.<br>1.65.                                              | dhcprelay add server<br>dhcprelay clear servers<br>dhcprelay delete server<br>dhcprelay enable disable<br>dhcprelay list servers<br>dhcprelay show<br>dhcprelay update<br><b>EVER CLI COMMANDS</b><br>dhcpserver add subnet<br>dhcpserver clear subnets<br>dhcpserver clear subnets<br>dhcpserver delete subnet<br>dhcpserver list options<br>dhcpserver list options<br>dhcpserver set allowunknownclients                                                                                                    | 26<br>26<br>26<br>27<br>27<br>27<br>27<br>29<br>29<br>29<br>29<br>29<br>30<br>30<br>32<br>33<br>33             |
| 1.53.<br>1.54.<br>1.55.<br>1.56.<br>1.57.<br>1.58.<br><b>DHCP SER</b><br>1.59.<br>1.60.<br>1.61.<br>1.62.<br>1.63.<br>1.64.<br>1.65.<br>1.66.                                     | dhcprelay add server<br>dhcprelay clear servers<br>dhcprelay delete server<br>dhcprelay enable disable<br>dhcprelay list servers<br>dhcprelay show<br>dhcprelay update<br><b>EVER CLI COMMANDS</b><br>dhcpserver add subnet<br>dhcpserver clear subnets<br>dhcpserver clear subnets<br>dhcpserver delete subnet<br>dhcpserver ist subnets<br>dhcpserver list options<br>dhcpserver list subnets<br>dhcpserver set allowunknownclients<br>dhcpserver set bootp                                                    | 26<br>26<br>26<br>27<br>27<br>27<br>29<br>29<br>29<br>29<br>29<br>30<br>30<br>33<br>33<br>33                   |
| 1.53.<br>1.54.<br>1.55.<br>1.56.<br>1.57.<br>1.58.<br><b>DHCP SER</b><br>1.60.<br>1.61.<br>1.62.<br>1.63.<br>1.64.<br>1.65.<br>1.66.<br>1.67.                                     | dhcprelay add server<br>dhcprelay clear servers<br>dhcprelay delete server<br>dhcprelay enable disable<br>dhcprelay list servers<br>dhcprelay show<br>dhcprelay update<br><b>EVER CLI COMMANDS</b><br>dhcpserver add subnet<br>dhcpserver clear subnets<br>dhcpserver clear subnets<br>dhcpserver delete subnet<br>dhcpserver ist subnets<br>dhcpserver enable disable<br>dhcpserver list options<br>dhcpserver set allowunknownclients<br>dhcpserver set allowunknownclients<br>dhcpserver set defaultleasetime | 26<br>26<br>26<br>27<br>27<br>27<br>29<br>29<br>29<br>29<br>29<br>29<br>30<br>30<br>33<br>33<br>33<br>33       |
| 1.53.<br>1.54.<br>1.55.<br>1.56.<br>1.57.<br>1.58.<br><b>DHCP SER</b><br>1.59.<br>1.60.<br>1.61.<br>1.62.<br>1.63.<br>1.64.<br>1.65.<br>1.64.<br>1.65.<br>1.66.<br>1.67.<br>1.68. | dhcprelay add server                                                                                                    | 26<br>26<br>26<br>27<br>27<br>27<br>29<br>29<br>29<br>29<br>29<br>29<br>30<br>30<br>33<br>33<br>33<br>34<br>34 |

| 1.72.                                                                                                    | dhcpserver set subnet maxleasetime                                                                                                    | 35 |
|----------------------------------------------------------------------------------------------------|----------------------------------------------------------------------------------------------------|----|
| 1.73.                                                                                                    | dhcpserver set subnet subnet                                                                                                    |    |
| 1.74.                                                                                                    | dhcpserver show                                                                                                    |    |
| 1.75.                                                                                                    | dhcpserver show subnet                                                                                                    |    |
| 1.76.                                                                                                    | dhcpserver subnet add iprange                                                                                                    |    |
| 1.77.                                                                                                    | dhcpserver subnet add option                                                                                                    |    |
| 1.78.                                                                                                    | dhcpserver subnet clear ipranges                                                                                                    |    |
| 1.79.                                                                                                    | dhcpserver subnet clear options                                                                                                    |    |
| 1.80.                                                                                                    | dhcpserver subnet delete iprange                                                                                                    |    |
| 1.81.                                                                                                    | dhcpserver subnet delete option                                                                                                    | 40 |
| 1.82.                                                                                                    | dhcpserver subnet list ipranges                                                                                                    | 40 |
| 1.83.                                                                                                    | dhcpserver subnet list options                                                                                                    | 41 |
| 1.84.                                                                                                    | dhcpserver update                                                                                                    | 41 |
| DNS CLIE                                                                                                    | ENT CLI COMMANDS                                                                                                    | 42 |
| 1.85.                                                                                                    | dnsclient add searchdomain                                                                                                    |    |
| 1.86.                                                                                                    | dnsclient add server                                                                                                    |    |
| 1.87.                                                                                                    | dnsclient clear searchdomains                                                                                                    |    |
| 1.88.                                                                                                    | dnsclient clear servers                                                                                                    |    |
| 1.89.                                                                                                    | dnsclient delete searchdomain                                                                                                    |    |
| 1.90.                                                                                                    | dnsclient delete server                                                                                                    |    |
| 1.91.                                                                                                    | dnsclient list searchdomains                                                                                                    |    |
| 1.92.                                                                                                    | dnsclient list servers                                                                                                    | 44 |
|                                                                                                    |                                                                                                    |    |
| DNS RELA                                                                                                    | AY CLI COMMANDS                                                                                                    | 45 |
| <b>DNS REL</b> A<br>1.93.                                                                                                    | dnsrelay add server                                                                                                    |    |
|                                                                                                    |                                                                                                    | 45 |
| 1.93.                                                                                                    | dnsrelay add server                                                                                                    | 45 |
| 1.93.<br>1.94.                                                                                                    | dnsrelay add server<br>dnsrelay clear servers                                                                                                    |    |
| 1.93.<br>1.94.<br>1.95.<br>1.96.                                                                                                    | dnsrelay add server<br>dnsrelay clear servers<br>dnsrelay delete server                                                                                                    |    |
| 1.93.<br>1.94.<br>1.95.<br>1.96.<br>ETHERNI                                                                                                    | dnsrelay add server<br>dnsrelay clear servers<br>dnsrelay delete server<br>dnsrelay list servers                                                                                                    |    |
| 1.93.<br>1.94.<br>1.95.<br>1.96.<br>ETHERNI                                                                                                    | dnsrelay add server<br>dnsrelay clear servers<br>dnsrelay delete server<br>dnsrelay list servers                                                                                                    |    |
| 1.93.<br>1.94.<br>1.95.<br>1.96.<br><b>ETHERNI</b><br>1.97.                                                                                                    | dnsrelay add server<br>dnsrelay clear servers<br>dnsrelay delete server<br>dnsrelay list servers<br>ET CLI COMMANDS<br>ethernet add transport                                                                                                    |    |
| 1.93.<br>1.94.<br>1.95.<br>1.96.<br><b>ETHERNI</b><br>1.97.<br>1.98.<br>1.99.                                                                                           | dnsrelay add server<br>dnsrelay clear servers<br>dnsrelay delete server<br>dnsrelay list servers<br>ET CLI COMMANDS<br>ethernet add transport<br>ethernet clear transports                                                                                                    |    |
| 1.93.<br>1.94.<br>1.95.<br>1.96.<br><b>ETHERNI</b><br>1.97.<br>1.98.<br>1.99.<br>1.100                                                                                  | dnsrelay add server<br>dnsrelay clear servers<br>dnsrelay delete server<br>dnsrelay list servers<br>ET CLI COMMANDS<br>ethernet add transport<br>ethernet clear transports<br>ethernet delete transport                                                                                                    |    |
| 1.93.<br>1.94.<br>1.95.<br>1.96.<br><b>ETHERNI</b><br>1.97.<br>1.98.<br>1.99.<br>1.100<br>1.101                                                                         | dnsrelay add server<br>dnsrelay clear servers<br>dnsrelay delete server<br>dnsrelay list servers<br>ET CLI COMMANDS<br>ethernet add transport<br>ethernet clear transports<br>ethernet delete transport<br>ethernet list ports                                                                                                    |    |
| 1.93.<br>1.94.<br>1.95.<br>1.96.<br><b>ETHERNI</b><br>1.97.<br>1.98.<br>1.99.<br>1.100<br>1.101<br>1.102                                                                | dnsrelay add server         dnsrelay clear servers         dnsrelay delete server         dnsrelay list servers         ethernet add transport         ethernet clear transports         ethernet delete transport         ethernet list ports         ethernet list transports                                                                                                    |    |
| 1.93.<br>1.94.<br>1.95.<br>1.96.<br><b>ETHERNI</b><br>1.97.<br>1.98.<br>1.99.<br>1.100<br>1.101<br>1.102<br>1.103                                                       | dnsrelay add server         dnsrelay clear servers         dnsrelay delete server         dnsrelay list servers         ET CLI COMMANDS         ethernet add transport         ethernet clear transports         ethernet delete transport         ethernet list ports         ethernet set transport port                                                                                                    |    |
| 1.93.<br>1.94.<br>1.95.<br>1.96.<br><b>ETHERNI</b><br>1.97.<br>1.98.<br>1.99.<br>1.100<br>1.101<br>1.102<br>1.103<br><b>FIREWAL</b>                                     | <pre>dnsrelay add server<br/>dnsrelay clear servers<br/>dnsrelay delete server<br/>dnsrelay list servers</pre>                                                                                                    |    |
| 1.93.<br>1.94.<br>1.95.<br>1.96.<br><b>ETHERNI</b><br>1.97.<br>1.98.<br>1.99.<br>1.100<br>1.101<br>1.102<br>1.103<br><b>FIREWAL</b><br>1.104                            | dnsrelay add server<br>dnsrelay clear servers<br>dnsrelay delete server<br>dnsrelay list servers<br>ET CLI COMMANDS<br>ethernet add transport<br>ethernet clear transports<br>ethernet delete transport<br>ethernet list ports<br>ethernet list transports<br>ethernet set transport port<br>ethernet show transport<br>L CLI COMMANDS                                                                                        |    |
| 1.93.<br>1.94.<br>1.95.<br>1.96.<br><b>ETHERNI</b><br>1.97.<br>1.98.<br>1.99.<br>1.100<br>1.101<br>1.102<br>1.103<br><b>FIREWAL</b><br>1.104<br>1.105                   | dnsrelay add server         dnsrelay clear servers         dnsrelay delete server         dnsrelay list servers         ethernet add transport         ethernet clear transports         ethernet delete transport         ethernet list ports         ethernet set transport port         ethernet show transport         L CLI COMMANDS         firewall add policy                                                         |    |
| 1.93.<br>1.94.<br>1.95.<br>1.96.<br><b>ETHERNI</b><br>1.97.<br>1.98.<br>1.99.<br>1.100<br>1.101<br>1.102<br>1.103<br><b>FIREWAL</b><br>1.104<br>1.105<br>1.106          | dnsrelay add server         dnsrelay clear servers         dnsrelay delete server         dnsrelay list servers         ET CLI COMMANDS         ethernet add transport         ethernet clear transports         ethernet delete transport         ethernet list ports         ethernet set transport port         ethernet show transport         L CLI COMMANDS         firewall add policy         firewall add portfilter |    |
| 1.93.<br>1.94.<br>1.95.<br>1.96.<br><b>ETHERNI</b><br>1.97.<br>1.98.<br>1.99.<br>1.100<br>1.101<br>1.102<br>1.103<br><b>FIREWAL</b><br>1.104<br>1.105<br>1.106<br>1.107 | dnsrelay add server         dnsrelay clear servers         dnsrelay delete server         dnsrelay list servers         ET CLI COMMANDS         ethernet add transport         ethernet clear transports         ethernet delete transport         ethernet list ports         ethernet set transports         ethernet show transport         It CLI COMMANDS         firewall add policy         firewall add validator     |    |

| 1.109.   | firewall delete policy                        | .54 |
|----------|-----------------------------------------------|-----|
| 1.110.   | firewall delete portfilter                    | .54 |
| 1.111.   | firewall delete validator                     | .55 |
|          | firewall enable disable                       |     |
| 1.113.   | firewall enable disable alerting email paging | .56 |
| 1.114.   | firewall enable disable blockinglog           | .56 |
| 1.115.   | firewall enable disable IDS                   | .56 |
| 1.116.   | firewall enable disable intrusionlog          | .57 |
|          | firewall enable disable sessionlog            |     |
|          | firewall list policies                        |     |
|          | firewall list portfilters                     |     |
|          | firewall list protocol                        |     |
|          | firewall list validators                      |     |
|          | firewall set alerting email server            |     |
|          | firewall set alerting email from              |     |
|          | firewall set alerting email recipient1        |     |
|          | firewall set alerting email recipient2        |     |
|          | firewall set alerting paging server           |     |
|          | firewall set alerting paging from             |     |
|          | firewall set alerting paging recipient1       |     |
|          | firewall set alerting paging recipient2       |     |
|          | firewall set IDS blacklist                    |     |
|          | firewall set IDS DOSattackblock               |     |
|          | firewall set IDS MaxICMP                      |     |
|          | firewall set IDS MaxPING.                     |     |
|          | firewall set IDS MaxTCPopenhandshake          |     |
|          | firewall set IDS SCANattackblock              |     |
|          | firewall set IDS victimprotection             |     |
|          | firewall set privhost                         |     |
|          | firewall set securitylevel                    |     |
|          | firewall show alerting                        |     |
|          | firewall show IDS                             |     |
|          | firewall show policy                          |     |
|          | firewall show portfilter                      |     |
|          | firewall show privhost                        |     |
|          | firewall show validator                       |     |
| 1.145.   | firewall status                               | .71 |
| FRAME RI | ELAY CLI COMMANDS                             | .73 |
|          | framerelay add transport                      |     |
|          | framerelay clear transports                   |     |
|          | framerelay delete transport                   |     |
|          | framerelay list transports                    |     |
|          | framerelay set transport chnlsegmentsize      |     |
| 1.151.   | framerelay set transport dlci                 | .74 |

| 1.152. framerelay set transport encapsulation                                                    | 75 |
|--------------------------------------------------------------------------------------------------|----|
| 1.153. framerelay set transport port                                                             | 75 |
| 1.154. framerelay set transport rxmaxpdu                                                         | 76 |
| 1.155. framerelay set transport tcmaxpdu                                                         | 76 |
| 1.156. framerelay show transport                                                                 | 77 |
| IGMP CLI COMMANDS                                                                                | 78 |
| 1.157. igmp set upstreaminterface                                                                | 78 |
| 1.158. igmp show upstreaminterface                                                               | 78 |
| 1.159. igmp show status                                                                          | 78 |
| IPSEC CLI COMMANDS                                                                               | 80 |
| 1.160. ipsec add endpoint                                                                        | 80 |
| 1.161. ipsec clear endpoints                                                                     |    |
| 1.162. ipsec delete endpoint                                                                     |    |
| 1.163. ipsec list endpoints                                                                      |    |
| 1.164. ipsec set endpoint endpointid                                                             |    |
| 1.165. ipsec set endpoint ike auth digital-signature                                             |    |
| 1.166. ipsec set endpoint ike auth preshared-key                                                 |    |
| 1.167. ipsec set endpoint ike encryption                                                         |    |
| 1.168. ipsec set endpoint ike hash                                                               |    |
| 1.169. ipsec set endpoint ike presharedkey                                                       |    |
| 1.170. ipsec set endpoint ipaddress                                                              |    |
| <ul><li>1.171. ipsec set endpoint ipsec ah</li><li>1.172. ipsec set endpoint ipsec esp</li></ul> |    |
| 1.172. Tpsec set endpoint Tpsec esp<br>1.173. ipsec set endpoint ipsec esp_auth                  |    |
| 1.173. ipsec set endpoint ipsec esp_auti                                                         |    |
| 1.174. ipsec set endpoint ipsec ipcomp                                                           |    |
| 1.176. ipsec set endpoint ipsec tunnel_type                                                      |    |
| 1.177. ipsec set endpoint salife                                                                 |    |
| 1.178. ipsec set endpoint target_host range                                                      |    |
| 1.179. ipsec set endpoint target_host subnet                                                     |    |
| 1.180. ipsec set intranet                                                                        |    |
| 1.181. ipsec set negotiationid                                                                   |    |
| 1.182. ipsec show endpoint                                                                       |    |
| 1.183. ipsec show intranet                                                                       |    |
| 1.184. ipsec show negotiationid                                                                  |    |
| L2TP CLI COMMANDS                                                                                | 89 |
| 1.185. anscl2tp set pool                                                                         | 89 |
| 1.186. anscl2tp show pool                                                                        |    |
| 1.187. anscl2tp show client                                                                      | 89 |
| NAT CLI COMMANDS                                                                                 | 90 |
| 1.188. nat add globalpool                                                                        | 90 |

| 1.189.   | nat add resvmap globalip                            | 91  |
|----------|-----------------------------------------------------|-----|
|          | nat add resvmap interfacename                       |     |
|          | nat clear globalpools                               |     |
| 1.192.   | nat clear resymaps                                  | 94  |
| 1.193.   | nat delete globalpool                               | 95  |
|          | nat delete resvmap                                  |     |
|          | nat disable                                         |     |
|          | nat enable                                          |     |
|          | nat list globalpools                                |     |
|          | nat list resymaps                                   |     |
|          | nat show globalpool                                 |     |
|          | nat show resvmap                                    |     |
| 1.201.   | nat status                                          | 100 |
| PORT CLI | COMMANDS                                            | 101 |
| 1.202.   | port ethernet set                                   | 101 |
|          | port ethernet show                                  |     |
| 1.204.   | port fb set                                         | 102 |
|          | port fb set ManagementType                          |     |
| 1.206.   | port fb show                                        | 104 |
|          | port fr set                                         |     |
| 1.208.   | port fr set ManagementType                          | 106 |
| 1.209.   | port fr show                                        | 107 |
| 1.210.   | port hdlc set                                       | 108 |
| 1.211.   | port hdlc show                                      | 108 |
| PPPOH CL | J COMMANDS                                          | 110 |
| 1.212    | pppoh add transport dialin                          | 110 |
|          | pppoh add transport dialout                         |     |
|          | pppoh clear transports                              |     |
|          | pppoh delete transport                              |     |
|          | pppoh list transports                               |     |
| 1.217.   | pppoh set transport createroute                     | 112 |
| 1.218.   | pppoh set transport dialin                          | 112 |
|          | pppoh set transport dialout                         |     |
|          | pppoh set transport discoverdns primary             |     |
|          | pppoh set transport discoverdns secondary           |     |
| 1.222.   | pppoh set transport enabled disabled                | 114 |
|          | pppoh set transport givedns client enabled disabled |     |
|          | pppoh set transport givedns relay enabled disabled  |     |
|          | pppoh set transport headers hdlc                    |     |
|          | pppoh set transport headers llc                     |     |
|          | pppoh set transport interface                       |     |
|          | pppoh set transport lcpechoevery                    |     |
| 1.229.   | pppoh set transport lcpmaxconf                      | 118 |

| 1.230.   | pppoh set transport lcpmaxfail                | .118 |
|----------|-----------------------------------------------|------|
| 1.231.   | pppoh set transport lcpmaxterm                | .119 |
| 1.232.   | pppoh set transport localip                   | .119 |
| 1.233.   | pppoh set transport password                  | 120  |
| 1.234.   | pppoh set transport remotedns                 | 120  |
| 1.235.   | pppoh set transport remoteip                  | .121 |
| 1.236.   | pppoh set transport routemask                 | .122 |
| 1.237.   | pppoh set transport specificroute             | .122 |
| 1.238.   | pppoh set transport subnetmask                | .123 |
| 1.239.   | pppoh set transport theylogin                 | .123 |
| 1.240.   | pppoh set transport username                  | .124 |
| 1.241.   | pppoh set transport welogin                   | 125  |
| 1.242.   | pppoh show transport                          | .125 |
| PPTP CLI | COMMANDS                                      | .128 |
| 1 243    | anscpptp set pool                             | 128  |
|          | ansceptp show pool                            |      |
|          | ansceptp show client                          |      |
|          | CLI COMMANDS                                  |      |
|          |                                               |      |
|          | security add interface                        |      |
|          | security add trigger netmeeting               |      |
|          | security add trigger tcp udp                  |      |
|          | security clear interfaces                     |      |
|          | security clear triggers                       |      |
|          | security delete interface                     |      |
|          | security delete trigger                       |      |
|          | security enable disable                       |      |
|          | security list interfaces                      |      |
|          | security list triggers                        |      |
|          | security set trigger addressreplacement       |      |
|          | security set trigger binaryaddressreplacement |      |
|          | security set trigger endport                  |      |
|          | security set trigger maxactinterval           |      |
|          | security set trigger multihost                |      |
|          | security set trigger sessionchaining          |      |
|          | security set trigger startport                |      |
|          | security set trigger UDPsessionchaining       |      |
|          | security show interface                       |      |
|          | security show trigger                         |      |
|          | security status                               |      |
| SNMP CLI | COMMANDS                                      | .139 |
| 1.267.   | snmp add community                            | .139 |
|          | snmp add host                                 |      |
|          |                                               |      |

| 1.270.                                                                                                    | snmp add trap                                                                                                    | 139                                                                                                   |
|----------------------------------------------------------------------------------------------------|----------------------------------------------------------------------------------------------------|----------------------------------------------------------------------------------------------------|
|                                                                                                    | snmp config save                                                                                                    | 140                                                                                                   |
| 1.271.                                                                                                    | snmp delete community                                                                                                    | 140                                                                                                   |
| 1.272.                                                                                                    | snmp delete host                                                                                                    | 140                                                                                                   |
| 1.273.                                                                                                    | snmp delete trap                                                                                                    | 141                                                                                                   |
| 1.274.                                                                                                    | snmp show community                                                                                                    | 141                                                                                                   |
| 1.275.                                                                                                    | snmp show host                                                                                                    | 141                                                                                                   |
| 1.276.                                                                                                    | snmp show trap                                                                                                    | 142                                                                                                   |
| SNTP CLI                                                                                                    | COMMANDS                                                                                                    | 143                                                                                                   |
| 1.277.                                                                                                    | sntpclient set clock                                                                                                    | 143                                                                                                   |
|                                                                                                    | sntpclient set mode                                                                                                    |                                                                                                    |
|                                                                                                    | sntpclient set poll-interval                                                                                                    |                                                                                                    |
|                                                                                                    | sntpclient set retries                                                                                                    |                                                                                                    |
|                                                                                                    | sntpclient set server                                                                                                    |                                                                                                    |
|                                                                                                    | sntpclient set timeout                                                                                                    |                                                                                                    |
| 1.283.                                                                                                    | sntpclient set timezone                                                                                                    | 145                                                                                                   |
| 1.284.                                                                                                    | sntpclient show association                                                                                                    | 146                                                                                                   |
| 1.285.                                                                                                    | sntp show status                                                                                                    | 146                                                                                                   |
| 1.286.                                                                                                    | sntpclient sync                                                                                                    | 147                                                                                                   |
| SYSLOGC                                                                                                    | LIENT CLI COMMAND                                                                                                    | 148                                                                                                   |
| 1.287.                                                                                                    | syslogClient set hostname                                                                                                    | 148                                                                                                   |
|                                                                                                    | syslogClient set receiver                                                                                                    |                                                                                                    |
|                                                                                                    | syslogClient set severity                                                                                                    |                                                                                                    |
|                                                                                                    | syslogClient show hostname                                                                                                    |                                                                                                    |
| 1.291.                                                                                                    | syslogClient show receiver                                                                                                    | 140                                                                                                   |
|                                                                                                    | by biogenetic bio wite et internet internet inte | 149                                                                                                   |
| 1.292.                                                                                                    | syslogClient show severity                                                                                                    |                                                                                                    |
|                                                                                                    |                                                                                                    | 149                                                                                                   |
| SYSTEM C                                                                                                    | syslogClient show severity                                                                                                    | 149<br><b>150</b>                                                                                     |
| <b>SYSTEM (</b><br>1.293.                                                                                                    | syslogClient show severity                                                                                                    | 149<br><b>150</b><br>150                                                                              |
| <b>SYSTEM (</b><br>1.293.<br>1.294.                                                                                                    | syslogClient show severity<br>CLI COMMANDS<br>system add user<br>system config backup                                                                                                    | 149<br><b>150</b><br>150<br>150                                                                       |
| <b>SYSTEM (</b><br>1.293.<br>1.294.<br>1.295.                                                                                              | syslogClient show severity<br>CLI COMMANDS<br>system add user<br>system config backup<br>system config restore                                                                                                    | 149<br>150<br>150<br>150<br>150                                                                       |
| <b>SYSTEM C</b><br>1.293.<br>1.294.<br>1.295.<br>1.296.                                                                                    | syslogClient show severity<br>CLI COMMANDS<br>system add user<br>system config backup<br>system config restore<br>system config save                                                                                                    | 149<br>150<br>150<br>150<br>150<br>151                                                                |
| <b>SYSTEM (</b><br>1.293.<br>1.294.<br>1.295.<br>1.296.<br>1.297.                                                                          | syslogClient show severity<br>CLI COMMANDS<br>system add user<br>system config backup<br>system config restore<br>system config save<br>system delete user                                                                                                    | 149<br>150<br>150<br>150<br>150<br>151<br>151                                                         |
| <b>SYSTEM (</b><br>1.293.<br>1.294.<br>1.295.<br>1.296.<br>1.297.<br>1.298.                                                                | syslogClient show severity                                                                                                    | 149<br>150<br>150<br>150<br>150<br>151<br>151<br>151<br>152                                           |
| <b>SYSTEM C</b><br>1.293.<br>1.294.<br>1.295.<br>1.296.<br>1.297.<br>1.298.<br>1.299.                                                      | syslogClient show severity<br>CLI COMMANDS<br>system add user<br>system config backup<br>system config restore<br>system config save<br>system delete user<br>system info<br>system legal                                                                                                    | 149<br>150<br>150<br>150<br>150<br>151<br>151<br>152<br>152                                           |
| <b>SYSTEM C</b><br>1.293.<br>1.294.<br>1.295.<br>1.296.<br>1.297.<br>1.298.<br>1.299.<br>1.300.                                            | syslogClient show severity                                                                                                    | 149<br>150<br>150<br>150<br>151<br>151<br>151<br>152<br>152<br>152                                    |
| SYSTEM C<br>1.293.<br>1.294.<br>1.295.<br>1.296.<br>1.297.<br>1.298.<br>1.299.<br>1.300.<br>1.301.                                         | syslogClient show severity                                                                                                    | 149<br>150<br>150<br>150<br>150<br>151<br>151<br>152<br>152<br>152<br>153                             |
| SYSTEM C<br>1.293.<br>1.294.<br>1.295.<br>1.296.<br>1.297.<br>1.298.<br>1.299.<br>1.300.<br>1.301.<br>1.302.                               | syslogClient show severity                                                                                                    | 149<br>150<br>150<br>150<br>151<br>151<br>152<br>152<br>152<br>153<br>153                             |
| SYSTEM C<br>1.293.<br>1.294.<br>1.295.<br>1.296.<br>1.297.<br>1.298.<br>1.299.<br>1.300.<br>1.301.<br>1.302.<br>1.303.                     | syslogClient show severity                                                                                                    | 149<br>150<br>150<br>150<br>151<br>151<br>152<br>152<br>152<br>153<br>153<br>154                      |
| SYSTEM C<br>1.293.<br>1.294.<br>1.295.<br>1.296.<br>1.297.<br>1.298.<br>1.299.<br>1.300.<br>1.301.<br>1.302.<br>1.303.<br>1.304.           | syslogClient show severity                                                                                                    | 149<br>150<br>150<br>150<br>151<br>151<br>152<br>152<br>152<br>153<br>153<br>154<br>154               |
| SYSTEM C<br>1.293.<br>1.294.<br>1.295.<br>1.296.<br>1.297.<br>1.298.<br>1.299.<br>1.300.<br>1.301.<br>1.302.<br>1.303.<br>1.304.<br>1.305. | syslogClient show severity                                                                                                    | 149<br>150<br>150<br>150<br>150<br>151<br>151<br>152<br>152<br>153<br>153<br>154<br>154<br>154<br>155 |

| 1.308.    | system set user mayconfigure            | 156 |
|-----------|-----------------------------------------|-----|
| 1.309.    | system set user maydialin               | 157 |
| ТСР/ІР СІ | I COMMANDS                              | 158 |
|           |                                         |     |
|           | ip add interface                        |     |
|           | ip add route                            |     |
|           | ip add defaultroute gateway             |     |
|           | ip add defaultroute interface           |     |
|           | ip attach                               |     |
|           | ip attachbridge                         |     |
|           | ip clear interfaces                     |     |
|           | ip clear riproutes                      |     |
|           | ip clear routes                         |     |
|           | ip delete interface                     |     |
|           | ip delete route                         |     |
|           | ip detach                               |     |
|           | ip interface add secondaryipaddress     |     |
|           | ip interface clear secondaryipaddresses |     |
|           | ip interface delete secondaryipaddress  |     |
|           | ip interface list secondaryipaddresses  |     |
|           | ip list arpentries                      |     |
|           | ip list connections                     |     |
|           | ip list interfaces                      |     |
|           | ip list riproutes                       |     |
|           | ip list routes                          |     |
|           | ip ping                                 |     |
|           | ip set interface ipaddress              |     |
|           | ip set interface netmask                |     |
|           | ip set interface mtu                    |     |
|           | ip set interface dhcp                   |     |
|           | ip set interface rip accept             |     |
|           | ip set interface rip multicast          |     |
|           | ip set interface rip send               |     |
|           | ip set interface rip password           |     |
|           | ip set interface rip Auth               |     |
|           | ip set interface tcpmssclamp            |     |
|           | ip set rip hostroutes                   |     |
|           | ip set rip poison                       |     |
|           | ip set route destination                |     |
|           | ip set route gateway                    |     |
|           | ip set route cost                       |     |
|           | ip set route interface                  |     |
|           | ip show                                 |     |
|           | ip show interface                       |     |
| 1.350.    | ip show route                           | 178 |

| 1.351. ip show debuginfo              | 179 |
|---------------------------------------|-----|
| TFTPC CLI COMMANDS                    |     |
| 1.352. tftpc connect                  |     |
| 1.353. tftpc disconnect               |     |
| 1.354. tftpc get                      |     |
| 1.355. tftpc put                      |     |
| TRANSPORTS CLI COMMANDS               |     |
| 1.356. transports clear               |     |
| 1.357. transports delete              |     |
| 1.358. transports list                |     |
| 1.359. transports show                |     |
| USER CLI COMMANDS                     |     |
| 1.360. user logout                    |     |
| 1.361. user password                  |     |
| 1.362. user change                    |     |
| WEB SERVER CLI COMMANDS               |     |
| 1.363. webserver clear stats          |     |
| 1.364. webserver enable disable       |     |
| 1.365. webserver set interface        |     |
| 1.366. webserver set managementip     |     |
| 1.367. webserver set managementipmask |     |
| 1.368. webserver set port             |     |
| 1.369. webserver set upnpport         |     |
| 1.370. webserver show info            |     |
| 1.371. webserver show stats           | 190 |
| OTHER COMMANDS                        | 191 |
| 1.372. help                           | 191 |
| 1.373. source                         | 191 |
| APPENDIX A: TFTP CONSOLE COMMANDS     |     |
| A1. connect                           |     |
| A2. get193                            |     |
|                                       |     |

#### Introduction to the CLI

#### 1.1. Using CLI and Console Commands

These console commands support both the 3641-80 single port and the 3648-80 routers. There are two types of commands available for use in the router cards: one is CLI commands, the other is Console commands. Users with appropriate access permissions (superuser) can enter console mode from the CLI by entering the "console enable" command and use the console commands. Most of the console commands are the same with the CLI commands. Basically, users can use "help", "help all", "home", "exit" and etc...to search for help and switch the command mode.

The details of each CLI command are described in this manual. While for Console commands, there are only a few commands described in this manual (see appendix) since the Console commands are mainly for customer support debug.

# **1.2.** Help Text for Using the CLI Commands

Within the CLI, the following functions can be used:

- \* Hitting ? halfway through a word shows all valid completions of that prefix
- \* Hitting ? after a word shows a list of the words that can follow it
- \* Hitting TAB halfway through a word completes it, if it is unique
- \* The UP and DOWN cursor keys move back and forward through the command history
- \* LEFT and RIGHT cursor keys can be used for line-editing, and CTRL+A and
- CTRL+E move the cursor to the start and end of the line respectively

Pressing ? at the top-level prompt will display a list of the command groups available. Typing one followed by a space and then hitting ? will show the subcommands within that group, and so on.

| Task                            | Command                                  |
|---------------------------------|------------------------------------------|
| List all command groups         | <b>?</b><br>ex. ?                        |
| List all commands under a group | <pre>commnd group ? ex. ethernet ?</pre> |

#### **1.3.** Using the *source* CLI commands

The *source <filename>* command allows you to run a list of predefined commands stored in an existing file. This saves you having to retype lengthy configurations that you will want to use again. Before you can use this command, you need to create a plain text file containing the command list and save it in your ISFS directory. Once you specify the *filename* in the *source* command, the file is located and the commands are executed. For example:

1

--> source //isfs/myconfiguration.txt
Sourcing file '//isfs/myconfiguration.txt'...
--> ethernet clear transports

- --> ethernet add transport eth1 ethernet
- --> bridge add interface bridge1
- --> bridge attach bridge1 eth1
- --> framerelay add transport fr1 fr 171
- --> framerelay set transport fr1 encapsulation bridgedether
- --> bridge add interface bridge2
- --> bridge attach bridge2 fr1
- --> ethernet list transports

Ethernet transports:

--> bridge list interfaces

Bridge Interfaces:

| ID | Name    | Filter Type | Transport |
|----|---------|-------------|-----------|
|    | bridge2 | All         | fr1       |
|    | bridge1 | All         | eth1      |

--> framerelay list transports

Frame Relay Transports:

| ID | Name      | Port | DLCI      | Encapsulation |
|----|-----------|------|-----------|---------------|
| 1  | <br>  fr1 | fr   | <br>  171 | BridgedEther  |

#### **1.4.** Notation Conventions

The notation conventions for the parameter syntax of each CLI command are as follows:

- Parameter values enclosed in <> must be specified.
- Parameters enclosed in [] are optional.
- Parameter values are separated by a vertical bar "|" only when one of the specified values can be used.
- Parameter values are enclosed in { } when you must use one of the values specified.
- Text in *italics* in a command description indicates commands

#### WARNING - CLI commands are case sensitive when entered

©2006 Charles Industries, Ltd.

All rights reserved. Printed in United States of America.

#### **Bridge CLI Commands**

# **1.5.** bridge add interface

# Syntax

bridge add interface <name>

# Description

This command adds a named interface to the bridge.

# Options

The following table gives the range of values for each option which can be specified with this command and a default value (if applicable).

| Option | Description                                                                                                    | Default value |
|--------|----------------------------------------------------------------------------------------------------|---------------|
|        | An arbitrary name that identifies the interface.<br>It can be made up of one or more letters or a<br>combination of letters and digits, but it cannot<br>start with a digit. |               |

#### Example

prompt> bridge add interface bridge1

# 1.6. bridge attach

# Syntax

bridge attach {<name>|<number>} <transport>

# Description

This command attaches an existing transport to an existing bridge interface to allow data to be bridged via the transport. Only one transport can be attached to an interface. If you use this

command when there is already a transport attached to the interface, the previous transport is replaced by the new one. This command implicitly enables the transport being attached.

# Options

The following table gives the range of values for each option which can be specified with this command and a default value (if applicable).

| Option    | Description                                                                                                    | Default value |
|-----------|----------------------------------------------------------------------------------------------------|---------------|
| name      | A name that identifies an existing bridge interface. To display interface names, use the <i>bridge list interfaces</i> command.                                                                                      | N/A           |
| number    | A number that identifies an existing bridge<br>interface. To display interface numbers, use<br>the <i>bridge list interfaces</i> command. The<br>number appears in the first column under<br>the heading <i>ID</i> . |               |
| transport | A name that identifies an existing transport.<br>To display transport names, use the<br><transport type=""> list transports command.</transport>                                                                     | N/A           |

All rights reserved. Printed in United States of America.

prompt> bridge attach bridge1 my1483

# 1.7. bridge clear interfaces

Syntax

bridge clear interfaces

# Description

This command deletes all bridge interfaces that were created using the *bridge add interface* command. Any source MAC forwarding rules associated with the interfaces are also deleted by this command.

Example

prompt> bridge clear interfaces

# **1.8.** bridge delete interface

#### Syntax

bridge delete interface {<name>|<number>}

#### Description

This command deletes a single interface from the bridge configuration. All source MAC forwarding rules associated with the interface that you want to delete are also deleted by this command.

# Options

The following table gives the range of values for each option which can be specified with this command and a default value (if applicable).

| Option | Description                                                                                                    | Default value |
|--------|----------------------------------------------------------------------------------------------------|---------------|
| name   | A name that identifies an existing bridge<br>interface. To<br>display interface names, use the <i>bridge list</i><br><i>interfaces</i> command.                                                                      | N/A           |
| number | A number that identifies an existing bridge<br>interface. To display interface numbers, use<br>the <i>bridge list interfaces</i> command. The<br>number appears in the<br>first column under the heading <i>ID</i> . | N/A           |

#### Example

prompt> bridge delete interface 1

# 1.9. bridge detach

#### Syntax

bridge detach <name>

#### Description

This command detaches the transport that was attached to the bridge interface using the *bridge attach interface* command. All source MAC forwarding rules associated with the interface that you want to detach are deleted by this command.

4

# Options

The following table gives the range of values for each option which can be specified with this command and a default value (if applicable).

| Option Description |                                                                                                    | Default value |
|--------------------|----------------------------------------------------------------------------------------------------|---------------|
| name               | A name that identifies an existing bridge interface. To display interface names, use the <i>bridge list interfaces</i> command. | N/A           |

# Example

prompt> bridge detach bridge1

# 1.10. bridge list interfaces

# Syntax

bridge list interfaces

# Description

This command lists all bridge interfaces that have been created using the *bridge add interface* command. It displays the following information about bridge interfaces:

- interface ID number
- interface name
- filter type
- name of attached transport (if applicable)

# Example

#### prompt> **bridge list interfaces**

Bridge Interfaces:

| ID   Name | Filter Type | Transport |
|-----------|-------------|-----------|
|-----------|-------------|-----------|

|   | I       |           | · •  |
|---|---------|-----------|------|
| 1 | bridge1 | <br>  A11 | eth1 |
| 2 | bridge2 |           | eth2 |
| 3 | bridge3 | -         | eth3 |
|   |         |           |      |

# 1.11. bridge set filterage

# Syntax

bridge set filterage <filter age>

# Description

This command specifies the maximum age of filter table entries for the bridge. The filter age for the bridge is displayed by the *bridge show interface* command.

# Options

The following table gives the range of values for each option which can be specified with this command and a default value (if applicable).

| Option                                        | Description                                   | Default value |
|-----------------------------------------------|-----------------------------------------------|---------------|
| The filter age is the time (in seconds) after |                                               |               |
| filter age                                    | which MAC addresses are removed from the      |               |
|                                               | filter table when there has been no activity. | 300 seconds   |
|                                               | The time may be an integer                    |               |
|                                               | value between 10 and 100,000 seconds.         |               |

©2006 Charles Industries, Ltd.

All rights reserved. Printed in United States of America.

prompt> bridge set filterage 2000

# **1.12.** bridge set interface filtertype

#### Syntax

bridge set interface {<name>|<number>} filtertype {all|ip|pppoe}

# Description

This command specifies the type of ethernet filtering performed by the named bridge interface.

# Options

The following table gives the range of values for each option which can be specified with this command and a default value (if applicable).

| Option                                                                                                    | Description                                                    | Default value |
|----------------------------------------------------------------------------------------------------|----------------------------------------------------------------|---------------|
| A name that identifies an existing bridge<br>name interface. To display interface names, use the<br><i>bridge list interfaces</i> command.                                                                           |                                                                | N/A           |
| A number that identifies an existing bridge<br>interface. To display interface numbers, use<br>the <i>bridge list interfaces</i><br>command. The number appears in the first<br>column under the heading <i>ID</i> . |                                                                | N/A           |
| all                                                                                                    | Allows all types of ethernet packets through the port.         |               |
| ір                                                                                                    | Allows only IP/ARP types of ethernet packets through the port. | All           |
| рррое                                                                                                    | Allows only PPPoE types of ethernet packets through the port.  |               |

# Example

prompt> bridge set interface bridge2 filtertype ip

# **1.13.** bridge set spanning

# Syntax

bridge set spanning {enabled|disabled}

#### Description

This command specifies whether or not the bridge is to implement the spanning tree protocol (STP). The current spanning tree setting is displayed by the *bridge show* command.

#### Options

The following table gives the range of values for each option which can be specified with this command and a default value (if applicable).

| Option   | Description                                          | Default value |
|----------|------------------------------------------------------|---------------|
|          | Allows the bridge to use the spanning tree protocol. | disabled      |
| disabled |                                                      |               |

©2006 Charles Industries, Ltd.

All rights reserved. Printed in United States of America.

prompt> bridge set spanning enabled

# 1.14. bridge set spanning forwarddelay

\* This command is for future feature.

# Syntax

bridge set spanning forwarddelay <delay>

# Description

This command sets the time that the bridge spends in listening or learning states when the bridge is or is attempting to become the root bridge. The current *forwarddelay* setting is displayed by the *bridge show* command.

# Options

The following table gives the range of values for each option which can be specified with this command and a default value (if applicable).

| Option | Description                                                                                                    | Default value |
|--------|----------------------------------------------------------------------------------------------------|---------------|
| delay  | This can be any value (in seconds) between 4<br>and 30. BUT it is constrained by the maxage<br>and hellotimes.<br>The maxage, hellotime and forwarddelay<br>times are constrained as follows:<br>$2 \times (\text{forwarddelay} - 1) \ge \text{maxage}$<br>maxage>2 x (hellotime + 1)<br>For example, the default settings are:<br>$2 \times (15 - 1) \ge 20$<br>$20 > 2 \times (2 + 1)$ | 15            |

# Example

prompt> bridge set spanning forwarddelay 20

# 1.15. bridge set spanning hellotime

\* This command is for future feature.

# Syntax

bridge set spanning hellotime <hellotime>

# Description

This command sets the time after which the spanning tree process sends notification of topology changes to the root bridge. This is used when the bridge is or is attempting to become the root bridge. The *hellotime* setting is displayed by the *bridge show* command.

# Options

The following table gives the range of values for each option which can be specified with this command and a default value (if applicable).

| Option Description Default value |
|----------------------------------|
|----------------------------------|

©2006 Charles Industries, Ltd.

All rights reserved. Printed in United States of America.

| hellotime | This can be any value (in seconds) between 1<br>and 10. BUT it is constrained by the<br>maximum age and forwarddelay times.<br>The maxage, hellotime and forwarddelay<br>times are constrained. For an example of the<br>constraints, see <i>Options</i> for bridge set | 2 |
|-----------|----------------------------------------------------------------------------------------------------|---|
|           | spanning command.                                                                                                    |   |

prompt> bridge set spanning hellotime 10

# **1.16.** bridge set spanning maxage

\* This command is for future feature.

#### Syntax

bridge set spanning maxage <maxage>

#### Description

This command sets the maximum age of received spanning tree protocol information before it is discarded. This is used when the bridge is or is attempting to become the root bridge. The *maxage* setting is displayed by the *bridge show* command.

#### Options

The following table gives the range of values for each option which can be specified with this command and a default value (if applicable).

| Option | Description                                                                                                    | Default value |
|--------|----------------------------------------------------------------------------------------------------|---------------|
| maxage | This can be any value (in seconds) between 6<br>and 40. BUT it is constrained by the hellotime<br>and forwarddelay times.<br>The maxage, hellotime and forwarddelay<br>times are constrained. For an example of the<br>constraints, see <i>Options</i> for bridge set<br>spanning command. |               |

#### Example

prompt> **bridge set spanning maxage 30** 

# 1.17. bridge set spanning priority

#### Syntax

bridge set spanning priority <priority>

#### Description

This command sets the spanning tree protocol priority. Where two bridges have the same priority, their MAC address is compared and the smaller MAC address is treated as the most significant.

Spanning tree must be enabled before you can use this command. The *priority* setting is displayed by the *bridge show* command.

#### Options

The following table gives the range of values for each option which can be specified with this command and a default value (if applicable).

| Option   | Description                                                                                                    | Default value |
|----------|----------------------------------------------------------------------------------------------------|---------------|
| priority | A value that assigns priority to the bridge: the<br>lower the priority number, the more significant<br>the bridge becomes in protocol terms. The<br>priority can be any value (in seconds)<br>between 0 and 65535. |               |

prompt> bridge set spanning priority 1000

# 1.18. bridge show

#### **Syntax**

bridge show

#### Description

This command shows the global configuration settings for the bridge.

The following bridge information is displayed:

- filter age
- spanning tree setting (true or false)
- spanning tree priority value
- spanning tree forward delay time (seconds)
- spanning tree hello time (seconds)
- spanning tree maximum age (seconds)

#### Example

prompt> **bridge show** Global bridge configuration: Filter age: 2000 Spanning bridge configuration: Spanning: true Priority: 1000 Forward delay: 20 Hello time: 10 Max. age: 30

# 1.19. bridge show interface

#### Syntax

bridge show interface {<name>|<number>}

#### Description

This command displays the filter type value and portfilter setting of a named bridge interface.

Note - This command does not shows the current contents of the bridge's filter table.

#### Options

The following table gives the range of values for each option which can be specified with this command and a default value (if applicable).

| Option | Description                                                                                                    | Default value |
|--------|----------------------------------------------------------------------------------------------------|---------------|
| name   | A name that identifies an existing bridge interface. To display interface names, use the <i>bridge list interfaces</i> command. | N/A           |

©2006 Charles Industries, Ltd.

All rights reserved. Printed in United States of America.

| A number that identifies an existing bridge<br>interface. To display interface numbers, use<br>the <i>bridge list interfaces</i><br>command. The number appears in the first | N/A |
|----------------------------------------------------------------------------------------------------|-----|
| column under the heading ID.                                                                                                    |     |

prompt> **bridge show interface bridge1** Bridge Interface: bridge1 Filter Type: Pppoe

#### **Console Access CLI Commands**

#### **1.20.** console enable

#### Syntax

console enable

#### Description

This command allows you to enter console mode in order to use the console commands. Only superusers can use this command.

#### Example

prompt> console enable

Switching from CLI to console mode - type 'exit' to return

#### 1.21. console process

#### Syntax

console process <console command>

#### Description

This command allows you to enter a single *usable* console command without switching to console mode. You cannot enter *blacklisted* console commands using this CLI command. Users with engineer or superuser access can use this command.

#### **Options**

The following table gives the range of values for each option which can be specified with this command and a default value (if applicable).

11

| Option  | Description                      | Default value |
|---------|----------------------------------|---------------|
| console | A <b>usable</b> console command. | N/A           |
| command |                                  |               |

#### Example

The following *console process* example enters the *usable* console command, *bridge portfilter*: prompt> **console process bridge portfilter** 

portfilter 2 all portfilter 3 all

# **DHCP Client CLI commands**

This chapter describes the DHCP Client CLI commands.

# 1.22. dhcpclient add interfaceconfig

#### Syntax

dhcpclient add interfaceconfig <name> <ipinterface>

#### Description

This command configures DHCP client parameters for negotiation over an existing IP interface. The client interface can only set the IP configuration if the IP interface has DHCP enabled.

# Options

The following table gives the range of values for each option which can be specified with this command and a default value (if applicable).

| Option         | Description                                                                                                    | Default value |
|----------------|----------------------------------------------------------------------------------------------------|---------------|
| name           | An arbitrary name that identifies the client interface. It<br>can be made up of one or more letters or a<br>combination of letters and digits, but it cannot start<br>with a digit. | N/A           |
| I IN INTORTOCO | An IP address or a name that identifies an existing IP interface. The interface must have DHCP enabled. To display interface names, use the <i>ip list interfaces</i> command.      | N/A           |

#### Example

#### prompt> dhcpclient add interfaceconfig config1 ip1

# **1.23.** dhcpclient clear interfaceconfigs

# Syntax

dhcpclient clear interfaceconfigs

#### Description

This command deletes all existing DHCP client interface configurations.

#### Example

# prompt> **dhcpclient clear interfaceconfigs**

# 1.24. dhcpclient delete interfaceconfig

# Syntax

dhcpclient delete interfaceconfig {<name>|<number>}

# Description

This command deletes a single DHCP client interface configuration.

# Options

The following table gives the range of values for each option which can be specified with this command and a default value (if applicable).

| Option | Description                                                                                                    | Default value |
|--------|----------------------------------------------------------------------------------------------------|---------------|
|        | A name that identifies an existing DHCP client interface. To display client interface names, use the <i>dhcpclient list interfaceconfigs</i> command.     | N/A           |
| number | A number that identifies an existing DHCP client interface. To display client interface numbers, use the <i>dhcpclient list interfaceconfigs</i> command. | N/A           |

©2006 Charles Industries, Ltd.

All rights reserved. Printed in United States of America.

#### prompt> dhcpclient delete interfaceconfig config1

# 1.25. dhcpclient interfaceconfig add requested option

#### Syntax

dhcpclient interfaceconfig {<name>|<number>} add requested option <option>

#### Description

This command tells the DHCP client to request a specified option from a DHCP server. The requested option *is not* compulsory - if the option is not included in a lease offered by DHCP server, the DHCP client will still accept the offer. Options are detailed in RFC 2132.

#### Options

The following table gives the range of values for each option which can be specified with this command and a default value (if applicable).

| Option | Description                                                                                          | Default value |
|--------|----------------------------------------------------------------------------------------------------|---------------|
| name   | A name that identifies an existing DHCP client interface. To display client interface names, use the | N/A           |
| name   | dhcpclient list interfaceconfigs command.                                                            | IN/A          |
|        | A number that identifies an existing DHCP client                                                     |               |
| number | interface. To display client interface numbers, use                                                  | N/A           |
|        | the dhcpclient list interfaceconfigs command.                                                        |               |
| option | A text string that identifies a DHCP server                                                          | N/A           |
|        | configuration option.                                                                                | 1 1/7 1       |

#### Example

# prompt> dhcpclient interfaceconfig client1 add requested option irc-server

# 1.26. dhcpclient interfaceconfig add required option

# Syntax

dhcpclient interfaceconfig {<name>|<number>} add required option <option>

# Description

This command tells DHCP client that it requires a specified option from DHCP server. The required option *is* compulsory - if the option is not included in a lease offered by DHCP server, the DHCP client will ignore the offer. Options are detailed in RFC 2132.

# Options

The following table gives the range of values for each option which can be specified with this command and a default value (if applicable).

| Option | Description                                           | Default value |
|--------|-------------------------------------------------------|---------------|
|        | A name that identifies an existing DHCP client        |               |
| name   | interface. To display client interface names, use the | N/A           |
|        | dhcpclient list interfaceconfigs command.             |               |
|        | A number that identifies an existing DHCP client      |               |
| number | interface. To display client interface numbers, use   | N/A           |
|        | the dhcpclient list interfaceconfigs command.         |               |
| option | A text string that identifies a DHCP server           | N/A           |
|        | configuration option.                                 | IN/A          |

#### Example

#### prompt> dhcpclient interfaceconfig client1 add required option domain-name

# 1.27. dhcpclient interfaceconfig add sent option

# Syntax

dhcpclient interfaceconfig {<name>|<number>} add sent option <option> <value>

#### Description

This command tells the DHCP client to send a value for the given DHCP configuration option to a DHCP server. The DHCP server's response depends on the type of option being sent out.

#### Options

The following table gives the range of values for each option which can be specified with this command and a default value (if applicable).

| Option | Description                                                                                                    | Default value |
|--------|----------------------------------------------------------------------------------------------------|---------------|
| name   | A name that identifies an existing DHCP client interface. To display client interface names, use the <i>dhcpclient list interfaceconfigs</i> command.     | N/A           |
| number | A number that identifies an existing DHCP client interface. To display client interface numbers, use the <i>dhcpclient list interfaceconfigs</i> command. | N/A           |
| option | A text string that identifies a DHCP server configuration option.                                                                                         | N/A           |
| value  | The value associated with the option identifier.                                                                                                    | N/A           |

#### Example

#### prompt> dhcpclient interfaceconfig client1 add sent option host-name ""vancouver""

This command example tells the DHCP client to send the DHCP hostname option to the DHCP server with the value "vancouver". Note that for options with string-type values associated with them, the option value **must** be in double-quotes (""). Also, the entire string including the double quotes **must** be inside single quotes (") to ensure that the CLI treats the double quotes literally.

# 1.28. dhcpclient interfaceconfig clear sent options

#### Syntax

dhcpclient interfaceconfig {<name>|<number>} clear sent options

#### Description

This command deletes all options that were previously added to an interfaceconfig using the *dhcpclient interfaceconfig add sent option* command.

#### Options

The following table gives the range of values for each option which can be specified with this command and a default value (if applicable).

14

| Option | Description                                                                                                    | Default value |
|--------|----------------------------------------------------------------------------------------------------|---------------|
|        | A name that identifies an existing DHCP client<br>interface. To display client interface names, use the<br><i>dhcpclient list interfaceconfigs</i> command. | N/A           |
| number | A number that identifies an existing DHCP client interface. To display client interface numbers, use the <i>dhcpclient list interfaceconfigs</i> command.   | N/A           |

#### Example

#### prompt> dhcpclient interfaceconfig client1 clear sent options

#### 1.29. dhcpclient interfaceconfig clear requested options

#### Syntax

dhcpclient interfaceconfig {<name>|<number>} clear requested options

All rights reserved. Printed in United States of America.

# Description

This command deletes all options that were previously added to an interfaceconfig using the *dhcpclient interfaceconfig add requested/required option* commands.

# Options

The following table gives the range of values for each option which can be specified with this command and a default value (if applicable).

| Option | Description                                           | Default value |
|--------|-------------------------------------------------------|---------------|
|        | A name that identifies an existing DHCP client        |               |
| name   | interface. To display client interface names, use the | N/A           |
|        | dhcpclient list interfaceconfigs command.             |               |
|        | A number that identifies an existing DHCP client      |               |
| number | interface. To display client interface numbers, use   | N/A           |
|        | the dhcpclient list interfaceconfigs command.         |               |

#### Example

#### prompt> dhcpclient interfaceconfig client1 clear requested options

#### 1.30. dhcpclient interfaceconfig delete requested option

#### Syntax

dhcpclient interfaceconfig {<name>|<number>} delete requested option <option number>

#### Description

This command deletes a single option that was previously added to an interfaceconfig using the *dhcpclient interfaceconfig add requested/required option* commands.

#### Options

The following table gives the range of values for each option which can be specified with this command and a default value (if applicable).

| Option           | Description                                                                                                    | Default value |
|------------------|----------------------------------------------------------------------------------------------------|---------------|
| name             | A name that identifies an existing DHCP client interface. To display client interface names, use the <i>dhcpclient list interfaceconfigs</i> command.                                                              | N/A           |
| number           | A number that identifies an existing DHCP client interface. To display client interface numbers, use the <i>dhcpclient list interfaceconfigs</i> command.                                                          | N/A           |
| option<br>number | A number that identifies an option that is requested<br>from the DHCP server by the DHCP client. To display<br>option numbers, use the <i>dhcpclient interfaceconfig</i><br><i>list requested options</i> command. | N/A           |

#### Example

#### prompt> dhcpclient interfaceconfig client1 delete requested option 1

# **1.31.** dhcpclient interfaceconfig delete sent option

#### Syntax

dhcpclient interfaceconfig {<name>|<number>} delete sent option <option number>

#### Description

This command deletes a single option that was previously added to an interfaceconfig using the *dhcpclient interfaceconfig add sent option* command.

#### Options

The following table gives the range of values for each option which can be specified with this command and a default value (if applicable).

| Option           | Description                                                                                                    | Default value |
|------------------|----------------------------------------------------------------------------------------------------|---------------|
| name             | A name that identifies an existing DHCP client interface. To display client interface names, use the <i>dhcpclient list interfaceconfigs</i> command.                                                    | N/A           |
| number           | A number that identifies an existing DHCP client interface. To display client interface numbers, use the <i>dhcpclient list interfaceconfigs</i> command.                                                | N/A           |
| Option<br>number | A number that identifies an option that is sent from<br>the DHCP client to the DHCP server. To display<br>option numbers, use the <i>dhcpclient interfaceconfig</i><br><i>list sent options</i> command. | N/A           |

#### prompt> dhcpclient interfaceconfig client1 delete sent option 5

#### 1.32. dhcpclient interfaceconfig list requested options

#### Syntax

dhcpclient interfaceconfig {<name>|<number>} list requested options

#### Description

This command lists the options that the DHCP client requests and/or requires from the DHCP server. These options were set using the *dhcpclient interfaceconfig add requested/required option* commands. The following information is displayed:

- Option identification number
- Option identifier (name)
- Requirement status *true* for options that were added using the *dhcpclient interfaceconfig add required option* command, *false* for options added using the *dhcpclient interfaceconfig add requested option* command.
- Options and their values are detailed in RFC2132.

#### Options

The following table gives the range of values for each option which can be specified with this command and a default value (if applicable).

| Option | Description                                                                                                    | Default value |
|--------|----------------------------------------------------------------------------------------------------|---------------|
| name   | A name that identifies an existing DHCP client interface. To display client interface names, use the <i>dhcpclient list interfaceconfigs</i> command.     | N/A           |
| number | A number that identifies an existing DHCP client interface. To display client interface numbers, use the <i>dhcpclient list interfaceconfigs</i> command. | N/A           |

#### Example

#### prompt> dhcpclient interfaceconfig client1 list requested options

ID | Identifier | Is option required?

- 1 | host-name | true
- 2 | domain-name | false

\_\_\_\_\_

#### **1.33.** dhcpclient interfaceconfig list sent options

#### Syntax

dhcpclient interfaceconfig {<name>|<number>} list sent options

All rights reserved. Printed in United States of America.

# Description

This command displays a list of the options that the DHCP client sends to the DHCP server. These options were set using the *dhcpclient interfaceconfig add sent option* command. The following information is displayed:

- Option identification number
- Option identifier (name)
- Suggested value

Options and their values are detailed in RFC2132.

#### Options

The following table gives the range of values for each option which can be specified with this command and a default value (if applicable).

| Option | Description                                                                                                    | Default value |
|--------|----------------------------------------------------------------------------------------------------|---------------|
|        | A name that identifies an existing DHCP client interface. To display client interface names, use the <i>dhcpclient list interfaceconfigs</i> command.     | N/A           |
| number | A number that identifies an existing DHCP client interface. To display client interface numbers, use the <i>dhcpclient list interfaceconfigs</i> command. | N/A           |

#### Example

#### prompt> dhcpclient interfaceconfig client1 list sent options

DHCP client options to be sent to server for client1:

ID | Identifier | Suggested Value

- 1 | host-name | vancouver
- 2 | domain-name | tailyn

# 1.34. dhcpclient list interfaceconfigs

#### Syntax

dhcpclient list interfaceconfigs

#### Description

This command lists the following information about existing DHCP client interfaces:

- interface identification number
- interface name
- IP interface configured by the client interface
- requested lease time (in seconds)
- client identifier (if set)
- Status of IP address auto-configuration (true or false)

#### Example

#### prompt> **dhcpclient list interfaceconfigs**

DHCP Client Declarations:

#### Requested

| ID   Name       | Interface | Lease Time | Client ID               | AutoIP |
|-----------------|-----------|------------|-------------------------|--------|
| <br>1   client1 | 1         | 1          | <br>  00:11:22:33:44:5a | 1      |

©2006 Charles Industries, Ltd. All rights reserved. Printed in United States of America.

# **1.35.** dhcpclient set backoff

# Syntax

dhcpclient set backoff <backofftime>

# Description

This command sets the global maximum time (in seconds) that a DHCP client interface will 'back off' between issuing individual DHCP requests. This prevents many clients trying to configure themselves at the same time, and sending too many requests at once.

# Options

The following table gives the range of values for each option which can be specified with this command and a default value (if applicable).

| Option      | Description                                                                                              | Default value |
|-------------|----------------------------------------------------------------------------------------------------|---------------|
| backofftime | The maximum number of seconds that the DHCP client can pause for between unsuccessful DHCP negotiations. | 120           |

#### Example

#### prompt> dhcpclient set backoff 200

# **1.36.** dhcpclient set interfaceconfig autoip enabled/disabled

dhcpclient set interfaceconfig {<name>|<number>} autoip {enabled | disabled}

#### Description

This command enables/disables IP address auto-configuration (Auto-IP). Auto-IP automatically configures an IP address when a DHCP client fails to contact a DHCP server and cannot obtain a lease. An IP address on the 169.254 subnet is automatically created, and ARP requests are issued for the suggested IP address. The address is abandoned if it already exists on the network or if any other host on the network issues an ARP probe for that IP address. Once an IP address has been automatically configured, the DHCP client continues to check whether or not it can contact a DHCP server. If the client can contact a DHCP server and obtain a legitimate lease, the legitimate lease will supersede the auto-configured IP address. Even if you have enabled Auto-IP using this command, you will not be able to use IP address auto-configuration if a DHCP server on the same network does not allow it. See the *dhcpserver subnet add option* command.

# Options

The following table gives the range of values for each option which can be specified with this command and a default value (if applicable).

| Option   | Description                                           | Default value |
|----------|-------------------------------------------------------|---------------|
|          | A name that identifies an existing DHCP client        |               |
| name     | interface. To display client interface names, use the | N/A           |
|          | dhcpclient list interfaceconfigs command.             |               |
|          | A number that identifies an existing DHCP client      |               |
| number   | interface. To display client interface numbers, use   | N/A           |
|          | the dhcpclient list interfaceconfigs command.         |               |
| enabled  | Enables Auto-IP on a specified dhcp client.           | anablad       |
| disabled | Disables Auto-IP on a specified dhcp client.          | enabled       |

#### Example

#### prompt> dhcpclient set interfaceconfig mycfg autoip enabled

# 1.37. dhcpclient set interfaceconfig clientid

#### **Syntax**

dhcpclient set interfaceconfig {<name>|<number>} clientid <clientid>

# Description

This command sets a unique client identifier that DHCP server uses to identify the client.

# Options

The following table gives the range of values for each option which can be specified with this command and a default value (if applicable).

| Option    | Description                                           | Default value |
|-----------|-------------------------------------------------------|---------------|
|           | A name that identifies an existing DHCP client        |               |
| name      | interface. To display client interface names, use the | N/A           |
|           | dhcpclient list interfaceconfigs command.             |               |
|           | A number that identifies an existing DHCP client      |               |
| number    | interface. To display client interface numbers, use   | N/A           |
|           | the dhcpclient list interfaceconfigs command.         |               |
|           | A unique identifier that DHCP server can use to       |               |
|           | identify the client. For Microsoft DHCP servers, the  |               |
| client id | client ID should be the MAC address of the card that  | N/A           |
|           | DHCP is running on. For other DHCP servers, the       |               |
|           | client ID can be a MAC address or a text string such  |               |
|           | as the hostname.                                      |               |

#### Example

# prompt> dhcpclient set interfaceconfig client1 clientid 00:11.22.33.44.5a

# 1.38. dhcpclient set interfaceconfig defaultroute enabled|disabled

# Syntax

dhcpclient set interfaceconfig {<name>|<number>} defaultroute {enabled|disabled}

# Description

This command enables/disables whether DHCP client makes use of default gateway information received from a DHCP server. If no DHCP interfaceconfigs have been added to the system, by default DHCP client will use default gateway information received from DHCP server.

# Options

The following table gives the range of values for each option which can be specified with this command and a default value (if applicable).

| Option   | Description                                           | Default value |
|----------|-------------------------------------------------------|---------------|
|          | A name that identifies an existing DHCP client        |               |
| name     | interface. To display client interface names, use the | N/A           |
|          | dhcpclient list interfaceconfigs command.             |               |
|          | A number that identifies an existing DHCP client      |               |
| number   | interface. To display client interface numbers, use   | N/A           |
|          | the dhcpclient list interfaceconfigs command.         |               |
| enabled  | DHCP client uses default gateway information it       |               |
| enableu  | receives from DHCP server.                            | enabled       |
| disabled | DHCP client does not use default gateway              | enableu       |
| uisabieu | information it receives from DHCP server.             |               |

#### Example

# prompt> dhcpclient set interfaceconfig client1 defaultroute disabled

# 1.39. dhcpclient set interfaceconfig dhcpinform enabled|disabled

# Syntax

dhcpclient set interfaceconfig {<name>|<number>} dhcpinform {enabled|disabled}

# Description

This command enables/disables whether DHCP client uses the *dhcpinform* message type. This DHCP message type is used whenever a client has obtained an IP address or subnet mask (for example, the address has been manually configured or obtained through PPP/IPCP), but wishes to obtain extra configuration parameters (such as DNS servers or default gateway) from a DHCP server.

#### Options

The following table gives the range of values for each option which can be specified with this command and a default value (if applicable).

| Option   | Description                                              | Default value |
|----------|----------------------------------------------------------|---------------|
| nomo     | client interface. To display client interface names,     | N/A           |
| name     | use the <i>dhcpclient list interfaceconfigs</i> command. | IN/A          |
|          | A number that identifies an existing DHCP client         |               |
| number   | interface. To display client interface numbers, use      | N/A           |
|          | the dhcpclient list interfaceconfigs command.            |               |
|          | Enables the dhcpinform message type. IP address          |               |
| enabled  | and subnet mask will not be negotiated if this mode is   | disabled      |
|          | selected.                                                | uisabieu      |
| disabled | Disables the dhcpinform message type.                    |               |

#### Example

# prompt> dhcpclient set interfaceconfig client1 dhcpinform disabled

1.40. dhcpclient set interfaceconfig dhcpserverpoolsize

#### Syntax

dhcpclient set interfaceconfig {<name>|<number>} dhcpserverpoolsize <pool size>

# Description

This command tells DHCP client to configure a DHCP server on the LAN if the given address pool size is set to a number greater than 0. The LAN DHCP server is configured using parameters received by a DHCP client interface on the WAN. Information such as DNS server addresses can then be distributed to LAN clients. The new DHCP server gives out the default gateway address as its LAN IP address.

# Options

The following table gives the range of values for each option which can be specified with this command and a default value (if applicable).

| Option    | Description                                           | Default value |
|-----------|-------------------------------------------------------|---------------|
|           | A name that identifies an existing DHCP client        |               |
| name      | interface. To display client interface names, use the | N/A           |
|           | dhcpclient list interfaceconfigs command.             |               |
|           | A number that identifies an existing DHCP client      |               |
| number    | interface. To display client interface numbers, use   | N/A           |
|           | the dhcpclient list interfaceconfigs command.         |               |
|           | The number of DHCP client addresses in a pool. The    |               |
|           | first address in the pool is the address immediately  |               |
| pool size | after the LAN DHCP address. For example, if the       | N/A           |
|           | LAN DHCP address is 192.168.102.3, the first          |               |
|           | address in the pool will be 192.168.102.4.            |               |

#### Example

#### prompt> dhcpclient set interfaceconfig client1 dhcpserverpoolsize 5

# **1.41.** dhcpclient set interfaceconfig dhcpserverinterface

# Syntax

dhcpclient set interfaceconfig {<name>|<number>} dhcpserverinterface <interface name>

# Description

This command allows the user to specify an existing IP interface on which the automatically configured DHCP server can be created. If the interface name does not correspond with an existing IP interface, or no interface name is given, the DHCP server will be placed on the first LAN interface that it finds.

# Options

The following table gives the range of values for each option which can be specified with this command and a default value (if applicable).

| Option            | Description                                                                                                    | Default value |
|-------------------|----------------------------------------------------------------------------------------------------|---------------|
| name              | A name that identifies an existing DHCP client<br>interface. To display client interface names, use the                                                                                                    | N/A           |
| number            | <i>dhcpclient list interfaceconfigs</i> command.<br>A number that identifies an existing DHCP client<br>interface. To display client interface numbers, use<br>the <i>dhcpclient list interfaceconfigs</i> command. | N/A           |
| Interface<br>name | The name that identifies an existing IP interface. To display IP interface names, use the <i>ip list interfaces</i> command.                                                                                        | N/A           |

# Example

# prompt> dhcpclient set interfaceconfig client1 dhcpserverinterface ip2

# 1.42. dhcpclient set interfaceconfig givednstoclient enabled|disabled

# Syntax

dhcpclient set interfaceconfig {<name>|<number>} givednstoclient {enabled|disabled}

# Description

This command enables/disables whether DHCP client passes received DNS server addresses to DNS client. If no DHCP interfaceconfigs have been added to the system, by default DHCP client will not pass DNS server addresses to DNS client.

# Options

The following table gives the range of values for each option which can be specified with this command and a default value (if applicable).

| Option   | Description                                           | Default value |
|----------|-------------------------------------------------------|---------------|
| name     | A name that identifies an existing DHCP client        |               |
|          | interface. To display client interface names, use the | N/A           |
|          | dhcpclient list interfaceconfigs command.             |               |
| number   | A number that identifies an existing DHCP client      |               |
|          | interface. To display client interface numbers, use   | N/A           |
|          | the dhcpclient list interfaceconfigs command.         |               |
| enabled  | DHCP client passes DNS server addresses to DNS        |               |
| enableu  | client.                                               | disabled      |
| disabled | DHCP client does not pass DNS server addresses to     | uisabieu      |
|          | DNS client.                                           |               |

#### Example

#### prompt> dhcpclient set interfaceconfig client1 givednstoclient disabled

# 1.43. dhcpclient set interfaceconfig givednstorelay enabled|disabled

# Syntax

dhcpclient set interfaceconfig {<name>|<number>} givednstorelay {enabled|disabled}

# Description

This command enables/disables whether DHCP client passes received DNS server addresses to DNS relay. If no DHCP interfaceconfigs have been added to the system, by default DHCP client will pass DNS server addresses to DNS relay.

# Options

The following table gives the range of values for each option which can be specified with this command and a default value (if applicable).

| Option   | Description                                           | Default value |
|----------|-------------------------------------------------------|---------------|
|          | A name that identifies an existing DHCP client        |               |
| name     | interface. To display client interface names, use the | N/A           |
|          | dhcpclient list interfaceconfigs command.             |               |
|          | A number that identifies an existing DHCP client      |               |
| number   | interface. To display client interface numbers, use   | N/A           |
|          | the dhcpclient list interfaceconfigs command.         |               |
| enabled  | DHCP client passes DNS server addresses to DNS        |               |
| enableu  | relay.                                                | enabled       |
| diaphlad | DHCP client does not pass DNS server addresses to     | enabled       |
| disabled | DNS relay                                             |               |

# Example

# prompt> dhcpclient set interfaceconfig client1 givednstorelay disabled

# **1.44.** dhcpclient set interfaceconfig interface

# Syntax

dhcpclient set interfaceconfig {<name>|<number>} interface <ipinterface>

# Description

This command sets the IP interface that will have its configuration set by the DHCP client interface. The client interface can only set the IP configuration if the IP interface has DHCP enabled, using the *ip set interface dhcp* command.

# Options

The following table gives the range of values for each option which can be specified with this command and a default value (if applicable).

| Option      | Description                                                 | Default value |
|-------------|-------------------------------------------------------------|---------------|
|             | A name that identifies an existing DHCP client              |               |
| name        | interface. To display client interface names, use the       | N/A           |
|             | dhcpclient list interfaceconfigs command.                   |               |
|             | A number that identifies an existing DHCP client            |               |
| number      | interface. To display client interface numbers, use         | N/A           |
|             | the dhcpclient list interfaceconfigs command.               |               |
|             | A name that identifies an existing IP interface. The        |               |
| ipinterface | interface must have DHCP enabled. To display                | N/A           |
| -           | interface names, use the <i>ip list interfaces</i> command. |               |

#### Example

#### prompt> dhcpclient set interfaceconfig client1 interface ip2

©2006 Charles Industries, Ltd.

# 1.45. dhcpclient set interfaceconfig noclientid

# Syntax

dhcpclient set interfaceconfig {<name>|<number>} noclientid

# Description

This command deletes a client identifier from a DHCP client. The DHCP server must have 'allowunknownclients' enabled in order to work with DHCP clients that are not specifically named in DHCP server configuration or its lease database.

# Options

The following table gives the range of values for each option which can be specified with this command and a default value (if applicable).

| Option | Description                                                                                                    | Default value |
|--------|----------------------------------------------------------------------------------------------------|---------------|
| name   | A name that identifies an existing DHCP client interface. To display client interface names, use the <i>dhcpclient list interfaceconfigs</i> command.     | N/A           |
| number | A number that identifies an existing DHCP client interface. To display client interface numbers, use the <i>dhcpclient list interfaceconfigs</i> command. | N/A           |

#### Example

#### prompt> dhcpclient set interfaceconfig client1 noclientid

#### 1.46. dhcpclient set interfaceconfig requestedleasetime

#### Syntax

dhcpclient set interfaceconfig {<name>|<number>} requestedleasetime <requestedleasetime>

#### Description

The DHCP client requests a specific lease time from the DHCP server for the allocated IP addresses. This command determines the length of lease time requested. The DHCP server will 'cap' a requested lease time if it is too large.

#### Options

The following table gives the range of values for each option which can be specified with this command and a default value (if applicable).

| Option | Description                                                                                                    | Default value |
|--------|----------------------------------------------------------------------------------------------------|---------------|
|        | A name that identifies an existing DHCP client interface. To display client interface names, use the <i>dhcpclient list interfaceconfigs</i> command.     | N/A           |
| Number | A number that identifies an existing DHCP client interface. To display client interface numbers, use the <i>dhcpclient list interfaceconfigs</i> command. | N/A           |
|        | The lease time (in seconds) that a DHCP client requests from the DHCP server.                                                                             | 86400         |

#### Example

prompt> dhcpclient set interfaceconfig client1 requestedleasetime 70000

# **1.47.** dhcpclient set reboot

# Syntax

dhcpclient set reboot <reboottime>

#### Description

When the DHCP client is restarted, it tries to reacquire the last address that it had. This command sets the time between the client trying to reacquire its last address and giving up then trying to discover a new

All rights reserved. Printed in United States of America.

address.

# Options

The following table gives the range of values for each option which can be specified with this command and a default value (if applicable).

| Option     | Description                                                                                                    | Default value |
|------------|----------------------------------------------------------------------------------------------------|---------------|
| reboottime | The time (in seconds) after a client tries to reacquire<br>the last IP address it had and before the client gives<br>up then tries to discover a new address. | 10            |

#### Example

#### prompt> dhcpclient set reboot 5

#### 1.48. dhcpclient set retry

# Syntax

dhcpclient set retry <retrytime>

#### Description

This command sets the time that must pass after the client has determined that no DHCP server is present before it tries again to contact a DHCP server.

#### Options

The following table gives the range of values for each option which can be specified with this command and a default value (if applicable).

| Option | Description                                                                                                    | <b>Default value</b> |
|--------|----------------------------------------------------------------------------------------------------|----------------------|
|        | The time (in seconds) that must pass after the client has determined that no DHCP server is present before it tries again to contact a DHCP server. | 300                  |

# Example

# prompt> dhcpclient set retry 150

# **1.49.** dhcpclient show

# Syntax

dhcpclient show

# Description

This command displays the following global configuration information about DHCP client:

- reboot time
- retry time
- maximum backoff time

# Example

# prompt> dhcpclient show

Global DHCP Client Configuration: Reboot time: 10 Retry time: 300 Max. backoff time: 120

# 1.50. dhcpclient show interfaceconfigs

#### Syntax

dhcpclient show interfaceconfigs <name>

#### Description

This command shows the specific information about existing DHCP client interfaces:

interface name

©2006 Charles Industries, Ltd. All rights reserved. Printed in United States of America.

- requested lease time (in seconds)
- client identifier(if set)
- Status of IP address auto-configuration (true or false)
- Status of give DNS info to DNS relay (true or false)
- Status of give DNS info to DNS client (true or false)
- Auto DHCP server pool size
- Auto DHCP server interface

#### prompt> dhcpclient show interfaceconfigs client1

DHCP Client Interface Declaration: client1

IP Interface: ip1 Requested lease time: 86000 seconds Client identifier: Can use Auto IP: true Give DNS info to DNS relay: true Give DNS info to DNS client: false Auto DHCP server pool size: 0 Auto DHCP server interface:

## 1.51. dhcpclient update

## Syntax

dhcpclient update

### Description

This command updates the DHCP client configuration. Changes made to the client configuration are not updated until this command has been entered.

25

### Example

### prompt> dhcpclient update

dhcpclient: Reset request acknowledged. Reset imminent.

## **DHCP Relay CLI commands**

This chapter describes the DHCP Relay CLI commands.

## 1.52. dhcprelay add server

## Syntax

dhcprelay add server <ipaddress>

## Description

This command adds the IP address of a DHCP server subnet to DHCP relay's list of server IP addresses. Records of new IP addresses added are not updated until the *dhcprelay update* command has been entered.

## Options

The following table gives the range of values for each option which can be specified with this command and a default value (if applicable).

| Option | Description                                                                                                    | Default value |
|--------|----------------------------------------------------------------------------------------------------|---------------|
|        | The IP address of a DHCP server that DHCP relay can use. The IP address is displayed in the following format: 192.168.102.3 | N/A           |

### Example

prompt> dhcprelay add server 239.252.197.0

### 1.53. dhcprelay clear servers

## Syntax

dhcprelay clear servers

### Description

This command deletes all DHCP server IP addresses stored in DHCP relay's list of server IP addresses.

### Example

### prompt> dhcprelay clear servers

### 1.54. dhcprelay delete server

### Syntax

dhcprelay delete server <number>

### Description

This command deletes a single DHCP server address stored in DHCP relay's list of server IP addresses.

### Options

The following table gives the range of values for each option which can be specified with this command and a default value (if applicable).

| Option | Description                                                                                                    | Default value |
|--------|----------------------------------------------------------------------------------------------------|---------------|
|        | A number that identifies the DHCP server in the DHCP relay list. To display server numbers, use the <i>dhcprelay list servers</i> command. | N/A           |

Example

prompt> **dhcprelay delete server 3** 

## 1.55. dhcprelay enable|disable

## Syntax

dhcprelay {enable|disable}

## Description

This command enables/disables DHCP relay. You must have DHCP relay enabled in order to carry out any DHCP relay configuration. If you try configuring DHCP relay before you've entered the *dhcprelay enable* command, the CLI issues a warning message. You **cannot** have DHCP relay and DHCP server enabled at the same time. If you try to configure DHCP relay when DHCP server is enabled, the CLI issues a warning message.

## Options

The following table gives the range of values for each option which can be specified with this command and a default value (if applicable).

| Option  | Description                           | Default value |
|---------|---------------------------------------|---------------|
| enable  | Enables configuration of DHCP relay.  | enable        |
| disable | Disables configuration of DHCP relay. | enable        |

### Example

prompt> **dhcprelay enable** 

# 1.56. dhcprelay list servers

## Syntax

dhcprelay list servers

## Description

This command displays the DHCP relay's list of DHCP server IP addresses with their identification numbers.

## Example

prompt> dhcprelay list servers DHCP Servers:

ID | IP Address

1 | 192.168.102.3

2 | 239.252.197.0

\_\_\_\_\_

## **1.57.** dhcprelay show

## Syntax

dhcprelay show

## Description

This command tells you whether DHCP relay is enabled or disabled.

### Example

prompt> **dhcprelay show server** Global DHCP Relay Configuration: Status: ENABLED

## 1.58. dhcprelay update

## Syntax

dhcprelay update

### Description

This command updates the DHCP relay configuration. Changes made to the relay configuration will not take effect until this command has been entered.

All rights reserved. Printed in United States of America.

prompt> **dhcprelay update** 

dhcprelay: Reset request acknowledged. Reset imminent.

## **DHCP Server CLI commands**

This chapter describes the DHCP Server CLI commands.

## 1.59. dhcpserver add subnet

### Syntax

dhcpserver add subnet <name> <ipaddress> <netmask> [<startaddr> <endaddr>]

## Description

This command creates a subnet that stores a pool of IP addresses. The DHCP server can allocate IP addresses from this pool to clients on request.

## Options

The following table gives the range of values for each option which can be specified with this command and a default value (if applicable).

| Option    | Description                                                                                                    | Default value |
|-----------|----------------------------------------------------------------------------------------------------|---------------|
| name      | An arbitrary name that identifies the subnet. It can be<br>made up of one or more letters or a combination of<br>letters and digits, but it cannot start with a digit. | N/A           |
| ipaddress | The IP address of the subnet, displayed in the following format: 192.168.102.3                                                                                         | N/A           |
| netmask   | The netmask address of the subnet, for example: 255.255.255.0                                                                                                    | N/A           |
| startaddr | The first IP address in the pool of addresses. The IP address is displayed in the following format: 192.168.102.3                                                      | N/A           |
| endaddr   | The last IP address in the pool of addresses. The IP address is displayed in the following format: 192.168.102.3                                                       | N/A           |

### Example

prompt>dhcpserver add subnet sub1 239.252.197.0 255.255.0 239.252.197.10 239.252.197.107 Note: The maximum number of DHCP IP addresses supported by the system is 128.

## 1.60. dhcpserver clear subnets

## Syntax

dhcpserver clear subnets

### Description

This command deletes all DHCP server subnets that were created using the *dhcpserver add subnet* commands.

### Example

#### prompt> dhcpserver clear subnets 1.61. dhcpserver delete subnet

## Syntax

dhcpserver delete subnet {<name>|<number>}

### Description

This command deletes a single DHCP server subnet. The pool of IP addresses in the subnet are also deleted.

All rights reserved. Printed in United States of America.

## Options

The following table gives the range of values for each option which can be specified with this command and a default value (if applicable).

| Option | Description                                                                                                    | Default value |
|--------|----------------------------------------------------------------------------------------------------|---------------|
| name   | A name that identifies an existing subnet. To display subnet names, use the <i>dhcpserver list subnets</i> command.     | N/A           |
| number | A number that identifies an existing subnet. To display subnet numbers, use the <i>dhcpserver list subnets</i> command. | N/A           |

## Example

## prompt> dhcpserver delete subnet sub1

## 1.62. dhcpserver enable|disable

## Syntax

dhcpserver {enable|disable}

### Description

This command enables/disables the DHCP server. You must have the DHCP server enabled in order to carry out any DHCP server configuration. If you try configuring DHCP server when *dhcpserver disable* is set, the CLI issues a warning message. You **cannot** have DHCP server and DHCP relay enabled at the same time. If you try to configure DHCP server when DHCP relay is enabled, the CLI issues a warning message.

## Options

The following table gives the range of values for each option which can be specified with this command and a default value (if applicable).

| Option  | Description                                | Default value |
|---------|--------------------------------------------|---------------|
| enable  | Enables configuration of the DHCP server.  | enable        |
| disable | Disables configuration of the DHCP server. | enable        |

### Example

### prompt> **dhcpserver enable**

**1.63.** dhcpserver list options

## Syntax

dhcpserver list options

### Description

This command lists the option data types available for DHCP server. These options are detailed in RFC2132. You can configure the DHCP server using any of the options listed.

### Example

### prompt> dhcpserver list options

subnet-mask time-offset routers time-servers ien116-name-servers domain-name-servers log-servers cookie-servers lpr-servers impress-servers resource-location-servers host-name boot-size merit-dump domain-name swap-server root-path extensions-path ip-forwarding non-local-source-routing policy-filter max-dgram-reassembly default-ip-ttl path-mtu-aging-timeout path-mtu-plateau-table interface-mtu all-subnets-local broadcast-address perform-mask-discovery mask-supplier router-discovery router-solicitation-address static-routes trailer-encapsulation arp-cache-timeout ieee802-3-encapsulation default-tcp-ttl tcp-keepalive-interval tcp-keepalive-garbage nis-domain nis-servers ntp-servers vendor-encapsulated-options netbios-name-servers netbios-dd-server netbios-node-type netbios-scope font-servers x-display-manager dhcp-requested-address dhcp-lease-time dhcp-option-overload dhcp-message-type dhcp-server-identifier dhcp-parameter-request-list dhcp-message dhcp-max-message-size dhcp-renewal-time dhcp-rebinding-time

31

dhcp-class-identifier dhcp-client-identifier option-62 option-63 nisplus-domain nisplus-servers tftp-server-name bootfile-name mobile-ip-home-agent smtp-server pop-server nntp-server www-server finger-server irc-server streettalk-server streettalk-directory-assistance-server user-class option-78 option-79 option-80 option-81 option-82 option-83 option-84 nds-servers nds-tree-name nds-context option-88 option-89 ...(more options down to) option-115 auto-configure option-117 ...(more options down to) option-254 option-end

## 1.64. dhcpserver list subnets

### Syntax

dhcpserver list subnets

### Description

This command lists the following information about existing DHCP server subnets:

- subnet number
- subnet name
- subnet IP address
- subnet netmask address
- default lease time (in seconds)
- maximum lease time (in seconds)
- whether the host is a DNS server (true or false)

©2006 Charles Industries, Ltd. All rights reserved. Printed in United States of America. The availability of features and technical specifications herein subject to change without notice.

## prompt> dhcpserver list subnets

# DHCP Server subnets:

| Default Max Host is<br>ID   IP Address | Netmask |       | DNS svr |
|----------------------------------------|---------|-------|---------|
| 1   192.168.102.0                      | I       | I<br> | false   |

## **1.65.** dhcpserver set allowunknownclients

## Syntax

dhcpserver set allowunknownclients {enabled|disabled}

## Description

This command enables/disables the dynamic assignment of addresses to unknown clients.

## Options

The following table gives the range of values for each option which can be specified with this command and a default value (if applicable).

| Option   | Description                                                           | Default value |
|----------|-----------------------------------------------------------------------|---------------|
| enanien  | Allows IP addresses to be dynamically assigned to<br>unknown clients. |               |
| disabled | Does not allow IP addresses to be dynamically                         | enabled       |
| uisabicu | assigned to unknown clients.                                          |               |

## Example

## prompt> dhcpserver set allowunknownclients disabled

## **1.66.** dhcpserver set bootp

## Syntax

dhcpserver set bootp {enabled|disabled}

### Description

This command determines whether or not DHCP server can respond to BOOTP requests.

## Options

The following table gives the range of values for each option which can be specified with this command and a default value (if applicable).

| Option   | Description                                    | Default value |
|----------|------------------------------------------------|---------------|
| enabled  | DHCP server responds to BOOTP queries.         | enabled       |
| disabled | DHCP server does not respond to BOOTP queries. | enableu       |

### Example

## prompt> **dhcpserver set bootp disabled**

### **1.67.** dhcpserver set defaultleasetime

# Syntax

dhcpserver set defaultleasetime <defaultleasetime>

# Description

This command sets the global default lease time for DHCP server.

# Options

The following table gives the range of values for each option which can be specified with this command and a default value (if applicable).

| Option Description Default value |
|----------------------------------|
|----------------------------------|

<sup>©2006</sup> Charles Industries, Ltd.

All rights reserved. Printed in United States of America.

|                  | The default time (in seconds) that is assigned to a   |       |
|------------------|-------------------------------------------------------|-------|
| defaultleasetime | lease if the client requesting the lease does not ask | 43200 |
|                  | for a specific expiry time.                           |       |

#### prompt> dhcpserver set defaultleasetime 50000

#### **1.68.** dhcpserver set maxleasetime

#### Syntax

dhcpserver set maxleasetime <maxleasetime>

# Description

This command sets the global maximum lease time for DHCP server.

### Options

The following table gives the range of values for each option which can be specified with this command and a default value (if applicable).

| Option | Description                                           | Default value |
|--------|-------------------------------------------------------|---------------|
|        | The maximum time (in seconds) that is assigned to a   |               |
|        | lease if the client requesting the lease does not ask | 86400         |
|        | for a specific expiry time.                           |               |

### Example

### prompt> dhcpserver set maxleasetime 90000

## **1.69.** dhcpserver set subnet defaultleasetime

#### Syntax

dhcpserver set subnet {<name>|<number>} defaultleasetime <defaultleasetime>

### Description

This command sets the default lease time for an existing subnet. This command setting overrides the global default lease time setting for this particular subnet.

### Options

The following table gives the range of values for each option which can be specified with this command and a default value (if applicable).

| Option | Description                                                                                                    | Default value |
|--------|----------------------------------------------------------------------------------------------------|---------------|
|        | A name that identifies an existing subnet. To display subnet names, use the <i>dhcpserver list subnets</i> command.                              | N/A           |
|        | A number that identifies an existing subnet. To display subnet numbers, use the <i>dhcpserver list subnets</i> command.                          | N/A           |
|        | The default time (in seconds) that a subnet assigns<br>to a lease if the client requesting the lease does not<br>ask for a specific expiry time. | 43200         |

#### Example

prompt> dhcpserver set subnet sub1 defaultleasetime 30000

### **1.70.** dhcpserver set subnet hostisdefaultgateway

### Syntax

dhcpserver set subnet <{<name>|<number>} hostisdefaultgateway {enabled | disabled}

### Description

This command tells the DHCP server to give out its own host IP address as the default gateway address.

This is useful when combined with DNS Relay.

## Options

The following table gives the range of values for each option which can be specified with this command and a default value (if applicable).

| Option   | Description                                                                                                    | <b>Default value</b> |
|----------|----------------------------------------------------------------------------------------------------|----------------------|
| name     | A name that identifies an existing subnet. To display subnet names, use the <i>dhcpserver list subnets</i> command.     | N/A                  |
| number   | A number that identifies an existing subnet. To display subnet numbers, use the <i>dhcpserver list subnets</i> command. | N/A                  |
| enabled  | Allows DHCP server to give out its own host IP address as the default gateway address.                                  | disabled             |
| disabled | Disallows DHCP server from giving out its own host IP address as the default gateway address.                           | uisabieu             |

## Example

## prompt> dhcpserver set subnet sub1 hostisdefaultgateway enabled

## 1.71. dhcpserver set subnet hostisdnsserver

## Syntax

dhcpserver set subnet {<name>|<number>} hostisdnsserver {enabled | disabled}

## Description

This command tells the DHCP server to give out its own host IP address as the DNS server address. This is useful when combined with DNS Relay.

## Options

The following table gives the range of values for each option which can be specified with this command and a default value (if applicable).

| Option   | Description                                                                                                    | Default value |
|----------|----------------------------------------------------------------------------------------------------|---------------|
| name     | A name that identifies an existing subnet. To display subnet names, use the <i>dhcpserver list subnets</i> command.     | N/A           |
| number   | A number that identifies an existing subnet. To display subnet numbers, use the <i>dhcpserver list subnets</i> command. | N/A           |
| enabled  | Allows DHCP server to give out its own host IP address as the DNS server address.                                       | disabled      |
| disabled | Disallows DHCP server from giving out its own host IP address as the DNS server address.                                | GIGGDIEG      |

### Example

### prompt> dhcpserver set subnet sub1 hostisdnsserver enabled

## **1.72.** dhcpserver set subnet maxleasetime

### Syntax

dhcpserver set subnet {<name>|<number>} maxleasetime <maxleasetime>

### Description

This command sets the maximum lease time for an existing subnet. This command setting overrides the global maximum lease time setting for this particular subnet.

## Options

The following table gives the range of values for each option which can be specified with this command and a default value (if applicable).

| Option | Description                                                                                                    | Default value |
|--------|----------------------------------------------------------------------------------------------------|---------------|
|        | A name that identifies an existing subnet. To display subnet names, use the <i>dhcpserver list subnets</i> command.                        | N/A           |
|        | A number that identifies an existing subnet. To display subnet numbers, use the <i>dhcpserver list subnets</i> command.                    | N/A           |
|        | The maximum time (in seconds) that a subnet assigns to a lease if the client requesting the lease does not ask for a specific expiry time. | 86400         |

## Example

### prompt> dhcpserver set subnet sub1 maxleasetime 70000

## **1.73.** dhcpserver set subnet subnet

## Syntax

dhcpserver set subnet {<name>|<number>} subnet <ip address> <netmask>

## Description

This command allows you to change the IP address and netmask used by an existing DHCP server subnet. **Options** 

The following table gives the range of values for each option which can be specified with this command and a default value (if applicable).

| Option     | Description                                                                                                    | Default value |
|------------|----------------------------------------------------------------------------------------------------|---------------|
| name       | A name that identifies an existing subnet. To display subnet names, use the <i>dhcpserver list subnets</i> command.     | N/A           |
| number     | A number that identifies an existing subnet. To display subnet numbers, use the <i>dhcpserver list subnets</i> command. | N/A           |
| ip address | The new IP address for the subnet, displayed in the following format: 192.168.102.3                                     | N/A           |
| netmask    | The new netmask address for the subnet, for example: 255.255.255.0                                                      | N/A           |

### Example

prompt> dhcpserver set subnet sub1 subnet 239.252.197.0 255.255.255.0

## 1.74. dhcpserver show

### Syntax

dhcpserver show

### Description

This command displays the following global configuration information about the DHCP server:

- status of the server (enabled/disabled)
- global default lease time
- global maximum lease time
- bootp requests setting (enable/disable)
- allow unknown clients setting (enable/disable)

©2006 Charles Industries, Ltd.

All rights reserved. Printed in United States of America.

### prompt> **dhcpserver show**

Global DHCP Server Configuration: Status: ENABLED Default lease time: 43200 seconds Max. lease time: 86400 seconds Allow BOOTP requests: true Allow unknown clients: true

## **1.75.** dhcpserver show subnet

## Syntax

dhcpserver show subnet {<name>|<number>}

## Description

This command displays the following information about a subnet:

- subnet name
- subnet IP address
- subnet netmask
- subnet maximum lease time
- subnet default lease time

## Options

The following table gives the range of values for each option which can be specified with this command and a default value (if applicable).

| Option | Description                                                                                                    | Default value |
|--------|----------------------------------------------------------------------------------------------------|---------------|
|        | A name that identifies an existing subnet. To display subnet names, use the <i>dhcpserver list subnets</i> command.     | N/A           |
|        | A number that identifies an existing subnet. To display subnet numbers, use the <i>dhcpserver list subnets</i> command. | N/A           |

## Example

### prompt> dhcpserver show subnet sub1

DHCP Server Subnet: sub1 Subnet: 192.168.103.0 Netmask: 255.255.255.0 Max. lease time: 70000 seconds Default lease time: 30000 seconds

# 1.76. dhcpserver subnet add iprange

## Syntax

dhcpserver subnet {<name>|<number>} add iprange <startaddr> <endaddr>

## Description

This command adds a pool of IP addresses to an existing subnet. DHCP server can allocate IP addresses from this pool to clients on request.

## Options

The following table gives the range of values for each option which can be specified with this command and a default value (if applicable).

| Option | Description                                           | Default value |
|--------|-------------------------------------------------------|---------------|
| nama   | A name that identifies an existing subnet. To display | N/A           |
|        | subnet names, use the <i>dhcpserver list subnets</i>  |               |

<sup>©2006</sup> Charles Industries, Ltd.

All rights reserved. Printed in United States of America.

The availability of features and technical specifications herein subject to change without notice.

|           | command.                                                                                                    |     |
|-----------|----------------------------------------------------------------------------------------------------|-----|
| number    | A number that identifies an existing subnet. To display subnet numbers, use the <i>dhcpserver list subnets</i> command. | N/A |
| startaddr | The first IP address in the pool of addresses. The IP address is displayed in the following format: 192.168.102.3       | N/A |
| endaddr   | The last IP address in the pool of addresses. The IP address is displayed in the following format: 192.168.102.3        | N/A |

## prompt> dhcpserver subnet sub1 add iprange 239.252.197.0 239.252.197.107

## 1.77. dhcpserver subnet add option

## Syntax

dhcpserver subnet {<name>|<number>} add option <identifier> <value>

## Description

This command allows you to configure the DHCP server using the options detailed in RFC2132. To display a list of available options, use the command *dhcpserver list options*. The heading of each option in the list contains the option identifier and the required value (in italics) for that specific option. The following is an extract from the option list: option auto-configure *flag*; This option, based on RFC2563, controls whether or not the auto configuration of IP address is to be allowed for clients on this subnet. It only applies in cases where the DHCP server is unwilling or unable to supply an IP address lease. In this case, if this option is set to 1, then the DHCP server will not intervene to prevent clients from using auto-configuration to determine an IP address. If this option is set to 0, the use of IP address auto-configuration on the network will be explicitly forbidden by the DHCP server. If this option is not explicitly configured, then it will be assumed that auto-configuration is allowed on the network.

### Options

The following table gives the range of values for each option which can be specified with this command and a default value (if applicable).

| Option     | Description                                                                                                    | Default value |
|------------|----------------------------------------------------------------------------------------------------|---------------|
| name       | A name that identifies an existing subnet. To display subnet names, use the <i>dhcpserver list subnets</i> command.     | N/A           |
| number     | A number that identifies an existing subnet. To display subnet numbers, use the <i>dhcpserver list subnets</i> command. | N/A           |
| identifier | A text string that identifies a DHCP server<br>configuration option.                                                    | N/A           |
| value      | The value associated with the option identifier.                                                                        | N/A           |

### Example

prompt> dhcpserver subnet sub1 add option auto-configure 1

## **1.78.** dhcpserver subnet clear ipranges

## Syntax

dhcpserver subnet {<name>|<number>} clear ipranges

### Description

This command deletes all of the IP ranges set for an existing subnet.

All rights reserved. Printed in United States of America.

# Options

The following table gives the range of values for each option which can be specified with this command and a default value (if applicable).

| Option | Description                                                                                                    | Default value |
|--------|----------------------------------------------------------------------------------------------------|---------------|
|        | A name that identifies an existing subnet. To display subnet names, use the <i>dhcpserver list subnets</i> command.    | N/A           |
|        | A number that identifies an existing subnet. To display subnet numbers, usethe <i>dhcpserver list subnets</i> command. | N/A           |

## Example

### prompt> **dhcpserver subnet sub1 clear ipranges**

## **1.79.** dhcpserver subnet clear options

## Syntax

dhcpserver subnet {<name>|<number>} clear options

## Description

This command deletes the options set for an existing subnet.

## Options

The following table gives the range of values for each option which can be specified with this command and a default value (if applicable).

| Option | Description                                                                                                    | Default value |
|--------|----------------------------------------------------------------------------------------------------|---------------|
|        | A name that identifies an existing subnet. To display subnet names, use the <i>dhcpserver list subnets</i> command.     | N/A           |
|        | A number that identifies an existing subnet. To display subnet numbers, use the <i>dhcpserver list subnets</i> command. | N/A           |

## Example

## prompt> dhcpserver subnet sub1 clear options

## **1.80.** dhcpserver subnet delete iprange

## Syntax

dhcpserver subnet {<name>|<number>} delete iprange <range-id>

## Description

This command deletes a single IP range from an existing subnet.

## Options

The following table gives the range of values for each option which can be specified with this command and a default value (if applicable).

| Option   | Description                                                                                                    | Default value |
|----------|----------------------------------------------------------------------------------------------------|---------------|
| name     | A name that identifies an existing subnet. To display subnet names, use the <i>dhcpserver list subnets</i> command.     | N/A           |
| number   | A number that identifies an existing subnet. To display subnet numbers, use the <i>dhcpserver list subnets</i> command. | N/A           |
| range-id | A number that identifies an IP range. To list the existing range-ids for a subnet, use the <i>dhcpserver</i>            | N/A           |

The availability of features and technical specifications herein subject to change without notice.

| subnet list ipranges command. |  |
|-------------------------------|--|
|                               |  |

#### prompt> dhcpserver subnet sub1 delete iprange 1

#### **1.81.** dhcpserver subnet delete option

#### Syntax

dhcpserver subnet {<name>|<number>} delete option <option number>

#### Description

This command deletes a single option that was created using the *dhcpserver subnet add option* command.Once deleted, the option will no longer be given out by the DHCP server.

### Options

The following table gives the range of values for each option which can be specified with this command and a default value (if applicable).

| Option           | Description                                                                                                    | Default value |
|------------------|----------------------------------------------------------------------------------------------------|---------------|
| name             | A name that identifies an existing subnet. To display subnet names, use the <i>dhcpserver list subnets</i> command.               | N/A           |
| number           | A number that identifies an existing subnet. To display subnet numbers, use the <i>dhcpserver list subnets</i> command.           | N/A           |
| Option<br>number | A number that identifies an existing option. To list all existing options, use the <i>dhcpserver subnet list options</i> command. | N/A           |

#### Example

#### prompt> dhcpserver subnet sub1 delete option 2

### **1.82.** dhcpserver subnet list ipranges

### **Syntax**

dhcpserver subnet {<name>|<number>} list ipranges

#### Description

This command lists the IP range(s) for an existing subnet that has been added using the *dhcpserver add subnet* command.

## Options

The following table gives the range of values for each option which can be specified with this command and a default value (if applicable).

| Option | Description                                                                                                    | Default value |
|--------|----------------------------------------------------------------------------------------------------|---------------|
| name   | A name that identifies an existing subnet. To display subnet names, use the <i>dhcpserver list subnets</i> command.     | N/A           |
| number | A number that identifies an existing subnet. To display subnet numbers, use the <i>dhcpserver list subnets</i> command. | N/A           |

#### Example

#### prompt> dhcpserver subnet sub1 list ipranges

IP Ranges for subnet: sub1

|    | -             |             |
|----|---------------|-------------|
| ID | Start Address | End Address |

----|------|-------1 | 192.168.102.0 | 192.168.102.100

©2006 Charles Industries, Ltd.

All rights reserved. Printed in United States of America.

#### 2 | 192.168.102.200 | 192.168.102.300

# **1.83.** dhcpserver subnet list options

## Syntax

dhcpserver subnet {<name>|<number>} list options

### Description

This command lists the options for an existing subnet that has been added using the *dhcpserver add subnet* command.

## Options

The following table gives the range of values for each option which can be specified with this command and a default value (if applicable).

| Option | Description                                                                                                    | Default value |
|--------|----------------------------------------------------------------------------------------------------|---------------|
|        | A name that identifies an existing subnet. To display subnet names, use the <i>dhcpserver list subnets</i> command.     | N/A           |
|        | A number that identifies an existing subnet. To display subnet numbers, use the <i>dhcpserver list subnets</i> command. | N/A           |

### Example

#### prompt> **dhcpserver subnet sub1 list options**

Options for subnet: sub1

ID | Identifier | Value

- 1 | ip-forwarding | false
- 2 | subnet-mask | 255.255.255.0

## \_\_\_\_\_

# **1.84.** dhcpserver update

Syntax

dhcpserver update

## Description

This command updates the DHCP server configuration. Changes made to the server configuration will not take effect until this command has been entered.

41

### Example

### prompt> dhcpserver update

dhcpserver: Reset request acknowledged. Reset imminent.

## **DNS Client CLI commands**

This chapter describes the DNS Client CLI commands.

## 1.85. dnsclient add searchdomain

## Syntax

dnsclient add searchdomain <searchstring>

### Description

This command creates a domain search list. The DNS client uses this list when a user asks for the IP address list for an incomplete domain name. The search string specified replaces any previous search strings added previously using this command.

### Options

The following table gives the range of values for each option which can be specified with this command and a default value (if applicable).

| Option       | Description                                        | Default value |
|--------------|----------------------------------------------------|---------------|
|              | A search string used to find the IP address for an |               |
| searchstring | incomplete domain name. You can have a maximum     | N/A           |
|              | of 6 incomplete domain names in the search string. |               |

### Example

#### prompt> dnsclient add searchdomain tailyn.com.tw

## 1.86. dnsclient add server

### Syntax

dnsclient add server <ipaddress>

### Description

This command adds a server IP address to the server list. This enables you to retrieve a domain name for a given IP address.

## Options

The following table gives the range of values for each option which can be specified with this command and a default value (if applicable).

42

| Option    | Description                                                                                                    | Default value |
|-----------|----------------------------------------------------------------------------------------------------|---------------|
| ipaddress | The IP address of the server that has an unknown<br>domain name. You can add a maximum of 3<br>addresses to the server list. The IP address is<br>displayed in the following format: 192.168.102.3 | N/A           |

### Example

prompt> dnsclient add server 192.168.219.196

## 1.87. dnsclient clear searchdomains

### Syntax

dnsclient clear searchdomains

### Description

This command deletes all domain names from the domain search list.

### Example

### prompt> dnsclient clear searchdomains

©2006 Charles Industries, Ltd.

All rights reserved. Printed in United States of America.

## 1.88. dnsclient clear servers

### Syntax

dnsclient clear servers

## Description

This command deletes all the server IP addresses to the server list.

## Example

prompt> dnsclient clear servers

## 1.89. dnsclient delete searchdomain

## Syntax

dnsclient delete searchdomain <searchstring>

## Description

This command deletes a single domain name from the domain search list.

## Options

The following table gives the range of values for each option which can be specified with this command and a default value (if applicable).

| Option       | Description                                                                                                    | Default value |
|--------------|----------------------------------------------------------------------------------------------------|---------------|
| searchstring | A number that identifies a search string used to find<br>the IP address for an incomplete domain name. To<br>list domain search strings, use the <i>dnsclient list</i><br><i>searchdomains</i> command. | N/A           |

## Example

prompt> dnsclient delete searchdomain 1

## 1.90. dnsclient delete server

Syntax

dnsclient delete server <number>

## Description

This command deletes a single server IP addresses from the server list.

## Options

The following table gives the range of values for each option which can be specified with this command and a default value (if applicable).

| Option | Description                                                                                                    | <b>Default value</b> |
|--------|----------------------------------------------------------------------------------------------------|----------------------|
| number | The server number that identifies an IP address of<br>the server that has an unknown domain name. To<br>display server numbers, use the <i>dnsclient list servers</i><br>command. | N/A                  |

## Example

### prompt> **dnsclient delete server 1**

## 1.91. dnsclient list searchdomains

## Syntax

dnsclient list searchdomains

©2006 Charles Industries, Ltd. All rights reserved. Printed in United States of America.

## Description

This command lists the domain search strings that you have added to DNS client using the *dnsclient add searchdomain* command. DNS client uses this list when a user asks for the IP address list for an incomplete domain name.

#### Example

1.92. dnsclient list servers

## Syntax

dnsclient list servers

### Description

This command lists the server IP addresses that you have added to DNS client using the *dnsclient add server* command. DNS client uses this list to retrieve a domain name for a given IP address.

### Example

2 | 192.168.100.1

\_\_\_\_\_

## **DNS Relay CLI commands**

This chapter describes the DNS (Domain NameServer) Relay CLI commands.

## 1.93. dnsrelay add server

## Syntax

dnsrelay add server <ip-address>

## Description

This command adds the IP address of a DNS server to DNS relay's list of server IP addresses. The relay can store a maximum of 10 DNS server addresses.

## Options

The following table gives the range of values for each option which can be specified with this command and a default value (if applicable).

| Option     | Description                                                                                                    | Default value |
|------------|----------------------------------------------------------------------------------------------------|---------------|
| ip-address | The IP address of a DNS server that DNS relay can use. The IP address is displayed in the following format: 192.168.102.3 | 0.0.0.0       |

## Example

prompt> **dnsrelay add server 239.252.197.0** DNS server set to 0.0.0.0 DNS server set to 239.252.197.0

## 1.94. dnsrelay clear servers

### Syntax

dnsrelay clear servers

### Description

This command deletes all DNS server IP addresses stored in DNS relay's list of server IP addresses.

### Example

# prompt> dnsrelay clear servers

## 1.95. dnsrelay delete server

### Syntax

dnsrelay delete server <id-number>

### Description

This command deletes a single DNS server address stored in DNS relay's list of server IP addresses.

### Options

The following table gives the range of values for each option which can be specified with this command and a default value (if applicable).

| Option    | Description                                                                                                    | Default value |
|-----------|----------------------------------------------------------------------------------------------------|---------------|
| ID number | A number that identifies the DNS server in the DNS relay list. To display server numbers, use the <i>dnsrelay list servers</i> command. | N/A           |

### Example

prompt> dnsrelay delete server 3

©2006 Charles Industries, Ltd.

All rights reserved. Printed in United States of America.

# **1.96.** dnsrelay list servers

# Syntax

dnsrelay list servers

## Description

This command displays the DNS relay's list of DNS server IP addresses with their identification numbers.

## Example

prompt> **dnsrelay list servers** DNS Relay Servers: ID | IP Address

1 | 239.252.197.0

## **Ethernet CLI commands**

This chapter describes the Ethernet transport CLI commands.

## 1.97. ethernet add transport

## Syntax

ethernet add transport <name> [<port>]

## Description

This command adds a named ethernet transport and allows you to specify which port it will use to transport ethernet data. The ports are defined in the *initbun* file for each type of ATMOS product. For example, for an eth-gateway product, the ports are defined in *atmos/products/eth-gateway/flashfs/initbun*.

## Options

The following table gives the range of values for each option which can be specified with this command and a default value (if applicable).

| Option | Description                                                                                                    | Default value |
|--------|----------------------------------------------------------------------------------------------------|---------------|
| name   | An arbitrary name that identifies the transport. It can<br>be made up of one or more letters or a combination<br>of letters and digits, but it cannot start with a digit. | N/A           |
| port   | The port is used to transport ethernet data. You cannot use the same port for more than one ethernet transport at a time.                                                 | Ethernet      |

## Example

prompt> ethernet add transport eth1 ethernet

## **1.98.** ethernet clear transports

### Syntax

ethernet clear transports

### Description

This command deletes all ethernet transports that were created using the *ethernet add transport* command.

### Example

prompt> ethernet clear transports

## 1.99. ethernet delete transport

### Syntax

ethernet delete transport {<name>|<number>}

### Description

This command deletes a single ethernet transport.

## Options

The following table gives the range of values for each option which can be specified with this command and a default value (if applicable)

| be specified with this command and a default value (if applicable). |        |                                                        |               |
|---------------------------------------------------------------------|--------|--------------------------------------------------------|---------------|
|                                                                     | Option | Description                                            | Default value |
|                                                                     |        | A name that identifies an existing Ethernet transport. |               |
|                                                                     | name   | To display transport names, use the ethernet list      | N/A           |

name To display transport names, use the *ethernet list* transports command.

All rights reserved. Printed in United States of America.

<sup>©2006</sup> Charles Industries, Ltd.

|        | A number that identifies an existing Ethernet    |     |
|--------|--------------------------------------------------|-----|
| number | transport. To display transport numbers, use the | N/A |
|        | ethernet list transports command.                |     |

prompt> ethernet delete transport eth1

### **1.100.** ethernet list ports

#### Syntax

ethernet list ports

#### Description

This command lists the valid ports that can be used to transport Ethernet data. The ports are defined in the *initbun* file for each type of ATMOS product. For example, for an eth-gateway product, the ports are defined in *atmos/products/eth-gateway/flashfs/initbun*.

#### Example

prompt> **ethernet list ports** Valid ethernet port names: ethernet hdlc

## 1.101. ethernet list transports

### Syntax

ethernet list transports

#### Description

This command lists all ethernet transports that have been created using the *ethernet add transport* command. It displays the transport identification number and name, and the name of the port that it uses to transport ethernet data.

### Example

#### prompt> ethernet list transports

Ethernet transports:

ID | Name | Port

----|------1 | eth2 | hdlc

2 | eth1 | ethernet

## 1.102. ethernet set transport port

#### Syntax

ethernet set transport {<name>|<number>} port <port>

### Description

This command sets the port that an existing Ethernet transport uses to transport ethernet data.

#### Options

The following table gives the range of values for each option which can be specified with this command and a default value (if applicable)

| be specified with this command and a default value (if applicable). |             |               |
|---------------------------------------------------------------------|-------------|---------------|
| Option                                                              | Description | Default value |

©2006 Charles Industries, Ltd.

All rights reserved. Printed in United States of America.

| name   | A name that identifies an existing Ethernet transport.<br>To display transport names, use the <i>ethernet list</i><br><i>transports</i> command. | N/A      |
|--------|----------------------------------------------------------------------------------------------------|----------|
| number | A number that identifies an existing Ethernet transport. To display transport numbers, use the <i>ethernet list transports</i> command.          | N/A      |
| port   | The port is used to transport ethernet data. You cannot use the same port for more than one ethernet transport at a time.                        | Ethernet |

#### prompt> ethernet set transport eth1 port hdlc

### 1.103. ethernet show transport

### Syntax

ethernet show transport {<name>|<number>}

### Description

This command displays the name and port used by an existing Ethernet transport.

### Options

The following table gives the range of values for each option which can be specified with this command and a default value (if applicable).

| Option | Description                                                                                                    | Default value |
|--------|----------------------------------------------------------------------------------------------------|---------------|
| name   | A name that identifies an existing Ethernet transport.<br>To display transport names, use the <i>ethernet list</i><br><i>transports</i> command. | N/A           |
| number | A number that identifies an existing Ethernet transport. To display transport numbers, use the <i>ethernet list transports</i> command.          | N/A           |

### Example

## prompt> ethernet show transport eth1

Ethernet transport: eth1 Description: Default LAN port Port: Ethernet

## **Firewall CLI commands**

This chapter describes the stateful Firewall CLI commands.

# **1.104.** firewall add policy

## Syntax

firewall add policy <name> {external-internal|externaldmz| dmz-internal} [{allowonly-val}]{blockonly-val}]

## Description

This command creates a policy between two interface types. There are three types of policy that you can add to the firewall:

- a policy between the external interface and the internal interface
- a policy between the external interface and the DMZ interface
- a policy between the DMZ interface and the internal interface

A policy is the collective term for the rules that apply to incoming and outgoing traffic between two interface types. Once you have created a policy using the *firewall add policy* command, you can create rules for it using the *firewall add portfilter* command and the *firewall add validator* commands. The *firewall add validator* command allows you to block/allow traffic based on the source and/or destination IP addresses and masks. The *firewall add policy* command controls whether traffic is blocked/allowed for *all* of the validators that belong to a policy. There are two options:

• **allow only** traffic to and/or from the IP address(es) set in the *firewall add validator* command. All other traffic is **blocked** by the Firewall.

• **block only** traffic to and/or from the IP address(es) set in the *firewall add validator* command. All other traffic is **allowed** through the Firewall.

You can set a Firewall security level that contains default policies using the *firewall set securitylevel* command. You can then customize the Firewall by adding your own portfilters and validators.

## Options

The following table gives the range of values for each option which can be specified with this command and a default value (if applicable).

| Option           | Description                                                                                                    | Default value |
|------------------|----------------------------------------------------------------------------------------------------|---------------|
| name             | An arbitrary name that identifies the policy. It can be<br>made up of one or more letters or a combination of<br>letters and digits, but it cannot start with a digit. | N/A           |
| externalinternal | A connection between the external network interface and the internal network interface.                                                                                |               |
| externaldmz      | A connection between the external network interface and the de-militarized zone (DMZ).                                                                                 | N/A           |
| dmz-interna      | A connection between the de-militarized zone (DMZ) and the internal network interface.                                                                                 |               |
| allowonlyval     | Allows <i>only</i> traffic to and/or from the IP address(es) set in the <i>firewall add validator</i> command. All other traffic is blocked.                           | N/A           |
| blockonlyval     | Blocks <i>only</i> traffic to and/or from the IP address(es) set in the <i>firewall add validator</i> command. All other traffic is allowed.                           | N/A           |

### Example

### prompt> firewall add policy ext-dmz external-dmz blockonly-val

All rights reserved. Printed in United States of America.

## 1.105. firewall add portfilter

## Syntax

firewall add portfilter <name> <policyname> {protocol<number>} {inbound|outbound|both} firewall add portfilter <name> <policyname> {tcp|udp}<startport> <endport> {inbound|outbound|both}

firewall add portfilter <name> <policyname> {icmp|smtp|http|telnet} {inbound|outbound|both}

## Description

This command adds a portfilter to an existing firewall policy. Portfilters are individual rules that determine what kind of traffic can pass between the two interfaces specified in the *firewall add policy* command. There are three ways that you can add a portfilter depending on the type of protocol that you want to feature in the portfilter:

• specify the number of a non-TCP or non-UDP protocol (for more information, see *http://www.ietf.org/rfc/rfc1700.txt*)

• specify TCP or UDP protocol, together with an application's start/end port numbers

• specify one of the listed protocols, applications or services. These are provided by the Firewall as popular examples that you can use. You do not need to specify the portnumber - the Firewall does this for you.

## Options

The following table gives the range of values for each option which can be specified with this command and a default value (if applicable).

| Option               | Description                                                                                                    | Default value |
|----------------------|----------------------------------------------------------------------------------------------------|---------------|
| name                 | An arbitrary name that identifies the portfilter. It can<br>be made up of one or more letters or a combination<br>of letters and digits, but it cannot start with a digit.                 | N/A           |
| policyname           | A name that identifies an existing firewall policy. To display policy names, use the <i>firewall list policies</i> command.                                                                | N/A           |
| (protocol)<br>number | The number of a non-TCP or non-UDP protocol.<br>Protocol numbers can be found at<br>http://www.ietf.org/rfc/rfc1700.txt.                                                                   | N/A           |
| startport            | The start of the port range for a TCP or UDP protocol.                                                                                                    | N/A           |
| endport              | The end of the port range for a TCP or UDP protocol.                                                                                                    | N/A           |
| inbound              | Allows transport of packets of the specified protocol,<br>application or service from an outside interface to an<br>inside interface. Outbound transport of the packets is<br>not allowed. | N/A           |
| outbound             | Allows transport of packets of the specified protocol,<br>application or service from an inside interface to an<br>outside interface. Inbound transport of the packets is<br>not allowed.  | N/A           |
| both                 | Allows inbound and outbound transport of packets of the specified protocol, application or service between inside and outside interfaces.                                                  | N/A           |

### Example One - specifying a protocol <number>

The following example allows IGMP (Internet Group Management Protocol) packets inbound from the external interface to the DMZ interface. IGMP is protocol number 2 (see

All rights reserved. Printed in United States of America.

## http://www.ietf.org/rfc/rfc1700.txt).

First, we need to create a policy: prompt> **firewall add policy ext-dmz external-dmz** Then we can add the portfilter to it: prompt> **firewall add portfilter pf1 ext-dmz protocol 2 inbound** 

## Example Two - specifying a TCP/UDP protocol

The following example allows DNS (Domain Name Service) outbound packets from the internal interface to the external interface. DNS uses UDP port 53 (see *http://www.ietf.org/rfc/rfc1700.txt*). First, we need to create a policy: prompt> **firewall add policy ext-int external-internal** Then we can add the portfilter to it: prompt> **firewall add portfilter pf2 ext-int udp 53 53 inbound** 

## Example Three - using a provided protocol, application or service

The following example allows SMTP (Simple Mail Transfer Protocol) packets inbound and outbound between the internal interface to the DMZ interface. This is a popular protocol that is provided by the Firewall. You do not need to specify the portnumber - the Firewall does this for you.

First, we need to create a policy:

prompt> firewall add policy dmz-int dmz-internal

Then we can add the portfilter to it:

prompt> firewall add portfilter pf3 dmz-int smtp both

## 1.106. firewall add validator

\* This command is for future feature.

### Syntax

firewall add validator <name> <policyname> {inbound|outbound|both} <ipaddress> <hostipmask>

### Description

**Note** - Before you can add validators to a Firewall policy, you must create a policy that determines how traffic is allowed/blocked, using the *allowonly-val* / *blockonly-val* options in the *firewall add policy* command:

• *allowonly-val*: only traffic based on the direction setting and the IP address(es) specified in the *firewall add validator* command is **allowed**. All other traffic is **blocked**.

• *blockonly-val*: only traffic based on the direction and the IP address(es) specified in the *firewall add validator* command is **blocked**. All other traffic is **allowed**. This command adds a validator to an existing Firewall policy. A validator allows/blocks traffic based on the source/destination IP address and netmask.

This command allows you to specify:

- the IP address(es) and netmask(s) that you want to allow/block
- the direction of traffic that you want to allow/block

Once you have added a validator to a policy, specifying the IP address and direction values, you can reuse these values by adding the validator to other policies.

### Options

The following table gives the range of values for each option which can be specified with this command

The availability of features and technical specifications herein subject to change without notice.

and a default value (if applicable).

| Option     | Description                                                                                                    | Default value |
|------------|----------------------------------------------------------------------------------------------------|---------------|
| name       | An arbitrary name that identifies the portfilter. It can<br>be made up of one or more letters or a combination<br>of letters and digits, but it cannot start with a digit.                                                  | N/A           |
| policyname | A name that identifies an existing firewall policy. To display policy names, use the <i>firewall list policies</i> command.                                                                                                 | N/A           |
| inbound    | Validator blocks incoming traffic based on IP addresses.                                                                                                    | N/A           |
| outbound   | Validator blocks outgoing traffic based on IP addresses.                                                                                                    | N/A           |
| both       | Validator filters inbound and outbound traffic based on IP addresses.                                                                                                    | N/A           |
| ipaddress  | The IP address that you want to carry out IP address validation on. The IP address is displayed in the following format: 192.168.102.3                                                                                      | N/A           |
| hostipmask | The IP mask address. If you want to filter a range of addresses, you can specify the mask, e.g., 255.255.255.0. If you want to filter a single IP address, you can use the specific IP mask address, e.g., 255.255.255.255. | N/A           |

### Example

In the following example, a policy is created, then a validator added to block inbound and outbound traffic from/to the IP address stated. All other traffic is allowed.

prompt> **firewall add policy ext-int external-internal blockonly-val** 

prompt> firewall add validator v1 ext-int both 192.168.102.3 255.255.255.255

## **1.107.** firewall clear policies

### Syntax

firewall clear policies

### Description

This command deletes all existing policies from the firewall configuration. Any portfilters and validators associated with the policies are also deleted by this command.

### Example

prompt> **firewall clear policies** 

# **1.108.** firewall clear portfilters

### Syntax

firewall clear portfilters <policyname>

### Description

This command deletes all portfilters that were added to an existing firewall policy using the *firewall add portfilter* command.

## Options

The following table gives the range of values for each option which can be specified with this command and a default value (if applicable).

| Option     | Description                                                                                                    | Default value |
|------------|----------------------------------------------------------------------------------------------------|---------------|
| policyname | A name that identifies an existing firewall policy. To display policy names, use the <i>firewall list policies</i> command. | N/A           |

## Example

prompt> **firewall clear portfilters ext-int** 

# 1.109. firewall delete policy

### Syntax

firewall delete policy <name>

### Description

This command deletes a single existing policy from the firewall configuration. All portfilters and validators associated with the policy that you want to delete are also deleted by this command.

## Options

The following table gives the range of values for each option which can be specified with this command and a default value (if applicable).

| Option | Description                                                                                                    | Default value |
|--------|----------------------------------------------------------------------------------------------------|---------------|
| name   | A name that identifies an existing firewall policy. To display policy names, use the <i>firewall list policies</i> command. | N/A           |

## Example

### prompt> firewall delete policy ext-dmz

# 1.110. firewall delete portfilter

## Syntax

firewall delete portfilter <name> <policyname>

### Description

This command deletes a single portfilter that was added to a firewall policy using the *firewall add portfilter* command.

### Options

The following table gives the range of values for each option which can be specified with this command and a default value (if applicable).

| Option | Description                                                                                                    | Default value |
|--------|----------------------------------------------------------------------------------------------------|---------------|
|        | A name that identifies an existing portfilter. To display portfilter names, use the <i>firewall list portfilter</i> command. | N/A           |
|        | A name that identifies an existing firewall policy. To display policy names, use the <i>firewall list policies</i> command.  | N/A           |

©2006 Charles Industries, Ltd.

All rights reserved. Printed in United States of America.

prompt> firewall delete portfilter pf3 ext-int

# 1.111. firewall delete validator

\* This command is for future feature.

## Syntax

firewall delete validator <name> <policyname>

### Description

This command deletes a single validator from a named policy.

## Options

The following table gives the range of values for each option which can be specified with this command and a default value (if applicable).

| Option | Description                                                                                                    | Default value |
|--------|----------------------------------------------------------------------------------------------------|---------------|
|        | A name that identifies an existing validator. To display validator names, use the <i>firewall list validators</i> command.  | N/A           |
|        | A name that identifies an existing firewall policy. To display policy names, use the <i>firewall list policies</i> command. | N/A           |

## Example

prompt> firewall delete validator v1 ext-int

# 1.112. firewall enable|disable

## Syntax

firewall {enable | disable}

## Description

This command enables/disables the entire Firewall module except for the IDS portion of the module.

**Note** - You **must** also enable the Security module, using the command *security*, if you want to use the Firewall module to configure security for your system. When the Firewall is enabled, all IP traffic on existing security interfaces that are NOT featured in a Firewall policy is blocked. For details on setting default policy security levels on security interfaces, see the *firewall set securitylevel* command. If you disable the Firewall during a session, any configuration changes made when the Firewall was enabled remain in the Firewall, so that you can re-enable them later in the session. If you need to reboot your system but want to save the Firewall configuration between sessions, use the *system config save* command.

## Options

The following table gives the range of values for each option which can be specified with this command and a default value (if applicable).

| Option  | Description                   | Default value |
|---------|-------------------------------|---------------|
| enable  | Enables the Firewall module.  | disable       |
| disable | Disables the Firewall module. | uisable       |

©2006 Charles Industries, Ltd.

All rights reserved. Printed in United States of America.

prompt> firewall enable

# 1.113. firewall enable|disable alerting email|paging

# Syntax

Firewall {enable | disable} alerting {email | paging}

## Description

This command enable/disable the email/pager firewall alerting information.

If enabled the email, open the outbound smtp port(25/tcp) in firewall policy.

If enabled the paging, open the outbound snpp port(444/tcp) in firewall policy.

## Example

prompt> firewall enable alerting email

# 1.114. firewall enable|disable blockinglog

# Syntax

firewall {enable | disable} blockinglog

# Description

**Note** - To display logging information, you need to turn on *event logging* at the console. This command enables/disables whether Firewall blocking activity is logged.

## Options

The following table gives the range of values for each option which can be specified with this command and a default value (if applicable).

| Option  | Description                        | Default value |
|---------|------------------------------------|---------------|
| enable  | The blocking log is displayed.     | enable        |
| disable | The blocking log is not displayed. | enable        |

## Example

prompt> firewall enable blockinglog

# 1.115. firewall enable|disable IDS

## Syntax

firewall {enable | disable} IDS

## Description

This command explicitly enables/disables the IDS (Intrusion Detection Service) portion of the Firewall. You must enable IDS if you want to activate the settings specified in the *firewall IDS* commands.

**Note** - You do not have to enable the Firewall module in order to use the IDS commands, however you **must** enable the Security module using the command *security*. If you disable IDS during a session, any configuration changes made when IDS was enabled remain in the Firewall, so that you can re-enable them later in the session.

**Note** - This CLI command is **case-sensitive**. You *must* type the command attributes exactly as they appear in the syntax section on this page. If you do not use the same case-sensitive syntax, the command fails and the CLI displays a syntax error message.

The availability of features and technical specifications herein subject to change without notice.

## Options

The following table gives the range of values for each option which can be specified with this command and a default value (if applicable).

| Option  | Description                                      | Default value |
|---------|--------------------------------------------------|---------------|
| enable  | Enables the IDS portion of the Firewall module.  | disable       |
| disable | Disables the IDS portion of the Firewall module. | uisable       |

## Example

prompt> firewall enable IDS

## 1.116. firewall enable|disable intrusionlog

## Syntax

firewall {enable | disable} intrusionlog

### Description

**Note** - To display logging information, you need to turn on *event logging* at the console. This command enables/disables whether details of attempted Firewall intrusion activity are logged.

## Options

The following table gives the range of values for each option which can be specified with this command and a default value (if applicable).

| Option  | Description                         | <b>Default value</b> |
|---------|-------------------------------------|----------------------|
| enable  | The intrusion log is displayed.     | disable              |
| disable | The intrusion log is not displayed. | uisable              |

## Example

prompt> firewall enable intrusionlog

## 1.117. firewall enable|disable sessionlog

### Syntax

firewall {enable | disable} sessionlog

### Description

**Note** - To display logging information, you need to turn on *event logging* at the console. This command enables/disables whether Firewall session events are logged.

### Options

The following table gives the range of values for each option which can be specified with this command and a default value (if applicable).

| Option  | Description Default value                            |        |
|---------|------------------------------------------------------|--------|
| enable  | The log containing session details is displayed.     | enable |
| disable | The log containing session details is not displayed. | enable |

### Example

prompt> firewall enable sessionlog

All rights reserved. Printed in United States of America.

# **1.118.** firewall list policies

## Syntax

firewall list policies

## Description

This command lists the following information about policies that were added to the firewall using the *firewall add policy* command:

- Policy ID number
- Policy name

• Interface Type 1 and Interface Type 2 - the two interface types

- between which a policy exists (external internal, external DMZ
- or internal DMZ).
- Validator Allow Only status *true* means that allowonly-val was set when the policy was created. *False* means that either blockonly-val was set, or no validator status was set (blockonly-val is the default setting if no status is specified).

## Example

## prompt> firewall list policies

Firewall Policies:

ID | Name | Type 1 | Type 2 | Validator Allow Only

\_\_\_\_\_

1 | ext-dmz | external | dmz | true

# 1.119. firewall list portfilters

## Syntax

firewall list portfilters <policyname>

## Description

This command lists portfilters that were added to a firewall policy using the *firewall add portfilter* command. It displays the following information:

- Portfilter ID number
- Portfilter name
- Type port number range or specified port number
- Port range used by the specified TCP or UDP protocol (e.g., 53 for DNS, 25 for SMTP). For non-TCP/UDP protocols, the port range is set to 0-0.
- In displays the inbound permission setting (true or false)
- Out- displays the outbound permission setting (true or false)
- Raw displays whether or not the portfilter uses a non-TCP/UDP protocol (true or false)
- TCP displays whether or not the portfilter uses a TCP protocol (true or false)
- UDP displays whether or not the portfilter uses a UDP protocol (true or false)

## Options

The following table gives the range of values for each option which can be specified with this command and a default value (if applicable).

| Option     | Description                                                                                                    | Default value |
|------------|----------------------------------------------------------------------------------------------------|---------------|
| policyname | A name that identifies an existing firewall policy. To display policy names, use the <i>firewall list policies</i> command. | N/A           |

©2006 Charles Industries, Ltd.

All rights reserved. Printed in United States of America.

The availability of features and technical specifications herein subject to change without notice.

#### prompt> firewall list portfilters ext-int

ID | Name | Type | Port Range | In | Out | Raw | TCP | UDP

1 | pf3 | 6 | 25 - 25 |true |true |false |true |false 2 | pf2 | 17 | 53 - 53 |false |true |false |false |true 3 | pf1 | 2 | 0 - 0 |true |false |true |false |false

# 1.120. firewall list protocol

## Syntax

firewall list protocol

### Description

This command will list some of the protocols associated with the tcp/ip suite. Useful for the non tcp/udp version of the port filter command.

### Example

#### prompt> firewall list protocol

Assigned Internet Protocol Numbers see RFC 1700 "Assigned Numbers" section "Protocol Numbers" pages 7 - 9

- 1 ICMP Internet Control Message
- 2 IGMP Internet Group Management
- 3 GGP Gateway-to-Gateway
- 4 IP IP in IP (encapsulation)
- 6 TCP Transmission Control
- 8 EGP Exterior Gateway Protocol
- 9 IGP any private interior gateway
- 17 UDP User Datagram
- 46 RSVP Reservation Protocol
- 47 GRE General Routing Encapsulation
- 89 OSPFIGP OSPFIGP
- 92 MTP Multicast Transport Protocol
- 94 IPIP IP-within-IP Encapsulation Protocol

### 1.121. firewall list validators

\* This command is for future feature.

### Syntax

firewall list validators <policyname>

#### Description

This command lists the following information about validators added to a policy using the *firewall add* validator command:

Validator ID number

©2006 Charles Industries, Ltd. All rights reserved. Printed in United States of America. The availability of features and technical specifications herein subject to change without notice.

- Validator name
- Direction (inbound, outbound or both)
- Host IP address
- Host mask address

## Options

The following table gives the range of values for each option which can be specified with this command and a default value (if applicable).

| Option     | Description                                                                                                    | Default value |
|------------|----------------------------------------------------------------------------------------------------|---------------|
| policyname | A name that identifies an existing firewall policy. To display policy names, use the <i>firewall list policies</i> command. | N/A           |

| Mask

## Example

### prompt> firewall list validators ext-int

Firewall Host Validators:

ID | Name | Direction | Host IP

| 2 | v1 | both    | 192.168.103.2   255.255.255.0 |
|---|----|---------|-------------------------------|
| 1 | v2 | inbound | 192.168.103.1   255.255.255.0 |
|   |    |         |                               |

# **1.122.** firewall set alerting email server

## Syntax

Firewall set alerting email server <email\_server>

### Description

This command allows you to set the alerting email (SMTP) server.

## Options

The following table gives the range of values for each option which can be specified with this command and a default value (if applicable).

| Option       | Description                | Default value |
|--------------|----------------------------|---------------|
| email_server | IP address of email server | NULL          |

## Example

prompt> firewall set alerting email server 192.168.10.1

## **1.123.** firewall set alerting email from

### Syntax

Firewall set alerting email from <from>

## Description

This command allows you to specify the email address appearing on the from field.

### Options

The following table gives the range of values for each option which can be specified with this command and a default value (if applicable).

| Option Description Default value |
|----------------------------------|
|----------------------------------|

All rights reserved. Printed in United States of America.

| from Source address of the r | il. NULL |
|------------------------------|----------|
|------------------------------|----------|

prompt> firewall set alerting email from 192.168.2.46

## 1.124. firewall set alerting email recipient1

## Syntax

Firewall set alerting email recipient1 <email><name>

## Description

This command allows you to specify the email recipient 1: email address and recipient name.

## Options

The following table gives the range of values for each option which can be specified with this command and a default value (if applicable).

| Option | Description                                | Default value |
|--------|--------------------------------------------|---------------|
| email  | The email address of the email recipient1. | NULL          |
| name   | The email name of the email recipient1.    | NULL          |

## Example

prompt> firewall set alerting email recipient1 192.168.2.46 test

## 1.125. firewall set alerting email recipient2

## Syntax

Firewall set alerting email recipient2 <email> <name>

## Description

This command allows you to specify the email recipient 2: email address and recipient name.

## Options

The following table gives the range of values for each option which can be specified with this command and a default value (if applicable).

| Option | Description                                | Default value |
|--------|--------------------------------------------|---------------|
| email  | The email address of the email recipient2. | NULL          |
| name   | The email name of the email recipient2.    | NULL          |

## Example

prompt> firewall set alerting email recipient2 192.168.2.47 test1

## 1.126. firewall set alerting paging server

## Syntax

Firewall set alerting paging server <paging\_server>

#### Description

This command allows you to set the alerting paging (SNPP) server.

## Options

The following table gives the range of values for each option which can be specified with this command

All rights reserved. Printed in United States of America.

The availability of features and technical specifications herein subject to change without notice.

and a default value (if applicable).

| Option        | Description                     | Default value |
|---------------|---------------------------------|---------------|
| paging_server | IP address of the paging server | NULL          |

## Example

prompt> firewall set alerting paging server 192.168.10.1

## 1.127. firewall set alerting paging from

## **Syntax**

Firewall set alerting paging from <from>

## Description

This command allows you to specify the 'from' name.

## Options

The following table gives the range of values for each option which can be specified with this command and a default value (if applicable).

| Option | Description                   | Default value |
|--------|-------------------------------|---------------|
| from   | Source address of the paging. | NULL          |

## Example

prompt> firewall set alerting paging from 192.168.2.46

## **1.128.** firewall set alerting paging recipient1

## Syntax

Firewall set alerting paging recipient1 <pager><name>

## Description

This command allows you to specify the pager recipient 1: pager address and recipient name.

## Options

The following table gives the range of values for each option which can be specified with this command and a default value (if applicable).

| Option | Description                          | Default value |
|--------|--------------------------------------|---------------|
| pager  | The address of the pager recipient1. | NULL          |
| name   | The name of the pager recipient1.    | NULL          |

## Example

prompt> firewall set alerting paging recipient1 192.168.2.46 test

## **1.129.** firewall set alerting paging recipient2

## Syntax

Firewall set alerting paging recipient2 <pager> <name>

## Description

This command allows you to specify the pager recipient 2: pager address and recipient name.

All rights reserved. Printed in United States of America.

## Options

The following table gives the range of values for each option which can be specified with this command and a default value (if applicable).

| Option | Description                          | Default value |
|--------|--------------------------------------|---------------|
| pager  | The address of the pager recipient2. | NULL          |
| name   | The name of the pager recipient2.    | NULL          |

## Example

prompt> firewall set alerting paging recipient2 192.168.2.47 test1

## 1.130. firewall set IDS blacklist

## Syntax

firewall set IDS blacklist {enable | disable | clear}

## Description

This command sets the blacklist IDS (Intrusion Detection Setting). Blacklisting denies an external host access to the system if IDS has detected an intrusion from that host. Access to the network is denied for ten minutes.

**Note** - This CLI command is **case-sensitive**. You *must* type the command attributes exactly as they appear in the syntax section on this page. If you do not use the same case-sensitive syntax, the command fails and the CLI displays a syntax error message.

## Options

The following table gives the range of values for each option which can be specified with this command and a default value (if applicable).

| Option  | Description                                          | Default value |
|---------|------------------------------------------------------|---------------|
| enable  | Enables blacklisting of an external host if IDS has  |               |
| enable  | detected an intrusion from that host.                |               |
| disable | Disables blacklisting of an external host if IDS has | disable       |
| uisable | detected an intrusion from that host.                |               |
| clear   | Clears blacklisting of an external host.             |               |

## Example

prompt> firewall set IDS blacklist enable

## **1.131.** firewall set IDS DOSattackblock

## **Syntax**

firewall set IDS DOSattackblock <duration>

## Description

This command sets the DOS (Denial of Service) attack block duration Intrusion Detection Setting (IDS). A DOS attack is an attempt by an attacker to prevent legitimate users from using a service. If a DOS attack is detected, all suspicious hosts are blocked by the firewall for a set time limit. This command allows you to specify the duration of the block time limit.

**Note** - This CLI command is **case-sensitive**. You *must* type the command attributes exactly as they appear in the syntax section on this page. If you do not use the same case-sensitive syntax, the command fails and the CLI displays a syntax error message.

## Options

The following table gives the range of values for each option which can be specified with this command and a default value (if applicable).

| Option | Description                                                                                     | Default value     |
|--------|-------------------------------------------------------------------------------------------------|-------------------|
|        | The length of time (in seconds) that the firewall blocks suspicious hosts for once a DOS attack | 1800 (30 minutes) |
|        | attempt has been detected by the firewall.                                                      |                   |

## Example

prompt> firewall set DOSattackblock 3600

## 1.132. firewall set IDS MaxICMP

## Syntax

firewall set IDS MaxICMP <max>

## Description

This command sets the maximum number of ICMP packets per second that are allowed by firewall before an ICMP Flood is detected. An ICMP Flood is a DOS (Denial of Service) attack. An attacker tries to flood the network with ICMP packets in order to prevent transportation of legitimate network traffic. Once the maximum number of ICMP packets per second is reached, an attempted ICMP Flood is detected. The firewall blocks the suspected attacker for the time limit specified in the *firewall set IDS DOSattackblock* command.

**Note** - This CLI command is **case-sensitive**. You *must* type the command attributes exactly as they appear in the syntax section on this page. If you do not use the same case-sensitive syntax, the command fails and the CLI displays a syntax error message.

## Options

The following table gives the range of values for each option which can be specified with this command and a default value (if applicable).

| Option | Description                                                                                                | Default value |
|--------|----------------------------------------------------------------------------------------------------|---------------|
| max    | The maximum number (per second) of ICMP packets that are allowed before an ICMP Flood attempt is detected. | 100           |

#### Example

prompt> firewall set IDS MaxICMP 200

## 1.133. firewall set IDS MaxPING

## Syntax

firewall set IDS MaxPING <max>

## Description

This command sets the maximum number of pings per second that are allowed by firewall before an Echo Storm is detected. Echo Storm is a DOS (Denial of Service) attack. An attacker sends oversized ICMP datagrams to the system using the 'ping' command. This can cause the system to crash, freeze or reboot, resulting in denial of service to legitimate users. Once the maximum number of pings per second is reached, an attempted DOS attack is detected. The firewall blocks the suspected attacker for the time limit specified in the *firewall set IDS DOSattackblock* command.

All rights reserved. Printed in United States of America.

The availability of features and technical specifications herein subject to change without notice.

**Note** - This CLI command is **case-sensitive**. You *must* type the command attributes exactly as they appear in the syntax section on this page. If you do not use the same case-sensitive syntax, the command fails and the CLI displays a syntax error message.

## Options

The following table gives the range of values for each option which can be specified with this command and a default value (if applicable).

| Option | Description                                                                                         | Default value |
|--------|----------------------------------------------------------------------------------------------------|---------------|
| may    | The maximum number (per second) of pings that are allowed before an Echo Storm attempt is detected. | 15            |

## Example

prompt> firewall set IDS MaxPING 25

## 1.134. firewall set IDS MaxTCPopenhandshake

## Syntax

firewall set IDS MaxTCPopenhandshake <max>

## Description

This command sets the maximum number of unfinished TCP handshaking sessions per second that are allowed by firewall before a SYN Flood is detected. SYN Flood is a DOS (Denial of Service) attack. When establishing normal TCP connections, three packets are exchanged:

**1** A SYN (synchronize) packet is sent from the host to the network server

**2** A SYN/ACK packet is sent from the network server to the host

**3** An ACK (acknowledge) packet is sent from the host to the network server

If the host sends unreachable source addresses in the SYN packet, the server sends the SYN/ACK packets to the unreachable addresses and keeps resending them. This creates a backlog queue of unacknowledged SYN/ACK packets. Once the queue is full, the system will ignore all incoming SYN requests and no legitimate TCP connections can be established. Once the maximum number of unfinished TCP handshaking sessions is reached, an attempted DOS attack is detected. The firewall blocks the suspected attacker for the time limit specified in the *firewall set IDS DOSattackblock* command.

**Note** - This CLI command is **case-sensitive**. You *must* type the command attributes exactly as they appear in the syntax section on this page. If you do not use the same case-sensitive syntax, the command fails and the CLI displays a syntax error message.

## Options

The following table gives the range of values for each option which can be specified with this command and a default value (if applicable).

| Option | Description                                                                                                    | Default value |
|--------|----------------------------------------------------------------------------------------------------|---------------|
|        | The maximum number (per second) of unfinished TCP handshaking sessions that are allowed before a SYN Flood attempt is detected. | 100           |

## Example

prompt> firewall set IDS MaxTCPopenhandshake 150

## 1.135. firewall set IDS SCANattackblock Syntax

firewall set IDS SCANattackblock <duration>

## Description

This command allows you to set the scan attack block duration Intrusion Detection Setting (IDS). The firewall detects when the system is being scanned by a suspicious host attempting to identify any open ports. If scan activity is detected, all suspicious hosts are blocked by the firewall for a set time limit. This command allows you to specify the duration of the block time limit.

**Note** - This CLI command is **case-sensitive**. You *must* type the command attributes exactly as they appear in the syntax section on this page. If you do not use the same case-sensitive syntax, the command fails and the CLI displays a syntax error message.

## Options

The following table gives the range of values for each option which can be specified with this command and a default value (if applicable).

| Option | Description                                                                                                    | Default value   |
|--------|----------------------------------------------------------------------------------------------------|-----------------|
|        | The length of time (in seconds) that the firewall blocks all suspicious hosts for, after it has detected scan activity on the Firewall. | 86400 (one day) |

## Example

prompt> firewall set IDS SCANattackblock 43200

## 1.136. firewall set IDS victimprotection

## Syntax

firewall set IDS victimprotection {enable <duration> | disable}

## Description

This command enables/disables the victim protection Intrusion Detection Setting (IDS). Enabling this command protects the victim from an attempted spoofing attack. Web spoofing allows an attacker to create a 'shadow' copy of the World Wide Web. All access to the shadow Web goes through the attacker's machine, so the attacker can monitor all of the victim's activities and send false data to or from the victim's machine. If victim protection is enabled, packets destined for the victim host of a spoofing style attack are blocked. The command allows you to specify the duration of the block time limit.

**Note** - This CLI command is **case-sensitive**. You *must* type the command attributes exactly as they appear in the syntax section on this page. If you do not use the same case-sensitive syntax, the command fails and the CLI displays a syntax error message.

## Options

The following table gives the range of values for each option which can be specified with this command and a default value (if applicable).

| Option   | Description                                                                                                    | Default value    |
|----------|----------------------------------------------------------------------------------------------------|------------------|
| enable   | Enables victim protection and blocks packets                                                                         |                  |
| enable   | destined for the victim host.                                                                                        | disable          |
| disable  | Disables victim protection.                                                                                          |                  |
| duration | The length of time (in seconds) that the firewall blocks packets destined for the victim of a spoofing style attack. | 600 (10 minutes) |

©2006 Charles Industries, Ltd.

All rights reserved. Printed in United States of America.

The availability of features and technical specifications herein subject to change without notice.

## prompt> firewall set IDS victimprotection enable 800

## 1.137. firewall set privhost

## Syntax

Firewall set privhost <privhost\_start\_addr> <privhost\_end\_addr>

## Description

This command allows you to set the privilege start and end hosts' IP address.

## Options

The following table gives the range of values for each option which can be specified with this command and a default value (if applicable).

| Option              | Description                 | Default value |
|---------------------|-----------------------------|---------------|
| privhost_start_addr | Privilege start IP address. | NULL          |
| privhost_end_addr   | Privilege end IP address.   | NULL          |

## Example

prompt> firewall set privhost 200.199.241.1 200.199.241.254

## **1.138.** firewall set securitylevel

## Syntax

firewall set securitylevel {none | high | medium | low | userdefined <slevel>}

## Description

This command allows you to set which security level is used by the Firewall. There are three default security levels (high, medium and low) that contain different security configuration information for each interface connection. Once you have selected a security level, all IP traffic *except* the default policies specified will be blocked by the Firewall. The security level *none* blocks all IP traffic for every security interface. The *userdefined* option allows you to select a security configuration that you have previously created. There are three types of interface connections:

- Between the external interface and internal interface
- Between the external interface and the de-militarized zone (DMZ)
- Between the DMZ and the internal interface

Selecting a security level deletes the previous security level, and any policies or portfilters set, and replaces them with the newly selected level. You can add your own security policies using the *firewall add policy* command.

## Options

The following tables describe the default policies enabled in the firewall for each of the high, medium and low security levels. The tables tell you whether a certain service can be received *in* or allowed *out* by a specific policy:

The following table gives the range of values for each option which can be specified with this command and a default value (if applicable):

| Option | Description                                           | Default value |
|--------|-------------------------------------------------------|---------------|
| none   | Your system blocks all IP traffic between interfaces. | none          |

©2006 Charles Industries, Ltd.

All rights reserved. Printed in United States of America.

| high   | Your system uses the <i>high</i> firewall security level, providing a high level of firewall security between interfaces.     |     |
|--------|----------------------------------------------------------------------------------------------------|-----|
|        | Your system uses the <i>medium</i> firewall security level, providing a medium level of firewall security between interfaces. |     |
| low    | Your system uses the <i>low</i> firewall security level, providing a low level of firewall security between interfaces.       |     |
|        | Your system uses a security configuration that you have previously created.                                                   |     |
| slevel | The name of the security configuration level that you have previously created                                                 | N/A |

prompt> firewall set securitylevel medium

## 1.139. firewall show alerting

#### Syntax

Firewall show alerting

#### Description

This command displays the firewall alerting information.

## Example

# prompt> **firewall show alerting** Alerting:

| Email (SMTP)<br>enabled:<br>server:                                           | false |
|-------------------------------------------------------------------------------|-------|
| from:<br>recipient 1                                                          |       |
| name:<br>email:<br>recipient 2<br>name:<br>email:                             |       |
| Paging (SNPP)<br>enabled:<br>server:<br>from:<br>recipient 1:<br>recipient 2: | false |

68

## 1.140. firewall show IDS

## Syntax

firewall show IDS

## Description

This command displays the following information about the Firewall IDS settings:

- IDS enabled status (true or false)
- Blacklist status (true or false)
- Use Victim Protection status (true or false)
- DOS attack block duration (in seconds)
- Scan attack block duration (in seconds)
- Victim protection block duration (in seconds)
- Maximum TCP open handshaking count allowed (per second)
- Maximum ping count allowed (per second)
- Maximum ICMP count allowed (per second)

## Example

## prompt> **firewall show IDS** Firewall IDS: IDS Enabled: true Use Blacklist: true Use Victim Protection: true Dos Attack Block Duration: 1800 Scan Attack Block Duration: 10 Victim Protection Block Duration: 600 Max TCP Open Handshaking Count: 100 Max PING Count: 20 Max ICMP Count: 100

## 1.141. firewall show policy

## Syntax

firewall show policy <name>

## Description

This command displays information about a single policy that was added to the firewall using the *firewall add policy* command. A policy exists between two interface types that were set using the *firewall add policy* command. This command displays what these interface types are, and the allow only validator status; *true* means that allowonly-val was set when the policy was created; *false* means that either blockonly-val was set, or no validator status was set (blockonlyval is the default setting if no status is specified).

## Options

The following table gives the range of values for each option which can be specified with this command and a default value (if applicable).

| Option | Description                                                                                                    | Default value |
|--------|----------------------------------------------------------------------------------------------------|---------------|
|        | A name that identifies an existing firewall policy. To display policy names, use the <i>firewall list policies</i> command. | N/A           |

©2006 Charles Industries, Ltd.

All rights reserved. Printed in United States of America.

The availability of features and technical specifications herein subject to change without notice.

prompt> **firewall show policy p2** Firewall Policy: ext-dmz Interface Type 1: external Interface Type 2: dmz Allow Only Validator: true

## 1.142. firewall show portfilter

## Syntax

firewall show portfilter <name> <policyname>

## Description

This command displays information about a single portfilter that was added to a firewall policy using the *firewall policy add portfilter* command. The following portfilter information is displayed:

- Portfilter name
- Transport type used by the protocol (e.g., 6 for SMTP)
- Start of the port range
- End of the port range
- Inbound permission (true or false)
- Outbound permission (true or false)
- Raw IP whether the portfilter uses a non-TCP/UDP protocol (true or false)
- TCP permission whether the portfilter uses a TCP protocol (true or false)
- UDP permission whether the portfilter uses a UDP protocol (true or false)

## Options

The following table gives the range of values for each option which can be specified with this command and a default value (if applicable).

| Option | Description                                                                                                    | <b>Default value</b> |
|--------|----------------------------------------------------------------------------------------------------|----------------------|
|        | A name that identifies an existing portfilter. To display portfilter names, use the <i>firewall list portfilters</i> command. | N/A                  |
|        | A name that identifies an existing firewall policy. To display policy names, use the <i>firewall list policies</i> command.   | N/A                  |

## Example

prompt> **firewall show portfilter pf3 ext-int** Firewall Port Filter: pf3 Transport type: 6 Port number start: 25 Port number end: 25 Inbound permission: true Outbound permission: true Raw IP: false TCP permission: true UDP permission: false

## 1.143. firewall show privhost

## Syntax

Firewall show privhost

## Description

This command displays the priviliege start and end hosts' IP address.

## Example

## prompt> firewall show privhost

Priviledge Host Start: 200.199.241.1 Priviledge Host End: 200.199.241.254

## 1.144. firewall show validator

\* This command is not useful at present.

## Syntax

firewall show validator <name> <policyname>

## Description

This command displays information about a single validator that was added to firewall policy using the *firewall add validator* command. The following validator information is displayed:

- Validator name
- Direction (inbound, outbound or both)
- Host IP address
- Host mask address

## Options

The following table gives the range of values for each option which can be specified with this command and a default value (if applicable).

71

| Option     | Description                                                                                                    | Default value |
|------------|----------------------------------------------------------------------------------------------------|---------------|
|            | A name that identifies an existing validator. To display validator names, use the <i>firewall list validators</i> command.  | N/A           |
| policyname | A name that identifies an existing firewall policy. To display policy names, use the <i>firewall list policies</i> command. | N/A           |

## Example

prompt> **firewall show validator v1** Firewall Host Validator: v1 Direction: both Host IP: 192.168.103.2 Host Mask: 255.255.255.0

# **1.145.** firewall status Syntax

firewall status

## Description

This command displays the following information about the Firewall:

- Firewall status (enabled or disabled)
- Security level setting (none, high, low or medium)
- Firewall logging status:
- session logging (enabled or disabled)
- blocking logging (enabled or disabled)
- intrusion logging (enabled or disabled)

#### Example

## prompt> firewall status

Firewall enabled.

Firewall security level: medium.

Firewall session logging enabled.

Firewall blocking logging enabled.

Firewall intrusion logging disabled.

## Frame Relay CLI commands

This chapter describes the Frame Relay CLI commands.

## 1.146. framerelay add transport

## Syntax

framerelay add transport <name> <port> <dlci>

## Description

This command adds a named Frame Relay transport and allows you to specify which port it will use to transport Frame Relay data and specify a Data Link Channel Identifier (DLCI) to identify the Frame Relay channel that you are using.

## Options

The following table gives the range of values for each option which can be specified with this command and a default value (if applicable).

| Option | Description                                                                                                    | Default value |
|--------|----------------------------------------------------------------------------------------------------|---------------|
| name   | An arbitrary name that identifies the Frame Relay<br>transport. It can be made up of one or more letters or<br>a combination of letters and digits, but it cannot start<br>with a digit. | N/A           |
| port   | The port is used to transport frame relay data.                                                                                                    | N/A           |
| dlci   | A number that specifies the PVC or SVC in a Frame<br>Relay network. The DLCI can be any positive number<br>less than 8196.                                                               | N/A           |

## Example

prompt> framerelay add transport fr1 fr\_relay 171

## 1.147. framerelay clear transports

## Syntax

framerelay clear transports

## Description

This command deletes all Frame Relay transports that were created using the *framerelay add transport* command.

## Example

prompt> **framrelay clear transports** 

## **1.148.** framerelay delete transport

## Syntax

framerelay delete transport {<name>|<number>}

## Description

This command deletes a single Frame Relay transport.

## Options

The following table gives the range of values for each option which can be specified with this command and a default value (if applicable).

| Option | Description                                                                                                    | Default value |
|--------|----------------------------------------------------------------------------------------------------|---------------|
| name   | A name that identifies an existing Frame Relay transport. To display transport names, use the <i>framerelay list transports</i> command. | N/A           |

©2006 Charles Industries, Ltd.

All rights reserved. Printed in United States of America.

The availability of features and technical specifications herein subject to change without notice.

|        | A number that identifies an existing Frame Relay |     |
|--------|--------------------------------------------------|-----|
| number | transport. To display transport numbers, use the | N/A |
|        | framerelay list transports command.              |     |

## prompt> framerelay delete transport fr1 1.149. framerelay list transports

#### Syntax

framerelay list transports

## Description

This command lists all Frame Relay transports that have been created using the *framerelay add transport* command. It displays the transport identification number and name, and the name of the port that it uses to transport Frame Relay data.

#### Example

#### prompt> **framerelay list transports**

Frame Relay Transports:

ID | Name | Port | DLCI | Encapsulation

## 1.150. framerelay set transport chnlsegmentsize

#### **Syntax**

framerelay set transport {<name>|<number>} chnlsegmentsize <channel segment size>

## Description

This command sets the size of the channel segment used by Frame Relay.

## Options

The following table gives the range of values for each option which can be specified with this command and a default value (if applicable).

| Option       | Description                                                                                      | Default value |
|--------------|--------------------------------------------------------------------------------------------------|---------------|
|              | A name that identifies an existing Frame Relay                                                   |               |
|              | transport. To display transport names, use the                                                   | N/A           |
|              | framerelay list transports command.                                                              |               |
|              | A number that identifies an existing Frame Relay                                                 |               |
| number       | transport. To display transport numbers, use the                                                 | N/A           |
|              | framerelay list transports command.                                                              |               |
| Chalcogmont  | The size of the channel segment used by Frame Relay. If you set this to any number other than 0, |               |
| chinisegment | Relay. If you set this to any number other than 0,                                               | 0             |
| size         | DLCI level FRF.12 segmentation is enabled.                                                       |               |

#### Example

## prompt> framerelay set transport fr1 chnlsegmentsize 50

## 1.151. framerelay set transport dlci

## Syntax

framerelay set transport {<name>|<number>} dlci <dlci>

All rights reserved. Printed in United States of America.

## Description

This command sets the DLCI; the identifier for the Frame Relay data link channel that you are using.

## Options

The following table gives the range of values for each option which can be specified with this command and a default value (if applicable).

| Option | Description                                        | <b>Default value</b> |
|--------|----------------------------------------------------|----------------------|
|        | A name that identifies an existing Frame Relay     |                      |
| name   | transport. To display transport names, use the     | N/A                  |
|        | framerelay list transports command.                |                      |
|        | A number that identifies an existing Frame Relay   |                      |
| number | transport. To display transport numbers, use the   | N/A                  |
|        | framerelay list transports command.                |                      |
|        | A number that specifies the PVC or SVC in a Frame  |                      |
| dlci   | Relay network. The DLCI can be any positive number | N/A                  |
|        | less than 8196.                                    |                      |

## Example

## prompt> framerelay set transport fr1 dlci 80

## 1.152. framerelay set transport encapsulation

## Syntax

framerelay set transport {<name>|<number>} encapsulation
{raw|routedip|bridgedether}

## Description

This command sets the RFC1490 encapsulation method used by Frame Relay. Each DLCI can be multiplexed further if you are using RFC1490 multiprotocol encapsulation.

## Options

The following table gives the range of values for each option which can be specified with this command and a default value (if applicable).

| Option       | Description                                      | Default value |  |
|--------------|--------------------------------------------------|---------------|--|
|              | A name that identifies an existing Frame Relay   |               |  |
|              | transport. To display transport names, use the   | N/A           |  |
|              | framerelay list transports command.              |               |  |
|              | A number that identifies an existing Frame Relay |               |  |
|              | transport. To display transport numbers, use the | N/A           |  |
|              | framerelay list transports command.              |               |  |
| raw          | No RFC1490 encapsulation.                        |               |  |
| routedip     | RFC1490 encapsulation is used and IP packets are |               |  |
| •            | routed over Frame Relay.                         | raw           |  |
|              | RFC1490 encapsulation is used and Ethernet       |               |  |
| blidgedethei | packets are bridged over Frame Relay.            |               |  |

## Example

# prompt> framerelay set transport encapsulation bridgedether

## **1.153.** framerelay set transport port

## Syntax

framerelay set transport {<name>|<number>} port <port>

## Description

This command sets the port that an existing Frame Relay transport uses to transport data.

## Options

The following table gives the range of values for each option which can be specified with this command and a default value (if applicable).

| Option | Description                                                                                                    | Default value |
|--------|----------------------------------------------------------------------------------------------------|---------------|
| name   | A name that identifies an existing Frame Relay transport. To display transport names, use the <i>framerelay list transports</i> command.     | N/A           |
| number | A number that identifies an existing Frame Relay transport. To display transport numbers, use the <i>framerelay list transports</i> command. | N/A           |
| port   | The port is used to transport Frame Relay data.                                                                                              | N/A           |

## Example

prompt> framerelay set transport fr1 port fr\_relay

## **1.154.** framerelay set transport rxmaxpdu

## Syntax

framerelay set transport {<name>|<number>} rxmaxpdu <rxmaxpdu>

## Description

This command sets the maximum Protocol Data Unit (PDU) size that can be received over Frame Relay.

## Options

The following table gives the range of values for each option which can be specified with this command and a default value (if applicable).

| Option   | Description                                        | Default value |
|----------|----------------------------------------------------|---------------|
|          | A name that identifies an existing Frame Relay     |               |
| name     | transport. To display transport names, use the     | N/A           |
|          | framerelay list transports command.                |               |
|          | A number that identifies an existing Frame Relay   |               |
| number   | transport. To display transport numbers, use the   | N/A           |
|          | framerelay list transports command.                |               |
|          | The maximum size of protocol data units that Frame | 8192          |
| rxmaxpdu | Relay can receive.                                 | 0192          |

## Example

prompt> framerelay set transport fr1 rxmaxpdu 10000

## **1.155.** framerelay set transport tcmaxpdu

## Syntax

framerelay set transport {<name>|<number>} tcmaxpdu <tcmaxpdu>

## Description

This command sets the maximum Protocol Data Unit (PDU) size that can be transmitted over Frame Relay.

## Options

The following table gives the range of values for each option which can be specified with this command and a default value (if applicable).

| Option Description | Default value |
|--------------------|---------------|
|--------------------|---------------|

<sup>©2006</sup> Charles Industries, Ltd.

All rights reserved. Printed in United States of America.

| name     | A name that identifies an existing Frame Relay transport. To display transport names, use the <i>framerelay list transports</i> command.     | N/A  |  |
|----------|----------------------------------------------------------------------------------------------------|------|--|
| number   | A number that identifies an existing Frame Relay transport. To display transport numbers, use the <i>framerelay list transports</i> command. | N/A  |  |
| tcmaxpdu | The maximum size of protocol data units that Frame Relay can transmit.                                                                       | 8192 |  |

## prompt> framerelay set transport fr1 txmaxpdu 10000 1.156. framerelay show transport

## Syntax

framerelay show transport {<name>|<number>}

#### Description

This command displays the following information about a single Frame Relay transport:

- Transport name
- Transport description
- Frame Relay port
- DLCI setting
- Encapsulation method
- RX Max PDU setting
- TX Max PDU setting
- Segment size

## Options

The following table gives the range of values for each option which can be specified with this command and a default value (if applicable).

| Option | Description                                                                                                    | Default value |
|--------|----------------------------------------------------------------------------------------------------|---------------|
|        | A name that identifies an existing Frame Relay transport. To display transport names, use the <i>framerelay list transports</i> command.     | N/A           |
|        | A number that identifies an existing Frame Relay transport. To display transport numbers, use the <i>framerelay list transports</i> command. | N/A           |

#### Example

## prompt> framerelay show transport fr1

Frame Relay Transport: fr1 Description: fr1 Port: fr\_relay DLCI: 171 Encapsulation: RoutedIP RX Max PDU: 10000 TX Max PDU: 10000 Segment size: 50

## **IGMP CLI commands**

This chapter describes the Internet Group Management Protocol (IGMP) CLI commands.

**Note** – The router **must** be the IGMP Querier in order to forward packets; this may restrict the IP addressing scheme used. In particular, the IGMP-based forwarding router must be given the lowest IP addresses of any potential IGMP Queriers on the link, in order to win the IGMP Querier election. If another device wins the IGMP Querier election, no packets will follow.

## 1.157. igmp set upstreaminterface

## Syntax

igmp set upstreaminterface {<ip\_interface> | none}

## Description

This command enables the router's IGMP Proxy, and sets one of the router's existing IP interfaces as the upstream interface; all other router interfaces are designated downstream interfaces. The upstream interface implements the *Host* portion of the IGMP protocol, and the downstream interfaces implement the *Router* portion of the IGMP protocol. The IGMP Proxy may be disabled by setting upstream interface to *none*.

## Options

The following table gives the range of values for each option which can be specified with this command and a default value (if applicable).

| Option       | Description                                                                             | Default value |
|--------------|-----------------------------------------------------------------------------------------|---------------|
| ip_interface | The name of an existing router interface that you want to set as the upstreaminterface. | N/A           |
| none         | Disables IGMP proxy                                                                     | N/A           |

## Example

prompt> igmp set upstreaminterface ip1

## 1.158. igmp show upstreaminterface

## Syntax

igmp show upstreaminterface

## Description

This command displays the status of the upstream interface. If an upstream interface has been set using the *igmp set upstreaminterface* command, this command displays the current setting.

## Example

## prompt> **igmp show upstreaminterface** IGMP Proxy configuration Upstream If : ip1

# **1.159.** igmp show status

**Syntax** igmp show status

## Description

This command displays the following information about the status of IGMP:

- IGMP Proxy group membership per interface details
- Interface name and querier status
- Group address

#### Example

## prompt> igmp show status

Multicast group membership: Interface (querier) | Group address

eth0 (yes) | 239.255.255.250

## **IPSEC CLI commands**

## 1.160. ipsec add endpoint

## Syntax

ipsec add endpoint <endpoint\_id>

## Description

This command allows you to add an ipsec endpoint.

## Options

The following table gives the range of values for each option which can be specified with this command and a default value (if applicable).

| Option | Description                                                                                                    | <b>Default value</b> |
|--------|----------------------------------------------------------------------------------------------------|----------------------|
|        | ID of the endpoint (termination VPN router). IKE defines<br>two modes when negotiating a phase 1 SA: main mode<br>and aggressive mode.<br>For Aggressive Mode use a string like main@ABCD.com.<br>For Main Mode use the WAN IP address of the enpoint<br>VPN router. | N/A                  |

## Example

## ipsec add endpoint main@ABCD.com

## 1.161. ipsec clear endpoints

Syntax ipsec clear endpoint Description This command allows you to delete all ipsec endpoints. Example ipsec clear endpoint

## 1.162. ipsec delete endpoint

## Syntax

ipsec delete endpoint <endpoint\_id>

## Description

This command allows you to delete an ipsec endpoint.

## Options

The following table gives the range of values for each option which can be specified with this command and a default value (if applicable).

| Option      | Description         | Default value |
|-------------|---------------------|---------------|
| endpoint_id | ID of the endpoint. | N/A           |

## Example

ipsec delete endpoint 1

©2006 Charles Industries, Ltd.

All rights reserved. Printed in United States of America.

## **1.163.** ipsec list endpoints

## Syntax

ipsec list endpoints

## Description

This command allows you to list all ipsec endpoints.

## Example

ipsec list endpoints

## **IPSec Endpoints:**

| No | ID            | IP address |  | Status              |
|----|---------------|------------|--|---------------------|
|    | Target Host   | Range?     |  | Bytes Sent/Received |
| 1  | 1             | 0.0.0.0    |  | broken              |
|    | 0.0.0/0.0.0.0 | true       |  | 0 / 0               |

## 1.164. ipsec set endpoint endpointid

## Syntax

ipsec set endpoint <number> endpointid <endpoint\_id>

## Description

This command allows you to set the number and endpoint id of the ipsec.

## Options

The following table gives the range of values for each option which can be specified with this command and a default value (if applicable).

| Option      | Description             | Default value |
|-------------|-------------------------|---------------|
| number      | Number of the endpoint. | N/A           |
| endpoint_id | Endpoint id.            | N/A           |

## Example

ipsec set endpoint 5 endpointid 1

## 1.165. ipsec set endpoint ike auth digital-signature

## Syntax

ipsec set endpoint <number> ike auth digital-signature

## Description

This command allows you to set the ike authentication method to 'digital-signature' of the ipsec endpoint.

## Options

The following table gives the range of values for each option which can be specified with this command and a default value (if applicable).

| Option | Description             | Default value |
|--------|-------------------------|---------------|
| number | Number of the endpoint. | N/A           |

©2006 Charles Industries, Ltd.

All rights reserved. Printed in United States of America.

## ipsec set endpoint 5 ike auth digital-signature

## 1.166. ipsec set endpoint ike auth preshared-key

## Syntax

ipsec set endpoint <number> ike auth preshared-key

## Description

This command allows you to set the ike authentication method to 'preshared-key 'of the ipsec endpoint.

## Options

The following table gives the range of values for each option which can be specified with this command and a default value (if applicable).

| Option | Description             | Default value |
|--------|-------------------------|---------------|
| number | Number of the endpoint. | N/A           |

## Example

## ipsec set endpoint 5 ike auth preshared-key

## 1.167. ipsec set endpoint ike encryption

## Syntax

ipsec set endpoint <number> ike encryption{des | blowfish | 3des}

## Description

This command allows you to set encryption algorithm of the ipsec endpoint. The choices are: des, blowfish, 3des. Encryption is a mathematical operation that transforms data from "clear text" (something that a human or a program can interpret) to "cipher test" (something that cannot be interpreted). Usually the mathematical operation requires that an alphanumeric "key" be supplied along with the clear text. The key and clear text are processed by the encryption operation which leads to the data scrambling that makes encryption secure.

## Options

The following table gives the range of values for each option which can be specified with this command and a default value (if applicable).

| Option | Description             | Default value |
|--------|-------------------------|---------------|
| number | Number of the endpoint. | N/A           |

## Example

ipsec set endpoint 5 ike encryption des

## 1.168. ipsec set endpoint ike hash

## Syntax

ipsec set endpoint <number> ike hash {md5|sha1}

## Description

This command allows you to set the IKE hash algorithm of the ipsec endpoint.. The choices are: md5, sha1. When a certificate is issued by a provider, it is not generally the overall certificate but a cryptographic check sum from the certificate that is signed. The procedure used for calculating

All rights reserved. Printed in United States of America.

The availability of features and technical specifications herein subject to change without notice.

the check sum is referred to as a hash algorithm.

## Options

The following table gives the range of values for each option which can be specified with this command and a default value (if applicable).

| Option | Description             | Default value |
|--------|-------------------------|---------------|
| number | Number of the endpoint. | N/A           |

## Example

## ipsec set endpoint 5 ike hash md5

## 1.169. ipsec set endpoint ike presharedkey

## Syntax

ipsec set endpoint <number> ike presharedkey <preshared\_key>

## Description

This command allows you to set the IKE pre-shared key. The key takes effective when pre-shared key is set as the authentication method.

## Options

The following table gives the range of values for each option which can be specified with this command and a default value (if applicable).

| Option        | Description             | Default value |
|---------------|-------------------------|---------------|
| number        | Number of the endpoint. | N/A           |
| preshared_key | IKE pre-shared key      | N/A           |

## Example

ipsec set endpoint 5 ike presharedkey ABCD

## 1.170. ipsec set endpoint ipaddress

## Syntax

ipsec set endpoint <number> ipaddress <ip\_address>

## Description

This command allows you to set the termination ip address of the ipsec endpoint.

## Options

The following table gives the range of values for each option which can be specified with this command and a default value (if applicable).

| Option     | Description             | Default value |
|------------|-------------------------|---------------|
| number     | Number of the endpoint. | N/A           |
| ip_address | IP Address.             | N/A           |

## Example

ipsec set endpoint 5 ipaddress 192.168.10.1

All rights reserved. Printed in United States of America.

## 1.171. ipsec set endpoint ipsec ah

## Syntax

ipsec set endpoint <number> ipsec ah <ah\_transform>

## Description

This command allows you to set the IPSec AH transform of the ipsec endpoint. The choices are: md5, sha1, des-mac. The Authentication Header is a mechanism for providing strong integrity and authentication for IP packets.

## Options

The following table gives the range of values for each option which can be specified with this command and a default value (if applicable).

| Option       | Description                                        | Default value |
|--------------|----------------------------------------------------|---------------|
| number       | Number of the endpoint.                            | N/A           |
| ah_transform | AH transform. The choices are: md5, sha1, des-mac. | N/A           |

## Example

ipsec set endpoint 5 ipsec ah md5

## 1.172. ipsec set endpoint ipsec esp

## Syntax

ipsec set endpoint <number> ipsec esp <esp\_transform>

## Description

This command allows you to set the IPSec ESP transform of the ipsec endpoint. The choices are: des, 3des, blowfish, rc4, esp-null.

## Options

The following table gives the range of values for each option which can be specified with this command and a default value (if applicable).

| Option | Description                                                         | Default value |
|--------|---------------------------------------------------------------------|---------------|
| number | Number of the endpoint.                                             | N/A           |
| 1 -    | ESP transform. The choices are: des, 3des, blowfish, rc4, esp-null. | N/A           |

## Example

ipsec set endpoint 5 ipsec esp des

## 1.173. ipsec set endpoint ipsec esp\_auth

## Syntax

ipsec set endpoint <number> ipsec esp\_auth <esp\_auth>

## Description

This command allows you to set the IPSec ESP auth algorithm of the ipsec endpoint. The choices are: md5, sha1, des-mac, null.

## Options

The following table gives the range of values for each option which can be specified with this command and a default value (if applicable).

| Option | Description | Default value |
|--------|-------------|---------------|
|--------|-------------|---------------|

<sup>©2006</sup> Charles Industries, Ltd.

All rights reserved. Printed in United States of America.

The availability of features and technical specifications herein subject to change without notice.

| number   | Number of the endpoint.                   | N/A  |
|----------|-------------------------------------------|------|
| esp_auth | ESP auth algorithm. The choices are: md5, | N/A  |
|          | sha1, des-mac, null.                      | IN/A |

#### ipsec set endpoint 5 ipsec esp\_auth md5

## 1.174. ipsec set endpoint ipsec ipcomp

#### Syntax

ipsec set endpoint <number> ipsec ipcomp <ipcomp\_auth>

#### Description

This command allows you to set the IPSec IPCOMP transform of the ipsec endpoint. The choices are: lzs. IPCOMP(IP payload compression) is a protocol to reduce the size of IP datagrams.

## Options

The following table gives the range of values for each option which can be specified with this command and a default value (if applicable).

| Option      | Description                             | Default value |
|-------------|-----------------------------------------|---------------|
| number      | Number of the endpoint.                 | N/A           |
| ipcomp_auth | IPCOMP transform. The choices are: lzs. | N/A           |

#### Example

ipsec set endpoint 5 ipsec ipcomp\_auth lzs

## **1.175.** ipsec set endpoint ipsec protocol

#### **Syntax**

ipsec set endpoint <number> ipsec protocol <protocol\_type>

## Description

This command allows you to set the IPSec protocol of the ipsec endpoint. The choices are: esp, ah, ipcomp, ah-esp, ah-ipcomp, esp-ipcomp.

#### Options

The following table gives the range of values for each option which can be specified with this command and a default value (if applicable).

| Option        | Description                              | Default value |
|---------------|------------------------------------------|---------------|
| number        | Number of the endpoint.                  | N/A           |
| protocol_type | Protocol type. The choices are: esp, ah, | N/A           |
|               | ipcomp, ah-esp, ah-ipcomp, esp-ipcomp.   | IN/A          |

Example

#### ipsec set endpoint 5 ipsec protocol esp

## 1.176. ipsec set endpoint ipsec tunnel\_type

#### **Syntax**

ipsec set endpoint <number> ipsec tunnel\_type <tunnel\_type>

#### Description

This command allows you to set the IPSec tunnel type of the ipsec endpoint. The choices are: public,

private.

## Options

The following table gives the range of values for each option which can be specified with this command and a default value (if applicable).

| Option | Description                                                                                                    | Default value |
|--------|----------------------------------------------------------------------------------------------------|---------------|
| number | Number of the endpoint.                                                                                                    | N/A           |
|        | Tunnel type. The choices are: public, private.<br>Public uses the ESP protocol only.<br>Private provides UDP encapsulation for NAT<br>traversal. We are using ports 2787 (ESP), 2788<br>(AH), and 2845 (IPCOMP). Public should be<br>used for initial testing. | N/A           |

## Example

## ipsec set endpoint 5 ipsec tunnel\_type private

## 1.177. ipsec set endpoint salife

## Syntax

ipsec set endpoint <number> salife <seconds>

## Description

This command allows you to set the SA life time which is the actual length of the security association's (SA) life, in seconds, of the ipsec endpoint.

## Options

The following table gives the range of values for each option which can be specified with this command and a default value (if applicable).

| Option  | Description                  | Default value |
|---------|------------------------------|---------------|
| number  | Number of the endpoint.      | N/A           |
| seconds | The SA life time, in seconds | N/A           |

## Example

ipsec set endpoint 5 salife 10

## 1.178. ipsec set endpoint target\_host range

## Syntax

ipsec set endpoint <number> target\_host range <ip\_address\_start> <ip\_address\_end>

## Description

This command allows you to set the IP range based target host for the IPsec. Please specify the start and end ip address.

## Options

The following table gives the range of values for each option which can be specified with this command and a default value (if applicable).

| Option           | Description             | Default value |
|------------------|-------------------------|---------------|
| number           | Number of the endpoint. | N/A           |
| ip_address_start | Start IP address.       | N/A           |
| ip_address_end   | End IP address.         | N/A           |

ipsec set endpoint 5 target\_host range 192.168.10.1 192.168.10.254

## 1.179. ipsec set endpoint target\_host subnet

## Syntax

ipsec set endpoint <number> target\_host subnet < ip\_address> <subnet\_mask>

## Description

This command allows you to set the subnet based target host for the IPsec. Please specify the ip address, subnet mask.

## Options

The following table gives the range of values for each option which can be specified with this command and a default value (if applicable).

| Option      | Description             | Default value |
|-------------|-------------------------|---------------|
| number      | Number of the endpoint. | N/A           |
| ip_address  | IP address.             | N/A           |
| Subnet_mask | Subnet mask.            | N/A           |

## Example

ipsec set endpoint 5 target\_host subnet 192.168.10.1 255.255.255.0

## **1.180.** ipsec set intranet

## Syntax

ipsec set intranet <intranet\_addr><intranet\_mask>

## Description

This command allows you to set the intranet for ipsec.

## Options

The following table gives the range of values for each option which can be specified with this command and a default value (if applicable).

| Option        | Description                 | Default value |
|---------------|-----------------------------|---------------|
| intranet_addr | IP Address of the intranet. | N/A           |
| intranet_mask | Mask of the intranet.       | N/A           |

## Example

ipsec set intranet 172.168.2.128 255.255.255

## 1.181. ipsec set negotiationid

## Syntax

ipsec set negotiationid <negotiation\_id>

## Description

This command allows you to set the negotiaiton id for ipsec.

## Options

The following table gives the range of values for each option which can be specified with this command and a default value (if applicable).

| Option         | Description                                 | Default value |
|----------------|---------------------------------------------|---------------|
| negotiation_id | The negotiation id for ipsec.               |               |
|                | For Aggressive Mode use a string like       |               |
|                | remote@ABCD.com.                            | N/A           |
|                | For Main Mode use the WAN IP address of the |               |
|                | VPN router.                                 |               |

Ipsec set negotiationid remote@ABCD.com

## 1.182. ipsec show endpoint

#### Syntax

ipsec show endpoint <number>

## Description

This command allows you to display the detail information about the ipsec endpoint.

## Options

The following table gives the range of values for each option which can be specified with this command and a default value (if applicable).

| Option | Description             | Default value |
|--------|-------------------------|---------------|
| number | Number of the endpoint. | N/A           |

## Example

ipsec show endpoint 1

## **1.183.** ipsec show intranet

Syntax ipsec show intranet Description

This command allows you to show the intranet for ipsec.

Example ipsec show intranet Intranet Ip Addr: 192.168.0.0 Intranet Ip Mask: 255.255.255.0

## 1.184. ipsec show negotiationid

Syntax

ipsec show negotiationid

Description

This command allows you to show the negotiation id for ipsec.

Example

ipsec show negotiationid Negotiation Id: 200.200.200.1

88

## L2TP CLI commands

## 1.185. anscl2tp set pool

## Syntax

anscl2tp set pool\_start\_addr> <pool\_end\_addr>

## Description

This command allows you to set the starting and ending IP address of the 12tp ip pool.

## Options

The following table gives the range of values for each option which can be specified with this command and a default value (if applicable).

| Option          | Description                              | Default value |
|-----------------|------------------------------------------|---------------|
| pool_start_addr | Starting IP Address of the pptp ip pool. | N/A           |
| pool_end_addr   | Ending IP Address of the pptp ip pool.   | N/A           |

## Example

anscl2tp set pool 172.168.3.128 172.168.3.191

## 1.186. anscl2tp show pool

## **Syntax**

Anscl2tp show pool

#### Description

This command shows the IP pool of ansc l2tp.

#### Example

--> anscl2tp show pool Ip Pool Start: 172.168.3.128 Ip Pool End: 172.168.3.191

## 1.187. anscl2tp show client

Syntax anscl2tp show client

## Description

This command shows connected clients.

## Example --> anscl2tp show client Client List:

## NAT CLI commands

This chapter describes the NAT (Network Address Translation) CLI commands.

## 1.188. nat add globalpool

## Syntax

nat add globalpool <name> <interfacename> {internal|dmz} <ipaddress> {subnetmask <mask>|endaddress <address>}

## Description

The *nat enable* command creates an IP address for the outside security interface, however, you may want to use more than one outside IP address. For example, if your ISP provides multiple IP addresses, you might want to map an outside address to an inside interface that is your web server, and map another outside address to an inside interface that is your mail server. This command creates a pool of outside network addresses. A network address pool is a range of IP addresses that is visible outside your network. NAT translates packets between the outside addresses and the inside interfaces that each address is mapped to. There are two ways to specify a range of IP addresses:

1 specify the interfacename IP address and a subnet mask address

**2** specify the interfacename IP address that represents the first address in the range, then specify the last address in the range

If you want to map IP addresses to individual hosts on an inside interface type, you can use the command *nat add resvmap globalip*.

## Options

The following table gives the range of values for each option which can be specified with this command and a default value (if applicable).

| Option        | Description                                                                                                    | Default value |
|---------------|----------------------------------------------------------------------------------------------------|---------------|
| name          | An arbitrary name that identifies a global network<br>address or pool of addresses. It can be made up of<br>one or more letters or a combination of letters and<br>digits, but it cannot start with a digit.                                                         | N/A           |
| interfacename | The name of an existing security interface (external<br>or DMZ) created and connected to an inside interface<br>(DMZ or internal) using the <i>nat enable</i> command. To<br>display security interfaces, use the <i>security list</i><br><i>interfaces</i> command. | N/A           |
| internal      | Maps the IP addresses to the internal interface type inside the network.                                                                                                    | N/A           |
| dmz           | Maps the global addresses to the DMZ interface type inside the network.                                                                                                    | N/A           |
| ipaddress     | The IP address of the <i>interfacename</i> that is visible outside the network.                                                                                                    | N/A           |
| mask          | The subnet mask of the network IP address.                                                                                                    | N/A           |
| endaddress    | The last IP address in the range of addresses that make up the global address pool.                                                                                                    | N/A           |

## Examples

## Example 1

This example creates a network address pool that allows NAT to translate packets between the external

©2006 Charles Industries, Ltd.

All rights reserved. Printed in United States of America.

interface and the DMZ interface type.

First, NAT is enabled between the external interface and the DMZ interface type:

prompt> **nat enable n1 extinterface dmz** 

Then the IP address and subnet mask is created:

prompt> nat add globalpool gp1 extinterface dmz

192.168.102.3 subnetmask 255.255.255.0

## Example 2

This example creates a network address pool that allows NAT to translate packets between the external interface and the internal interface type. First NAT is enabled between the external interface and the internal interface type:

prompt> **nat enable n2 extinterface internal** Then the address range is created: prompt> **nat add globalpool gp2 extinterface internal 192.168.103.2 endaddress 192.168.103.50** 

## 1.189. nat add resvmap globalip

## Syntax

nat add resvmap <name> globalip <interfacename> <globalip> <internalip> {tcp <portno>|udp <portno>|icmp|igmp|ip|egp|rsvp|ospf|ipip|all}

## Description

This command maps an IP address from a global pool (created using the *nat add globalpool* command) to an individual IP address inside the network. NAT translates packets between the outside IP address and the individual host based on the transport information given in this command.

## Options

The following table gives the range of values for each option which can be specified with this command and a default value (if applicable).

| Option        | Description                                                                                                    | Default value |
|---------------|----------------------------------------------------------------------------------------------------|---------------|
| name          | A name that identifies an existing global IP address.<br>To display global IP addresses, use the <i>nat list</i><br><i>globalpools</i> command.                                                                                                    | N/A           |
| interfacename | The name of an existing security interface (external<br>or DMZ) created and connected to an inside interface<br>(DMZ or internal) using the <i>nat enable</i> command. To<br>display security interfaces, use the <i>security list</i><br><i>interfaces</i> command. | N/A           |
| globalip      | The IP address of an outside interface set using the <i>nat add globalpool</i> command.                                                                                                    | N/A           |
| internalip    | The IP address of an individual host inside the network (internal or DMZ interface type).                                                                                                    | N/A           |
| (tcp) portno  | The TCP port number that you want to use in your reserved mapping configuration.                                                                                                    | N/A           |
| (udp) portno  | The UDP port number that you want to use in your reserved mapping configuration.                                                                                                    | N/A           |

All rights reserved. Printed in United States of America.

| icmp | Internet Control Message Protocol (ICMP) is set as<br>the transport type. ICMP messages are used for<br>out-of-band messages related to network operation<br>or mis-operation. See<br>http://www.ietf.org/rfc/rfc0792.txt. | N/A |
|------|----------------------------------------------------------------------------------------------------|-----|
| igmp | Internet Group Management Protocol (IGMP) is set<br>as the transport type. Allows Internet hosts to<br>participate in multicasting. See<br>http://www.ietf.org/rfc/rfc1112.txt.                                            | N/A |
| ip   | Internetwork Protocol (IP). Provides all of the<br>Internet's data transport services.<br>http://www.ietf.org/rfc/rfc791.txt and<br>http://www.ietf.org/rfc/rfc919.txt.                                                    | N/A |
| egp  | Exterior Gateway Protocol (EGP).Protocol for<br>exchanging routing<br>information between autonomoussystems. See<br>http://www.ietf.org/rfc/rfc904.txt.                                                                    | N/A |
| rsvp | Resource Reservation Protocol (RSVP) is set as the transport type. Supports the reservation of resources across an IP network. See <i>http://www.ietf.org/rfc/rfc2205.txt</i> .                                            | N/A |
| ospf | Open Shortest Path First (OSPF) is set as the transport type. A link-state routing protocol. See <i>http://www.ietf.org/rfc/rfc1583</i> .                                                                                  | N/A |
| ipip | IP-within-IP Encapsulation Protocol. Encapsulates an IP datagram within a datagram. See<br>http://www.ietf.org/rfc/rfc2896.txt.                                                                                            | N/A |
| all  | All traffic is translated between the global IP address<br>and the specified inside address that it is mapped to.                                                                                                    | N/A |

prompt> nat add resvmap rm1 globalip extinterface 192.168.68.68 10.10.10.10 tcp 25

## 1.190. nat add resvmap interfacename

#### Syntax

## Description

This command maps an outside IP security interface (enabled as a NAT object using the *nat enable* command) to an individual IP address inside the network. NAT translates packets between the outside IP address and the individual host based on the transport information given in this command.

#### Options

The following table gives the range of values for each option which can be specified with this command and a default value (if applicable).

| Option Description Default value |
|----------------------------------|
|----------------------------------|

<sup>©2006</sup> Charles Industries, Ltd.

All rights reserved. Printed in United States of America.

| name          | A name that identifies an existing global IP address.<br>To display global IP addresses, use the <i>nat list</i><br><i>globalpools</i> command.                                                                                                    | N/A |
|---------------|----------------------------------------------------------------------------------------------------|-----|
| interfacename | The name of an existing security interface (external<br>or DMZ) created and connected to an inside interface<br>(DMZ or internal) using the <i>nat enable</i> command. To<br>display security interfaces, use the <i>security list</i><br><i>interfaces</i> command. | N/A |
| globalip      | The IP address of an outside interface set using the <i>nat add globalpool</i> command.                                                                                                    | N/A |
| internalip    | The IP address of an individual host inside the network (internal or DMZ interface type).                                                                                                    | N/A |
| (tcp) portno  | The TCP port number that you want to use in your reserved mapping configuration.                                                                                                    | N/A |
| (udp) portno  | The UDP port number that you want to use in your reserved mapping configuration.                                                                                                    | N/A |
| icmp          | Internet Control Message Protocol (ICMP) is set as<br>the transport type. ICMP messages are used for<br>out-of-band messages related to network operation<br>or mis-operation. See<br>http://www.ietf.org/rfc/rfc0792.txt.                                           | N/A |
| igmp          | Internet Group Management Protocol (IGMP) is set<br>as the transport type. Allows Internet hosts to<br>participate in multicasting. See<br>http://www.ietf.org/rfc/rfc1112.txt.                                                                                      | N/A |
| ip            | Internetwork Protocol (IP). Provides all of the<br>Internet's data transport services.<br>http://www.ietf.org/rfc/rfc791.txt and<br>http://www.ietf.org/rfc/rfc919.txt.                                                                                              | N/A |
| egp           | Exterior Gateway Protocol (EGP).Protocol for<br>exchanging routing<br>information between autonomoussystems. See<br>http://www.ietf.org/rfc/rfc904.txt.                                                                                                    | N/A |
| rsvp          | Resource Reservation Protocol (RSVP) is set as the transport type. Supports the reservation of resources across an IP network. See <i>http://www.ietf.org/rfc/rfc2205.txt</i> .                                                                                      | N/A |
| ospf          | Open Shortest Path First (OSPF) is set as the transport type. A link-state routing protocol. See <i>http://www.ietf.org/rfc/rfc1583</i> .                                                                                                    | N/A |
| ipip          | IP-within-IP Encapsulation Protocol. Encapsulates an IP datagram within a datagram. See http://www.ietf.org/rfc/rfc2896.txt.                                                                                                    | N/A |
| all           | All traffic is translated between the global IP address<br>and the specified inside address that it is mapped to.                                                                                                    | N/A |

©2006 Charles Industries, Ltd. All rights reserved. Printed in United States of America. The availability of features and technical specifications herein subject to change without notice.

## prompt> nat add resvmap rm1 interfacename extinterface 10.10.10.10 tcp 25

## **1.191.** nat clear globalpools

## Syntax

nat clear globalpools <interfacename>

## Description

This command deletes all address pools that were added to a specific outside interface using the *nat add* globalpool command.

## Options

The following table gives the range of values for each option which can be specified with this command and a default value (if applicable).

| Option        | Description                                                                                                    | Default value |
|---------------|----------------------------------------------------------------------------------------------------|---------------|
| interfacename | The name of an existing security interface (external<br>or DMZ) created and connected to an inside interface<br>(DMZ or internal) using the <i>nat enable</i> command. To<br>display security interfaces, use the <i>security list</i><br><i>interfaces</i> command. |               |

## Example

prompt> nat clear globalpools extinterface

## **1.192.** nat clear resymaps

## Syntax

nat clear resymaps <interfacename>

## Description

This command deletes all NAT reserved mappings that were added to an outside security interface using the *nat add resymap* commands.

## Options

The following table gives the range of values for each option which can be specified with this command and a default value (if applicable).

| Option        | Description                                                                                                    | Default value |
|---------------|----------------------------------------------------------------------------------------------------|---------------|
| interfacename | The name of an existing security interface (external<br>or DMZ) created and connected to an inside interface<br>(DMZ or internal) using the <i>nat enable</i> command. To<br>display security interfaces, use the <i>security list</i><br><i>interfaces</i> command. | N/A           |

## Example

prompt> nat clear resymaps extinterface

## 1.193. nat delete globalpool

## Syntax

nat delete globalpool <name> <interfacename>

## Description

This command deletes a single address pool that was added to a specific outside interface using the *nat* add globalpool command.

## Options

The following table gives the range of values for each option which can be specified with this command and a default value (if applicable).

| Option        | Description                                                                                                    | Default value |
|---------------|----------------------------------------------------------------------------------------------------|---------------|
| name          | A name that identifies an existing global IP address.<br>To display global IP addresses, use the <i>nat list</i><br><i>globalpools</i> command.                                                                                                    | N/A           |
| interfacename | The name of an existing security interface (external<br>or DMZ) created and connected to an inside interface<br>(DMZ or internal) using the <i>nat enable</i> command. To<br>display security interfaces, use the <i>security list</i><br><i>interfaces</i> command. | N/A           |

## Example

prompt> nat delete globalpool gp1 extinterface

## 1.194. nat delete resvmap

## Syntax

nat delete resvmap <name> <interfacename>

## Description

This command deletes a single NAT reserved mapping that was added to an outside security interface using the *nat add resymap* commands.

## Options

The following table gives the range of values for each option which can be specified with this command and a default value (if applicable).

| Option        | Description                                                                                                    | Default value |
|---------------|----------------------------------------------------------------------------------------------------|---------------|
| name          | A name that identifies an existing global IP address.<br>To display global IP addresses, use the <i>nat list</i><br><i>globalpools</i> command.                                                                                                    | N/A           |
| interfacename | The name of an existing security interface (external<br>or DMZ) created and connected to an inside interface<br>(DMZ or internal) using the <i>nat enable</i> command. To<br>display security interfaces, use the <i>security list</i><br><i>interfaces</i> command. | N/A           |

## Example

## prompt> nat delete resvmap rm1 extinterface

## 1.195. nat disable

## Syntax

nat disable <name>

## Description

This command disables a NAT object that was previously enabled between an existing security interface and a network interface type using the *nat enable* command. NAT is disabled between the security interface and all the interfaces that belong to the chosen interface type.

## Options

The following table gives the range of values for each option which can be specified with this command and a default value (if applicable).

| Option | Description                                                                                                    | Default value |
|--------|----------------------------------------------------------------------------------------------------|---------------|
| name   | The name of an existing NAT object created between<br>a security interface and an interface type using the<br><i>nat enable</i> command. To display enabled NAT<br>objects, use the <i>nat status</i> command. | N/A           |

## Example

prompt> **nat disable nat1** 

## 1.196. nat enable

## Syntax

nat enable <name> <interfacename> {internal|dmz}

## Description

This command enables NAT between an existing security interface and a network interface type. NAT is enabled between the security interface and all the interfaces that belong to the chosen network interface type. An interface is either an *inside* or *outside* interface. The network attached to an inside interface needs to be protected from the network attached to an outside interface. For example, the network attached to an internal interface (inside) needs to be protected from the network attached to a DMZ (outside). Also, you can only enable NAT between two different interface types. For example, if *interfacename* is an external interface type, you can enable NAT between the *interfacename* and the internal or the DMZ interface type, but not the external interface type. The following interface combinations are the only ones that you can use:

- external (outside) and internal (inside)
- external (outside) and DMZ (inside)
- DMZ (outside) and internal (inside)

The existing security interface must be an outside interface. NAT translates packets between the outside interface and the inside interface type. In this way, the IP address of a host on a network attached to an inside interface is hidden from a host on a network attached to an outside interface. If you want to map an outside interface to an individual host on an inside interface type, you can use the command *nat add resvmap interfacename*.

## Options

The following table gives the range of values for each option which can be specified with this command and a default value (if applicable).

| Option | Description                                                                                                    | Default value |
|--------|----------------------------------------------------------------------------------------------------|---------------|
| name   | An arbitrary name that identifies a NAT object<br>enabled between a security interface and an<br>interface type. It can be made up of one or more | N/A           |

©2006 Charles Industries, Ltd.

All rights reserved. Printed in United States of America.

The availability of features and technical specifications herein subject to change without notice.

|               | letters or a combination of letters and digits, but it cannot start with a digit.                                                                                                    |     |
|---------------|----------------------------------------------------------------------------------------------------|-----|
| interfacename | The name of an existing security interface (external<br>or DMZ) that was added to the Security package<br>using the <i>security add interface</i> command. To display<br>security interfaces, use the <i>security list interfaces</i><br>command. | N/A |
| internal      | Allows NAT to be enabled/disabled between the <i>interfacename</i> and all interfaces that belong to the <i>internal</i> interface type.                                                                                                    | N/A |
| dmz           | Allows NAT to be enabled/disabled between the <i>interfacename</i> and all interfaces that belong to the <i>DMZ</i> interface type. The <i>interfacename</i> must be an external interface type.                                                  | N/A |

prompt> nat enable nat1 extinterface internal

### 1.197. nat list globalpools

Syntax

nat list globalpools <interfacename>

#### Description

This command lists the following NAT address pool information for a specific outside interface:

- Address pool identification number
- Address pool name
- Type of inside interface (internal or DMZ)
- Subnet status (true or false)

• IP address - the outside network IP address or the first address in the range of network pool addresses

• Mask/End Address - the outside subnet mask of the outside network

IP address or the last address in the range of network pool addresses

# 19.8.3 Options

The following table gives the range of values for each option which can be specified with this command and a default value (if applicable).

| Option        | Description                                                                                                    | Default value |
|---------------|----------------------------------------------------------------------------------------------------|---------------|
| interfacename | The name of an existing security interface (external<br>or DMZ) created and connected to an inside interface<br>(DMZ or internal) using the <i>nat enable</i> command. To<br>display security interfaces, use the <i>security list</i><br><i>interfaces</i> command. | N/A           |

#### Example

#### prompt> nat list globalpools extinterface

NAT global address pool:

ID | Name | Type | Subnet | IP address | Mask/End Address

All rights reserved. Printed in United States of America.

<sup>©2006</sup> Charles Industries, Ltd.

| 1 | gp1 | dmz      | true  | 192.168.102.3   255.255.255.0  |
|---|-----|----------|-------|--------------------------------|
| 2 | g2  | internal | false | 192.168.103.2   192.168.103.50 |
|   |     |          |       |                                |

1.198. nat list resymaps

#### Syntax

nat list resymaps <interfacename>

#### Description

This command lists the following reserved mapping information for a specific outside security interface:

- Reserved mapping identification number
- Reserved mapping name
- Global address the IP address of the outside interface that is mapped to the inside IP address
- Internal address the IP address inside the network that the outside security interface IP address is mapped to
- Transport type (IGMP, IPIP etc.)
- Port TCP or UDP port used by the transport type. If a non- TCP/UDP protocol is used, the port is set to 0.

#### **Options**

The following table gives the range of values for each option which can be specified with this command and a default value (if applicable).

| Option        | Description                                                                                                    | Default value |
|---------------|----------------------------------------------------------------------------------------------------|---------------|
| interfacename | The name of an existing security interface (external<br>or DMZ) created and connected to an inside interface<br>(DMZ or internal) using the <i>nat enable</i> command. To<br>display security interfaces, use the <i>security list</i><br><i>interfaces</i> command. |               |

#### Example

#### prompt> nat list resymaps extinterface

NAT reserved mappings:

| ID   Name   Global Address | Internal Address | Type | Port |
|----------------------------|------------------|------|------|
|----------------------------|------------------|------|------|

| 1 | rm2 | 192.168.103.2  | 10.10.10.10 | tcp   25 |
|---|-----|----------------|-------------|----------|
| 2 | rm1 | 192.168.103.15 | 20.20.20.20 | udp   21 |
|   |     |                |             |          |

#### **1.199.** nat show globalpool

#### **Syntax**

nat show globalpool <name> <interfacename>

#### Description

This command displays information about a single network address pool that has been added to an outside interface:

- Type of inside interface (internal or DMZ)
- Subnet configuration status (true if the network pool was set using a subnet mask, false if it was set using a range of IP addresses)

- IP address the outside network IP address or the first address in the range of addresses
- Subnet Mask or End Address the subnet mask of the outside network IP address or the last address in the range of addresses

#### Options

The following table gives the range of values for each option which can be specified with this command and a default value (if applicable).

| Option        | Description                                                                                                    | Default value |
|---------------|----------------------------------------------------------------------------------------------------|---------------|
| name          | A name that identifies an existing global IP address.<br>To display global IP addresses, use the <i>nat list</i><br><i>globalpools</i> command.                                                                                                    | N/A           |
| interfacename | The name of an existing security interface (external<br>or DMZ) created and connected to an inside interface<br>(DMZ or internal) using the <i>nat enable</i> command. To<br>display security interfaces, use the <i>security list</i><br><i>interfaces</i> command. | N/A           |

### Example

#### prompt> nat show globalpool gpl extinterface

NAT global address pool: gp1 Interface type: dmz Subnet configuration: true IP address: 192.168.102.3 Subnet mask or End Address: 255.255.255.0

#### 1.200. nat show resymap

#### Syntax

nat show resymap <name> <interfacename>

#### Description

This command displays the following information about a single reserved mapping configuration that has been added to an outside security interface:

- Global IP address
- Internal IP address
- Transport type
- Port number

#### Options

The following table gives the range of values for each option which can be specified with this command and a default value (if applicable).

| Option        | Description                                                                                                    | Default value |
|---------------|----------------------------------------------------------------------------------------------------|---------------|
|               | A name that identifies an existing global IP address.<br>To display global IP addresses, use the <i>nat list</i><br><i>globalpools</i> command.                                                                                                    | N/A           |
| interfacename | The name of an existing security interface (external<br>or DMZ) created and connected to an inside interface<br>(DMZ or internal) using the <i>nat enable</i> command. To<br>display security interfaces, use the <i>security list</i><br><i>interfaces</i> command. | N/A           |

©2006 Charles Industries, Ltd.

All rights reserved. Printed in United States of America.

The availability of features and technical specifications herein subject to change without notice.

prompt> **nat show resvmap rm1 extinterface** NAT reserved mapping: rm1 Global IP address: 192.168.103.15 Internal IP address: 20.20.20.20 Transport type: tcp Port number: 25

# 1.201. nat status

Syntax

nat status

#### Description

This command lists the outside security interfaces and inside interface types that NAT is currently enabled between. It displays the following information:

- NAT object identification number
- NAT object name
- Outside security interface name
- Inside interface type

#### Example

prompt> **nat status** NAT enabled on: ID | Name | Interface | Type

| 1 | n2 | ip2 | internal |
|---|----|-----|----------|
| 2 | n1 | if1 | internal |

| 2 | n1 | 11 1 | Internal |
|---|----|------|----------|
|   |    |      |          |

### **Port CLI Commands**

### **1.202.** port ethernet set

This command is not applicable for the 3648-80 router with the 8 port switch.

### Syntax

port ethernet set <attribute> <value>

### Description

This command allows you to modify attributes on a ethernet port. Any modifications override existing attribute values specified in your ISOS device and compiled at run-time. The attributes available depend on:

• the type of port that you are using

• the ISOS system that you are using

To display a list of valid attributes for a specific port, use the '?' syntax options key after *port Ethernet* set. For example:

prompt> port ethernet set ? 100BaseFullAdvert 100BaseHalfAdvert 10BaseHalfAdvert 10BaseHalfAdvert AutoNegotiation AutoNegotiateRestart EnableDuplexCheck Loopback NoNeg100BaseMode NoNegFullDuplexMode PowerDown

#### Reset

Once you have identified the attribute that you want to modify, you can specify the new value that you want to set it to.

# Options

The following table gives the range of values for each option which can be specified with this command and a default value (if applicable).

| Option | Description                                                                                            | Default value |
|--------|----------------------------------------------------------------------------------------------------|---------------|
|        | A single attribute of the ethernet port. An attribute has a value attached to it which you can modify. | N/A           |
|        | A value attached to an attribute. The value could be a numerical setting or a true/false qualifier.    | N/A           |

#### Example

prompt> port ethernet set Loopback true

# **1.203.** port ethernet show

This command display only 3 items for the 3648-80 router with the 8 port switch.

#### Syntax

port ethernet show

©2006 Charles Industries, Ltd. All rights reserved. Printed in United States of America.

### Description

This command displays the current attributes and values of a ethernet port. The attributes available depend on:

- the type of port that you are using
- the ISOS system that you are using

#### Example

#### --> port ethernet show

| Version              | = 1.01   |
|----------------------|----------|
| 100Base              | = false  |
| 100BaseFullAdvert    | = true   |
| 100BaseHalfAdvert    | = true   |
| 10BaseFullAdvert     | = true   |
| 10BaseHalfAdvert     | = true   |
| AutoNegAckOk         | = false  |
| AutoNegDone          | = true   |
| AutoNegotiation      | = true   |
| AutoNegotiateRestart | = false  |
| Connected            | = true   |
| DisReconnectCount    | = 2      |
| EnableDuplexCheck    | = true   |
| FullDuplex           | = false  |
| Jabber               | = false  |
| JabberCount          | = 0      |
| LinkSpeed            | = 100000 |
| Loopback             | = false  |
| NoNeg100BaseMode     | = false  |
| NoNegFullDuplexMode  | = false  |
| Remote100BTFD        | = false  |
| Remote100BTHD        | = false  |
| Remote10BTFD         | = false  |
| Remote10BTHD         | = false  |
| RemoteFault          | = false  |
| RemoteFaultCount     | = 0      |
| PowerDown            | = false  |
| Reset                | = false  |
|                      |          |

# 1.204. port fb set

#### **Syntax**

# port fb set

#### Description

This command allows you to modify attributes on a framerelay bridge port. Any modifications override existing attribute values specified in your ISOS device and compiled at run-time. The attributes available depend on:

- the type of port that you are using
- the ISOS system that you are using

©2006 Charles Industries, Ltd.

All rights reserved. Printed in United States of America.

The availability of features and technical specifications herein subject to change without notice.

#### 102

To display a list of valid attributes for a specific port, use the '?' syntax options key after *port fb set*. For example:

prompt> port fb set ? F\_PortStatus F\_ConnStatus SysMngld Interface AutoStart ManagementType PortSegmentSize FullReportCycle UserMaxErrors NetMaxErrors UserErrorWindowSize NetErrorWindowSize T391\_Value T392\_Value

Note: At present, only the AutoStart and ManagementType attributes have the effect of setting. The other attributes are only for querying the informations.

### Options

The following table gives the range of values for each option which can be specified with this command and a default value (if applicable).

| Option | Description                                                                                                    | <b>Default value</b> |
|--------|----------------------------------------------------------------------------------------------------|----------------------|
|        | A single attribute of the framerelay bridge port.<br>An attribute has a value attached to it which you<br>can modify. | N/A                  |
|        | A value attached to an attribute. The value could be a numerical setting or a true/false qualifier.                   | N/A                  |

#### Example

prompt> port fb set ManagementType LMI\_User

# **1.205.** port fb set ManagementType

#### Syntax

port fb set ManagementType

#### Description

This command allows you to modify attributes on a framerelay bridge port LMI management type. Any modifications override existing attribute values specified in your ISOS device and compiled at run-time. The attributes available depend on:

• the type of port that you are using

• the ISOS system that you are using

To display a list of valid attributes for a specific port, use the '?' syntax options key after *port fb set ManagementType*. For example:

103

### prompt> **port fb set ManagementType ?** no\_maintenance 933A\_Network

933A\_User 933A\_Both 617D\_Network 617D\_User 617D\_Both LMI\_Network LMI\_User LMI\_Both

Once you have identified the attribute that you want to modify, you can specify the new value that you want to set it to. Note that '993A' refers to the standard ITU-T Q.993 Annex A; '617D' refers to the standard ANSI T1.617 Annex D; 'LMI' refers to the original LMI. Both ends of the Frame Relay link must be configured for the same standard (993A, 617D, LMI). For each standard, there are 'Network', 'User', and 'Both' modes. When two router cards are doing a point-to-point communication, the following condition is not supported: one router card uses the Both mode, the other uses the User mode.

#### Options

The following table gives the range of values for each option which can be specified with this command and a default value (if applicable).

| Option | Description                                                                                                    | Default value |
|--------|----------------------------------------------------------------------------------------------------|---------------|
|        | A single attribute of the framerelay bridge port LMI management type. An attribute has a value attached to it which you can modify. | N/A           |
|        | A value attached to an attribute. The value could be a numerical setting or a true/false qualifier.                                 | N/A           |

#### Example

prompt> port fb set ManagementType LMI\_User

Notice: You must save your configuration (see *system config save*) and restart your system (see *system restart*) to apply your ManagementType settings. When LMI management type is used, the connection will start to work (data can be transmitted) about 15 seconds after the system is restarted.

#### 1.206. port fb show

#### Syntax

port fb show

#### Description

This command displays the current attributes and values of a framerelay bridge port. The attributes available depend on:

• the type of port that you are using

• the ISOS system that you are using

#### Example

--> port fb show

| Version      |     | = 1.00                 |
|--------------|-----|------------------------|
| F_PortStatus |     | $= 0 \times 000000000$ |
| F_ConnStatus |     | $= 0 \times 000000000$ |
|              | 104 |                        |

©2006 Charles Industries, Ltd.

All rights reserved. Printed in United States of America.

| SysMngId            | = 0x00000000          |
|---------------------|-----------------------|
| PortClassFrameRelay | = true                |
| FpHandle            | = 0x00415720          |
| Interface           | = hdlc                |
| AutoStart           | = false               |
| ManagementType      | = no_maintenance      |
| PortSegmentSize     | = 0                   |
| FmmHandle           | $= 0 \times 00000000$ |
| FmmConnHandle       | = 0x00000000          |
| FullReportCycle     | = 6                   |
| UserMaxErrors       | = 3                   |
| NetMaxErrors        | = 3                   |
| UserErrorWindowSize | = 4                   |
| NetErrorWindowSize  | = 4                   |
| T391_Value          | = 10                  |
| T392_Value          | = 16                  |

### 1.207. port fr set

#### **Syntax**

port fr set

#### Description

This command allows you to modify attributes on a framerelay router port. Any modifications override existing attribute values specified in your ISOS device and compiled at run-time. The attributes available depend on:

• the type of port that you are using

• the ISOS system that you are using

To display a list of valid attributes for a specific port, use the '?' syntax options key after *port fr set*. For example:

prompt> port fr set ? F\_PortStatus F\_ConnStatus SysMngId Interface AutoStart ManagementType PortSegmentSize FullReportCycle UserMaxErrors NetMaxErrors UserErrorWindowSize NetErrorWindowSize T391\_Value T392\_Value

Note: At present, only the AutoStart and ManagementType attributes have the effect of setting. The other attributes are only for querying the informations.

105

### Options

The following table gives the range of values for each option which can be specified with this command and a default value (if applicable).

| Option | Description                                                                                                    | Default value |
|--------|----------------------------------------------------------------------------------------------------|---------------|
|        | A single attribute of the framerelay router port.<br>An attribute has a value attached to it which you<br>can modify. | N/A           |
|        | A value attached to an attribute. The value could be a numerical setting or a true/false qualifier.                   | N/A           |

Example

prompt> port fr set ManagementType LMI\_User

# 1.208. port fr set ManagementType

#### Syntax

port fr set ManagementType

### Description

This command allows you to modify attributes on a framerelay router port LMI management type. Any modifications override existing attribute values specified in your ISOS device and compiled at run-time. The attributes available depend on:

• the type of port that you are using

• the ISOS system that you are using

To display a list of valid attributes for a specific port, use the '?' syntax options key after *port fr set ManagementType*. For example:

prompt> port fr set ManagementType ?
no maintenance

933A\_Network 933A\_User 933A\_Both 617D\_Network 617D\_User 617D\_Both LMI\_Network LMI\_User LMI\_Both

Once you have identified the attribute that you want to modify, you can specify the new value that you want to set it to. Note that '993A' refers to the standard ITU-T Q.993 Annex A; '617D' refers to the standard ANSI T1.617 Annex D; 'LMI' refers to the original LMI. Both ends of the Frame Relay link must be configured for the same standard (993A, 617D, LMI). For each standard, there are 'Network', 'User', and 'Both' modes. When two router cards are doing a point-to-point communication, the following condition is not supported: one router card uses the Both mode, the other uses the User mode.

# Options

The following table gives the range of values for each option which can be specified with this command and a default value (if applicable).

| Option Description Default value |
|----------------------------------|
|----------------------------------|

©2006 Charles Industries, Ltd.

All rights reserved. Printed in United States of America.

| attribute | A single attribute of the framerelay router port |     |
|-----------|--------------------------------------------------|-----|
|           | LMI management type. An attribute has a value    | N/A |
|           | attached to it which you can modify.             |     |
| value     | A value attached to an attribute. The value      | N/A |
|           | could be a numerical setting or a true/false     |     |
|           | qualifier.                                       |     |

prompt> port fr set ManagementType LMI\_User

Notice: You must save your configuration (see *system config save*) and restart your system (see *system restart*) to apply your ManagementType settings. When LMI management type is used, the connection will start to work (data can be transmitted) about 15 seconds after the system is restarted.

### 1.209. port fr show

Syntax

port fr show

#### Description

This command displays the current attributes and values of a framerelay router port. The attributes available depend on:

• the type of port that you are using

• the ISOS system that you are using

#### Example

--> port fr show

©2006 Charles Industries, Ltd. All rights reserved. Printed in United States of America. The availability of features and technical specifications herein subject to change without notice.

# 1.210. port hdlc set

#### Syntax

port hdlc set

### Description

This command allows you to modify attributes on a hdlc port. Any modifications override existing attribute values specified in your ISOS device and compiled at run-time. The attributes available depend on:

• the type of port that you are using

• the ISOS system that you are using

To display a list of valid attributes for a specific port, use the '?' syntax options key after *port hdlc set*. For example:

prompt> port hdlc set ?

MaxQueue Reset Disable TxClockInvert RxClockInvert Loopback Resync EnableFlags ResyncDelay ClockSpeed

# Options

The following table gives the range of values for each option which can be specified with this command and a default value (if applicable).

| Option | Description                                                                                         | Default value |
|--------|----------------------------------------------------------------------------------------------------|---------------|
|        | A single attribute of the hdlc port. An attribute has a value attached to it which you can modify.  | N/A           |
|        | A value attached to an attribute. The value could be a numerical setting or a true/false qualifier. | N/A           |

#### Example

prompt> port hdlc set ClockSpeed 1000

Notice: You must save configuration (see *system config save*) and restart the system (see *system restart*) to apply ClockSpeed settings. The value of ClockSpeed is recommend to be the same with the hdlc clock rate of the primary T1/E1 card. The difference between the clock rate of router card and primary T1/E1 card may result in packet loss.

108

# 1.211. port hdlc show

Syntax

port fb show

#### Description

This command displays the current attributes and values of a framerelay bridge port. The attributes available depend on:

All rights reserved. Printed in United States of America.

• the type of port that you are using

• the ISOS system that you are using

#### Example

# --> port hdlc show

| MaxQueue<br>Connected<br>PortClassHDLC<br>Reset<br>Disable<br>TxClockInvert<br>RxClockInvert<br>Loopback<br>Resync<br>EnableFlags<br>ResyncDelay<br>ResyncCntDataOv<br>ResyncCntNoData<br>ResyncCntOrun | = 1.07 $= 32$ $= false$ $= true$ $= false$ $= false$ $= false$ $= false$ $= false$ $= true$ $= 1000$ $= 0$ $= 0$ $= 0$ $= -1000$ |
|----------------------------------------------------------------------------------------------------|----------------------------------------------------------------------------------------------------|
| ClockSpeed                                                                                                    | = 1000                                                                                                    |

# **PPPoH CLI commands**

This chapter describes the PPP over High-Level Data Link Control (HDLC) CLI commands.

# 1.212. pppoh add transport dialin

### Syntax

pppoh add transport <name> dialin <interface> <port>

### Description

This command creates a PPPoH transport that accepts dialin connections. It allows you to specify the following information:

- the PPP interface to the channel
- the HDLC port that will transport data

### Options

The following table gives the range of values for each option which can be specified with this command and a default value (if applicable).

| Option    | Description                                                                                                    | Default value |
|-----------|----------------------------------------------------------------------------------------------------|---------------|
| name      | An arbitrary name that identifies the transport. It can<br>be made up of one or more letters or a combination<br>of letters and digits, but it cannot start with a digit. | N/A           |
| interface | The PPP interface to a channel that transports<br>PPPoH data. A single interface can be used by<br>multiple channels. The interface value can be any<br>positive integer. | N/A           |
| port      | The system port that is used to transport HDLC data.                                                                                                    | N/A           |

### Example

prompt> pppoh add transport pppoh1 dialin 1 hdlc

# 1.213. pppoh add transport dialout

# Syntax

pppoh add transport <name> dialout <interface> <port>

# Description

This command creates a PPPoH transport that performs dialout. It allows you to specify the following information:

- the PPP interface to the channel
- the HDLC port that will transport data

# Options

The following table gives the range of values for each option which can be specified with this command and a default value (if applicable).

| Option    | Description                                                                                                    | Default value |
|-----------|----------------------------------------------------------------------------------------------------|---------------|
| name      | An arbitrary name that identifies the transport. It can<br>be made up of one or more letters or a combination<br>of letters and digits, but it cannot start with a digit. | N/A           |
| interface | The PPP interface to a channel that transports<br>PPPoH data. A single interface can be used by<br>multiple channels. The interface value can be any<br>positive integer. | N/A           |
| port      | The system port that is used to transport HDLC data.                                                                                                    | N/A           |

The availability of features and technical specifications herein subject to change without notice.

### prompt> pppoh add transport pppoh1 dialout 1 hdlc

### 1.214. pppoh clear transports

### Syntax

pppoh clear transports

### Description

This command deletes all PPPoH transports that were created using the pppoh add transport commands.

Example

prompt> pppoh clear transports

# 1.215. pppoh delete transport

### Syntax

pppoh delete transport {<name>|<number>}

### Description

This command deletes a single PPPoH transport.

# Options

The following table gives the range of values for each option which can be specified with this command and a default value for each option (if applicable).

| Option | Description                                                                                                    | Default value |
|--------|----------------------------------------------------------------------------------------------------|---------------|
|        | A name that identifies an existing PPPoH transport.<br>To display transport names, use the <i>pppoh list</i><br><i>transports</i> command.     | N/A           |
| number | A number that identifies an existing PPPoH transport.<br>To display transport numbers, use the <i>pppoh list</i><br><i>transports</i> command. | N/A           |

#### Example

prompt> pppoh delete transport pppoh1

# **1.216.** pppoh list transports

# Syntax

pppoh list transports

# Description

This command lists PPPoH transports that have been created using the *pppoh add transport* commands. It displays the following information about the transports:

111

- transport identification number
- transport name

#### Example

# prompt> pppoh list transports

PPPOH transports:

# ID | Name

----|------

1 | p2

2 | p1

# **1.217.** pppoh set transport createroute

### Syntax

pppoh set transport {<name>|<number>} createroute {enabled|disabled}

### Description

This command specifies whether a route is added to the system after IPCP (Internet Protocol Control Protocol) negotiation is completed. If set to *enabled*, a route will be created which directs packets to the remote end of the PPP link. This route can either be a default route or a specific route, depending on the value set using the *pppoa set transport specificroute* command. To display the *createroute* setting, use the *pppoh show transport* command. The route is removed when the PPP link is disconnected.

### Options

The following table gives the range of values for each option which can be specified with this command and a default value (if applicable).

| Option   | Description                                                                                                    | Default value |
|----------|----------------------------------------------------------------------------------------------------|---------------|
| name     | A name that identifies an existing PPPoH transport.<br>To display transport names, use the <i>pppoh list</i><br><i>transports</i> command.   | N/A           |
| number   | A number that identifies an existing PPPoH transport.<br>To display transport names, use the <i>pppoh list</i><br><i>transports</i> command. | N/A           |
| enabled  | Adds a route to the system after IPCP negotiation.                                                                                           |               |
| disabled | Does not add a route to the system after IPCP negotiation.                                                                                   | enabled       |

#### Example

prompt> pppoh set transport pppoh1 createroute disabled

# 1.218. pppoh set transport dialin

#### Syntax

pppoh set transport {<name>|<number>} dialin

#### Description

This command sets an existing PPPoH transport to accept dialin connections. This replaces the transports existing dialin/dialout setting. The transport uses the interface that was specified when the transport was created.

# Options

The following table gives the range of values for each option which can be specified with this command and a default value (if applicable).

| Option | Description                                                                                                    | Default value |
|--------|----------------------------------------------------------------------------------------------------|---------------|
|        | A name that identifies an existing PPPoH transport.<br>To display transport names, use the <i>pppoh list</i><br><i>transports</i> command.   | N/A           |
| number | A number that identifies an existing PPPoH transport.<br>To display transport names, use the <i>pppoh list</i><br><i>transports</i> command. | N/A           |

#### Example

#### prompt> pppoh set transport pppoh2 dialin

# **1.219.** pppoh set transport dialout

### Syntax

pppoh set transport {<name>|<number>} dialout

### Description

This command sets a PPPoH transport to perform dialout. This replaces the transports existing dialin/dialout setting. The transport uses the interface that was specified when the transport was created.

# Options

The following table gives the range of values for each option which can be specified with this command and a default value (if applicable).

| Option | Description                                                                                                    | Default value |
|--------|----------------------------------------------------------------------------------------------------|---------------|
|        | A name that identifies an existing PPPoH transport.<br>To display transport names, use the <i>pppoh list</i><br><i>transports</i> command.   | N/A           |
| number | A number that identifies an existing PPPoH transport.<br>To display transport names, use the <i>pppoh list</i><br><i>transports</i> command. | N/A           |

#### Example

prompt> pppoh set transport pppoh2 dialout

# 1.220. pppoh set transport discoverdns primary

### Syntax

pppoh set transport {<name>|<number>} discoverdns primary {enabled|disabled}

#### Description

This command enables/disables whether the primary DNS server address is requested from a remote PPP peer using IPCP. The default setting for this command is enabled. The default setting for the *pppoh set transport givedns* commands is also enabled.

# Options

The following table gives the range of values for each option which can be specified with this command and a default value (if applicable).

| Option   | Description                                                                                                    | Default value |
|----------|----------------------------------------------------------------------------------------------------|---------------|
| name     | A name that identifies an existing PPPoH transport.<br>To display transport names, use the <i>pppoh list</i><br><i>transports</i> command.   | N/A           |
| number   | A number that identifies an existing PPPoH transport.<br>To display transport names, use the <i>pppoh list</i><br><i>transports</i> command. | N/A           |
| enabled  | A primary DNS server IP address is requested.                                                                                                | enabled       |
| disabled | A primary DNS server IP address is not requested.                                                                                            | enableu       |

#### Example

prompt> pppoh set transport pppoh3 discoverdns primary enabled

# 1.221. pppoh set transport discoverdns secondary

#### Syntax

pppoh set transport {<name>|<number>} discoverdns secondary {enabled|disabled}

113

All rights reserved. Printed in United States of America.

### Description

This command enables/disables whether the secondary DNS server address is requested from a remote PPP peer using IPCP. The default setting for this command is enabled. The default setting for the *pppoh* set transport givedns commands is also enabled.

### Options

The following table gives the range of values for each option which can be specified with this command and a default value (if applicable).

| Option   | Description                                                                                                    | Default value |
|----------|----------------------------------------------------------------------------------------------------|---------------|
| name     | A name that identifies an existing PPPoH transport.<br>To display transport names, use the <i>pppoh list</i><br><i>transports</i> command.   | N/A           |
| number   | A number that identifies an existing PPPoH transport.<br>To display transport names, use the <i>pppoh list</i><br><i>transports</i> command. | N/A           |
| enabled  | A primary DNS server IP address is requested.                                                                                                | enabled       |
| disabled | A primary DNS server IP address is not requested.                                                                                            | enableu       |

#### Example

prompt> pppoh set transport pppoh3 discoverdns secondary enabled

# 1.222. pppoh set transport enabled|disabled

### Syntax

pppoh set transport {<name>|<number>} {enabled|disabled}

# Description

This command explicitly enables/disables a PPPoH transport. Attaching a transport to an interface implicitly enables it, but for cases where no attach is performed (for example, multiple channels on an interface, a PPP session that is not attached but needed for testing purposes) the transport must be enabled explicitly.

#### Options

The following table gives the range of values for each option which can be specified with this command and a default value for each option (if applicable).

114

| Option   | Description                                                                                                    | Default value |
|----------|----------------------------------------------------------------------------------------------------|---------------|
| name     | A name that identifies an existing PPPoH transport.<br>To display transport names, use the <i>pppoh list</i><br><i>transports</i> command.   | N/A           |
| number   | A number that identifies an existing PPPoH transport.<br>To display transport names, use the <i>pppoh list</i><br><i>transports</i> command. | N/A           |
| enabled  | Enables a PPPoH transport.                                                                                                    | enabled       |
| disabled | Disables a PPPoH transport.                                                                                                    | enableu       |

#### Example

prompt> pppoh set transport pppoh1 enabled

# **1.223.** pppoh set transport givedns client enabled/disabled

#### Syntax

pppoh set transport {<name>|<number>} givedns client {enabled | disabled}

All rights reserved. Printed in United States of America.

<sup>©2006</sup> Charles Industries, Ltd.

The availability of features and technical specifications herein subject to change without notice.

### Description

This command controls whether the PPP Internet Protocol Control Protocol (IPCP) can request a DNS server IP address for a remote PPP peer. Once IPCP has discovered the DNS server IP address, it automatically gives the address to the local DNS client so that a connection can be established. You must have the DNS client process included in your image build in order to use this protocol.

### Options

The following table gives the range of values for each option which can be specified with this command and a default value (if applicable).

| Option   | Description                                           | Default value |
|----------|-------------------------------------------------------|---------------|
|          | A name that identifies an existing PPPoH transport.   |               |
| name     | To display transport names, use the pppoh list        | N/A           |
|          | transports command.                                   |               |
|          | A number that identifies an existing PPPoH transport. |               |
| number   | To display transport names, use the pppoh list        | N/A           |
|          | transports command.                                   |               |
| enabled  | IPCP can request a DNS server IP address and then     |               |
| enableu  | give the address to DNS client.                       | enabled       |
| diaghlad | IPCP cannot request a DNS server IP address and       | enableu       |
| disabled | then give the address to DNS client.                  |               |

Example

prompt> pppoh set transport pppoh1 givedns client enabled

# 1.224. pppoh set transport givedns relay enabled|disabled

#### Syntax

pppoh set transport {<name>|<number>} givedns relay {enabled | disabled}

#### Description

This command controls whether the PPP Internet Protocol Control Protocol (IPCP) can request the DNS server IP address for a remote PPP peer. Once IPCP has discovered the DNS server IP address, it automatically gives the address to the local DNS relay so that a connection can be established. You must have the DNS relay process included in your image build in order to use this protocol.

### Options

The following table gives the range of values for each option which can be specified with this command and a default value (if applicable).

| Option   | Description                                           | Default value |
|----------|-------------------------------------------------------|---------------|
|          | A name that identifies an existing PPPoH transport.   |               |
| name     | To display transport names, use the pppoh list        | N/A           |
|          | transports command.                                   |               |
|          | A number that identifies an existing PPPoH transport. |               |
| number   | To display transport names, use the pppoh list        | N/A           |
|          | transports command.                                   |               |
| enabled  | IPCP can request a DNS server IP address and then     |               |
| enableu  | give the address to DNS relay.                        | enabled       |
| disabled | IPCP cannot request a DNS server IP address and       | enableu       |
| uisableu | then give the address to DNS relay.                   |               |

### prompt> pppoh set transport pppoh1 givedns relay enabled

# 1.225. pppoh set transport headers hdlc

### Syntax

pppoh set transport {<name>|<number>} headers hdlc {enabled|disabled}

### Description

This command allows you to enable/disable whether your system can transmit and receive packets containing HDLC headers. HDLC headers should **always** be enabled - if you disable them using this command, you will not be able to transport any HDLC packets. If you want LLC packets to be transmitted and received as well as HDLC packets, use the *pppoh set transport headers llc enable* command.

### Options

The following table gives the range of values for each option which can be specified with this command and a default value (if applicable).

| Option   | Description                                           | Default value |
|----------|-------------------------------------------------------|---------------|
|          | A name that identifies an existing PPPoH transport.   |               |
| name     | To display transport names, use the pppoh list        | N/A           |
|          | transports command.                                   |               |
|          | A number that identifies an existing PPPoH transport. |               |
| number   | To display transport names, use the pppoh list        | N/A           |
|          | transports command.                                   |               |
| enabled  | Packets that have HDLC headers can be                 |               |
| enabled  | transmitted/received.                                 | enabled       |
| diaablad | Packets that have HDLC headers can not be             | enabled       |
| disabled | transmitted/received.                                 |               |

#### Example

#### prompt> pppoh set transport pppoh1 headers hdlc enabled

# **1.226.** pppoh set transport headers llc

# Syntax

pppoh set transport {<name>|<number>} headers llc {enabled|disabled}

# Description

This command allows you to enable/disable whether your system can transmit and receive packets containing LLC headers. By default, HDLC packets are **always** transmitted and received. See the *pppoh set transport headers hdlc enable* command.

#### Options

The following table gives the range of values for each option which can be specified with this command and a default value (if applicable).

| Option | Description                                                                                                    | Default value |
|--------|----------------------------------------------------------------------------------------------------|---------------|
| name   | A name that identifies an existing PPPoH transport.<br>To display transport names, use the <i>pppoh list</i><br><i>transports</i> command. | N/A           |
| number | A number that identifies an existing PPPoH transport.<br>To display transport names, use the <i>pppoh list</i>                             | N/A           |

©2006 Charles Industries, Ltd.

All rights reserved. Printed in United States of America.

The availability of features and technical specifications herein subject to change without notice.

|          | transports command.                                               |         |
|----------|-------------------------------------------------------------------|---------|
| enabled  | Packets that have LLC headers can be<br>transmitted/received.     | enabled |
| disabled | Packets that have LLC headers can not be<br>transmitted/received. | enabled |

prompt> pppoh set transport pppoh1 headers llc enabled

### **1.227.** pppoh set transport interface

#### Syntax

pppoh set transport {<name>|<number>} interface <interface>

#### Description

This command sets the PPP interface for an existing PPPoH transport.

#### Options

The following table gives the range of values for each option which can be specified with this command and a default value (if applicable).

| Option    | Description                                                                                                    | Default value |
|-----------|----------------------------------------------------------------------------------------------------|---------------|
| name      | A name that identifies an existing PPPoH transport.<br>To display transport names, use the <i>pppoh list</i><br><i>transports</i> command.                                | N/A           |
| number    | A number that identifies an existing PPPoH transport.<br>To display transport names, use the <i>pppoh list</i><br><i>transports</i> command.                              | N/A           |
| interface | The PPP interface to a channel that transports<br>PPPoH data. A single interface can be used by<br>multiple channels. The interface value can be any<br>positive integer. | N/A           |

#### Example

prompt> pppoh set transport pppoh2 interface 4

#### 1.228. pppoh set transport lcpechoevery

#### Syntax

pppoh set transport {<name>|<number>} lcpechoevery <interval>

#### Description

This command tells a specified PPP transport to send an LCP (Link Control Protocol) echo request frame at specified intervals (in seconds). If no reply to the request is received, the PPP connection is torn down. This functionality is also known as 'keep-alive'. If you do not want to send LCP echo frames, specify zero (0) in the <interval> attribute.

#### Options

The following table gives the range of values for each option which can be specified with this command and a default value (if applicable).

| Option | Description                                         | Default value |
|--------|-----------------------------------------------------|---------------|
| name   | A name that identifies an existing PPPoH transport. | N/A           |

©2006 Charles Industries, Ltd.

All rights reserved. Printed in United States of America.

The availability of features and technical specifications herein subject to change without notice.

|          | To display transport names, use the pppoh list        |         |
|----------|-------------------------------------------------------|---------|
|          | transports command.                                   |         |
|          | A number that identifies an existing PPPoH transport. |         |
| number   | To display transport names, use the pppoh list        | N/A     |
|          | transports command.                                   |         |
|          | The length of time (in seconds) between LCP echo      |         |
| interval | request frames being sent. If you do not want echo    | 10      |
| Interval | request frames to                                     | seconds |
|          | be sent, specify '0' as the interval.                 |         |

prompt> pppoh set transport pppoh2 lcpechoevery 0

#### **1.229.** pppoh set transport lcpmaxconf

#### Syntax

pppoh set transport {<name>|<number>} lcpmaxconf <lcp max configure>

#### Description

This command sets the Link Control Protocol (LCP) maximum parameter for an existing PPPoH transport.

#### Options

The following table gives the range of values for each option which can be specified with this command and a default value (if applicable).

| Option               | Description                                                                                                    | Default value |
|----------------------|----------------------------------------------------------------------------------------------------|---------------|
| name                 | A name that identifies an existing PPPoH transport.<br>To display transport names, use the <i>pppoh list</i><br><i>transports</i> command.                                                                             | N/A           |
| number               | A number that identifies an existing PPPoH transport.<br>To display transport names, use the <i>pppoh list</i><br><i>transports</i> command.                                                                           | N/A           |
| lcp max<br>configure | Link Control Protocol; the maximum number of<br>configures that can be transmitted without reply<br>before assuming that the destination address is<br>unable to respond. The LCPmaxconf can be any<br>positive value. | 10            |

#### Example

prompt> pppoh set transport pppoh1 lcpmaxconf 20

# 1.230. pppoh set transport lcpmaxfail

#### Syntax

pppoh set transport {<name>|<number>} lcpmaxfail <lcp max fail>

#### Description

This command sets the Link Control Protocol (LCP) maximum fail parameter for an existing PPPoH transport.

### Options

The following table gives the range of values for each option which can be specified with this command and a default value (if applicable).

All rights reserved. Printed in United States of America.

| Option       | Description                                                                                                    | Default value |
|--------------|----------------------------------------------------------------------------------------------------|---------------|
| name         | A name that identifies an existing PPPoH transport.<br>To display transport names, use the <i>pppoh list</i><br><i>transports</i> command.                                                                                                    | N/A           |
| number       | A number that identifies an existing PPPoH transport.<br>To display transport names, use the <i>pppoh list</i><br><i>transports</i> command.                                                                                                    | N/A           |
| lcp max fail | Link Control Protocol; the maximum number of<br>consecutive negative acknowledgements (indicating<br>that the information received contains errors) that<br>can be transmitted before assuming that parameter<br>negotiation is not converging. The LCPmaxfail can<br>be any positive value. | 5             |

prompt> pppoh set transport pppoh1 lcpmaxfail 20

# **1.231.** pppoh set transport lcpmaxterm

#### Syntax

pppoh set transport {<name>|<number>} lcpmaxterm <lcp max terminate>

#### Description

This command sets the Link Control Protocol (LCP) maximum terminate parameter for an existing PPPoH transport.

#### Options

The following table gives the range of values for each option which can be specified with this command and a default value (if applicable).

| Option      | Description                                                                                                    | Default value |
|-------------|----------------------------------------------------------------------------------------------------|---------------|
| name        | A name that identifies an existing PPPoH transport.<br>To display transport names, use the <i>pppoh list</i><br><i>transports</i> command.                                                                                            | N/A           |
| number      | A number that identifies an existing PPPoH transport.<br>To display transport names, use the <i>pppoh list</i><br><i>transports</i> command.                                                                                          | N/A           |
| cp max term | Link Control Protocol; the maximum number of<br>consecutive Terminate Requests that will be sent<br>without reply before assuming that the destination<br>address is unable to respond. The<br>LCPfailterm can be any positive value. | 2             |

#### Example

prompt> pppoh set transport pppoh1 lcpmaxterm 20

# 1.232. pppoh set transport localip

#### Syntax

pppoh set transport {<name>|<number>} localip <ip-address>

#### Description

This command is only applicable to dialin transports that provide the server-end of a connection. The

All rights reserved. Printed in United States of America.

The availability of features and technical specifications herein subject to change without notice.

command tells the PPP process the local IP address to be associated with the client-end of an interface. This allows remote users to have dialin access via the channel(s) that the interface is attached to.

### Options

The following table gives the range of values for each option which can be specified with this command and a default value (if applicable).

| Option     | Description                                              | Default value |
|------------|----------------------------------------------------------|---------------|
|            | A name that identifies an existing PPPoH transport.      |               |
| name       | To display transport names, use the pppoh list           | N/A           |
|            | transports command.                                      |               |
|            | A number that identifies an existing PPPoH transport.    |               |
| number     | To display transport names, use the pppoh list           | N/A           |
|            | transports command.                                      |               |
| in address | The IP address of the local 'client-end' of an interface | 0000          |
| ip-address | displayed in the following format: 111.222.254.4         | 0.0.0.0       |

### Example

prompt> pppoh set transport pppoh1 localip 192.168.103.2

# 1.233. pppoh set transport password

### Syntax

pppoh set transport {<name>|<number>} password <password>

### Description

This command sets a dial-out password on a named transport. The password is required when PPP negotiation takes place and is supplied to the remote PPP server for authentication.

### Options

The following table gives the range of values for each option which can be specified with this command and a default value (if applicable).

| Option   | Description                                                                                                    | Default value |
|----------|----------------------------------------------------------------------------------------------------|---------------|
| name     | A name that identifies an existing PPPoH transport.<br>To display transport names, use the <i>pppoh list</i><br><i>transports</i> command.                                                                                                    | N/A           |
| number   | A number that identifies an existing PPPoH transport.<br>To display transport names, use the <i>pppoh list</i><br><i>transports</i> command.                                                                                                    | N/A           |
| password | An arbitrary word that acts as a dialout password<br>enabling you to login to the remote end. The<br>password will be required by the PPP server when<br>you want to login remotely. It can be made up of one<br>or more characters and/or digits. To display the<br>password, use the <i>pppoh show transport</i> command. | N/A           |

#### Example

prompt> pppoh set transport pppoh2 password mercury

# 1.234. pppoh set transport remotedns

#### Syntax

pppoh set transport {<name>|<number>} remotedns <ipaddress> [<ipaddress2>]

All rights reserved. Printed in United States of America.

### Description

This command is a *PPP server* function. This command sets the primary and secondary local DNS server addresses that will be given to a remote PPP peer when the peer requests a primary or secondary DNS server IP address using IPCP. Setting the secondary IP address is optional. If you want to delete an IP address, set the IP address to 0.0.0.0.

### Options

The following table gives the range of values for each option which can be specified with this command and a default value (if applicable).

| Option     | Description                                           | Default value |
|------------|-------------------------------------------------------|---------------|
|            | A name that identifies an existing PPPoH transport.   |               |
| name       | To display transport names, use the pppoh list        | N/A           |
|            | transports command.                                   |               |
|            | A number that identifies an existing PPPoH transport. |               |
| number     | To display transport names, use the pppoh list        | N/A           |
|            | transports command.                                   |               |
|            | The ip address of the primary local DNS server        | 0.0.00        |
| ipaddress  | displayed in the following format: 192.168.102.3      | (no primary   |
|            |                                                       | address set)  |
|            | The ip address of the secondary local DNS server      | 0.0.00        |
| ipaddress2 | displayed in the following format: 192.168.102.3      | (no secondary |
|            | uispiayeu in the following format. 192.100.102.3      | address set)  |

#### Examples

#### Example One - setting a primary address

#### prompt> pppoh set transport pppoh1 remotedns 192.168.102.3

#### Example Two - setting primary and secondary addresses

To set primary and secondary addresses, use this command syntax: prompt> pppoh set transport pppoh1 remotedns 192.168.102.3 192.168.105.1

#### **Example Three - deleting an address**

To delete an address, set it to 0.0.0.0. The example below deletes the secondary address that was set in Example Two: prompt> pppoh set transport pppoh1 remotedns 192.168.102.3 0.0.00

# 1.235. pppoh set transport remoteip

#### **Syntax**

pppoh set transport {<name>|<number>} remoteip <ip-address>

#### Description

This command sets the IP address supplied to the remote end of the PPP connection during negotiation. This is particularly important for PPP dialin transports. If the remote peer doesn't set its IP address for PPP connection, it will use the IP set in this field. But if the remote peer already set its IP address for PPP connection, you must not set the Remote IP or the connection can't be established.

#### Options

The following table gives the range of values for each option which can be specified with this command and a default value (if applicable).

| Option | Description | Default value |
|--------|-------------|---------------|
|--------|-------------|---------------|

©2006 Charles Industries, Ltd.

121

All rights reserved. Printed in United States of America.

| name       | A name that identifies an existing PPPoH transport.<br>To display transport names, use the <i>pppoh list</i><br><i>transports</i> command.   | N/A     |
|------------|----------------------------------------------------------------------------------------------------|---------|
| number     | A number that identifies an existing PPPoH transport.<br>To display transport names, use the <i>pppoh list</i><br><i>transports</i> command. | N/A     |
| lp-address | The IP address of the local 'server-end' of an interface displayed in the following format: 192.168.102.3                                    | 0.0.0.0 |

#### prompt> pppoh set transport pppoh1 remoteip 192.168.103.2

### 1.236. pppoh set transport routemask

#### Syntax

pppoh set transport {<name>|<number>} routemask <mask>

#### Description

This command sets the subnet mask used by the route that is created when a PPP link comes up. If it is set to 0.0.0.0, the subnet mask is determined by the IP address of the remote end of the link. The class of the IP address is obtained during IPCP (Internet Protocol Control Protocol) negotiation.

#### Options

The following table gives the range of values for each option which can be specified with this command and a default value (if applicable).

| Option | Description                                                                                                    | Default value |
|--------|----------------------------------------------------------------------------------------------------|---------------|
| name   | A name that identifies an existing PPPoH transport.<br>To display transport names, use the <i>pppoh list</i><br><i>transports</i> command.   | N/A           |
| number | A number that identifies an existing PPPoH transport.<br>To display transport names, use the <i>pppoh list</i><br><i>transports</i> command. | N/A           |
| mask   | The subnet mask that is used for the route that is created when a PPP link comes up. 0.0.0.0                                                 | 0.0.0.0       |

Example

prompt> pppoh set transport pppoh1 routemask 0.0.0.0

#### 1.237. pppoh set transport specificroute

#### **Syntax**

pppoh set transport {<name>|<number>} specificroute {enabled | disabled}

#### Description

This command specifies whether the route created when a PPP link comes up is a specific or default route. If set to *enabled*, the route created will only apply to packets for the subnet at the remote end of the PPP link. The address of this subnet is obtained during IPCP negotiation. The mask for the route is calculated from the class of the remote subnet unless an alternative has been specified using the *pppoh set transport routemask* command. If specificroute is set to *disabled*, a default route to the subnet at the remote end of the PPP link is created. Note that the current setting of this command is ignored if *pppoh set transport createroute* command is set to *disabled*.

# Options

The following table gives the range of values for each option which can be specified with this command and a default value (if applicable).

| Option   | Description                                                                                                    | Default value |
|----------|----------------------------------------------------------------------------------------------------|---------------|
| name     | A name that identifies an existing PPPoH transport.<br>To display transport names, use the <i>pppoh list</i>                                 | N/A           |
| name     | transports command.                                                                                                    | IN/A          |
| number   | A number that identifies an existing PPPoH transport.<br>To display transport names, use the <i>pppoh list</i><br><i>transports</i> command. | N/A           |
| enabled  | Allows the created route to apply to packets for the subnet at the remote end of the PPP link.                                               | disabled      |
| disabled | A default route to the subnet at the remote end of the PPP link is created.                                                                  | uisableu      |

### Example

prompt> pppoh set transport pppoh1 specificroute disabled

# 1.238. pppoh set transport subnetmask

### Syntax

pppoh set transport {<name>|<number>} subnetmask <mask>

### Description

This command sets the subnet mask used for the local IP interface connected to the PPP transport. If the value 0.0.0.0 is supplied, the netmask will be calculated from the class of the IP address obtained during IPCP negotiation.

# Options

The following table gives the range of values for each option which can be specified with this command and a default value (if applicable).

| Option | Description                                           | Default value |
|--------|-------------------------------------------------------|---------------|
|        | A name that identifies an existing PPPoH transport.   |               |
| name   | To display transport names, use the <i>pppoh list</i> | N/A           |
|        | transports command.                                   |               |
|        | A number that identifies an existing PPPoH transport. |               |
| number | To display transport names, use the pppoh list        | N/A           |
|        | transports command.                                   |               |
| mask   | The subnet mask that is used for the route that is    | 0.0.0.0       |
| mask   | created when a PPP link comes up. 0.0.0.0             |               |

Example

prompt> pppoh set transport pppoh1 subnetmask 255.255.255.0

# 1.239. pppoh set transport theylogin

#### Syntax

pppoh set transport {<name>|<number>} theylogin {none|pap|chap}

#### Description

This command sets the authentication method that remote PPP clients must use to dialin to the router. If authentication is used, clients must use the specified authentication method and provide the username set

All rights reserved. Printed in United States of America.

The availability of features and technical specifications herein subject to change without notice.

using the *system add user* command. This command is only valid if the user has maydialin set using the *system set login maydialin* command.

### Options

The following table gives the range of values for each option which can be specified with this command and a default value (if applicable).

| Option | Description                                                                                                    | Default value |
|--------|----------------------------------------------------------------------------------------------------|---------------|
| name   | A name that identifies an existing PPPoH transport.<br>To display transport names, use the <i>pppoh list</i><br><i>transports</i> command.                                                                     | N/A           |
| number | A number that identifies an existing PPPoH transport.<br>To display transport names, use the <i>pppoh list</i><br><i>transports</i> command.                                                                   | N/A           |
| none   | No authentication method is set.                                                                                                    |               |
| рар    | Password Authentication Protocol; the server sends<br>an authentication request to the remote user dialing<br>in. PAP passes<br>the <i>unencrypted</i> username and password and<br>identifies the remote end. | None          |
| chap   | Challenge Handshake Authentication Protocol; the server sends an authentication request to the remote user dialing in. PAP passes the <i>encrypted</i> username and password and identifies the remote end.    |               |

### Example

#### prompt> pppoh set transport pppoh2 theylogin pap

# 1.240. pppoh set transport username

# Syntax

pppoh set transport {<name>|<number>} username <username>

# Description

This command sets a (dial-out) username on a named transport. The username is required when PPP negotiation takes place and is supplied to the remote PPP server for authentication.

# Options

The following table gives the range of values for each option which can be specified with this command and a default value (if applicable).

| Option   | Description                                                                                                    | Default value |
|----------|----------------------------------------------------------------------------------------------------|---------------|
| name     | A name that identifies an existing PPPoH transport.<br>To display transport names, use the <i>pppoh list</i><br><i>transports</i> command.                                                                                                    | N/A           |
| number   | A number that identifies an existing PPPoH transport.<br>To display transport names, use the <i>pppoh list</i><br><i>transports</i> command.                                                                                                    | N/A           |
| username | A name that identifies a user and, together with the<br>dialout password, enables a user to login to the<br>remote end. The username will be required by the<br>PPP server when the user wants to login remotely. It<br>can be made up of one or more characters and/or | N/A           |

| dig | ts. To display the username, use the pppoh show |  |
|-----|-------------------------------------------------|--|
| tra | nsport command.                                 |  |

prompt> pppoh set transport pppoh2 username jsmith

# **1.241.** pppoh set transport welogin

#### Syntax

pppoh set transport {<name>|<number>} welogin {none| pap|chap}

#### Description

This command sets the authentication protocol used to connect to external PPP servers (dial-out).

#### Options

The following table gives the range of values for each option which can be specified with this command and a default value (if applicable).

| Option | Description                                                                                                    | Default value |
|--------|----------------------------------------------------------------------------------------------------|---------------|
| name   | A name that identifies an existing PPPoH transport.<br>To display transport names, use the <i>pppoh list</i><br><i>transports</i> command.                                                                     | N/A           |
| number | A number that identifies an existing PPPoH transport.<br>To display transport names, use the <i>pppoh list</i><br><i>transports</i> command.                                                                   | N/A           |
| none   | No authentication method is set.                                                                                                    |               |
| рар    | Password Authentication Protocol; the server sends<br>an authentication request to the remote user dialing<br>in. PAP passes<br>the <i>unencrypted</i> username and password and<br>identifies the remote end. | None          |
| chap   | Challenge Handshake Authentication Protocol; the server sends an authentication request to the remote user dialing in. PAP passes the <i>encrypted</i> username and password and identifies the remote end.    |               |

#### Example

prompt> pppoh set transport pppoh2 welogin pap

#### 1.242. pppoh show transport

#### Syntax

pppoh show transport {<name>|<number>}

#### Description

This command displays the following information about an existing PPPoH transport:

125

- Description
- Summary the connection state
- Server dialin status

• HDLC header status - whether the transport can accept or receive

packets in HDLC data format (true or false). This should always be true for a PPPoH transport.

• LLC header status - whether the transport can accept or receive

All rights reserved. Printed in United States of America.

packets in LLC data format (true or false).

- Local IP address
- Subnet mask
- Remote IP address
- Remote DNS status
- Give DNS to Client status
- Give DNS to Relay status
- Create route status
- Specific route status
- Route mask
- Dialout Username
- Dialout Password
- Dialout Authentication method
- Dialin Authentication method
- LCP Max Configure
- LCP Max Failure
- LCP Max Terminate
- LCP Echo Every

#### **Options**

The following table gives the range of values for each option which can be specified with this command and a default value (if applicable).

| Option | Description                                                                                                    | Default value |
|--------|----------------------------------------------------------------------------------------------------|---------------|
|        | A name that identifies an existing PPPoH transport.<br>To display transport names, use the <i>pppoh list</i><br><i>transports</i> command.    | N/A           |
|        | A number that identifies an existing PPPoH transport.<br>To display transport names, use the <i>pppoh list</i><br><i>transport</i> s command. | N/A           |

#### Example

prompt> pppoh show transport h1

PPP Transport: h1 Description : h1 Summary : disabled Server : false HDLC : true LLC : false Local Ip : 0.0.0.0 Subnet Mask : 0.0.0.0 Remote Ip : 0.0.0.0 Remote DNS : N/A Give DNSto Client : true Give DNSto Relay : true Create Route : true Specific Route : false Route Mask : 0.0.0.0 Dialout Username : **Dialout Password :** Dialout Auth : none

Dialin Auth : none Lcp Max Configure : 10 Lcp Max Failure : 5 Lcp Max Terminate : 2 Lcp Echo Every : 10

127

### **PPTP CLI commands**

### **1.243.** anscpptp set pool

### Syntax

anscpptp set pool\_start\_addr> <pool\_end\_addr>

### Description

This command allows you to set the starting and ending IP address of the pptp ip pool.

### Options

The following table gives the range of values for each option which can be specified with this command and a default value (if applicable).

| Option          | Description                              | Default value |
|-----------------|------------------------------------------|---------------|
| pool_start_addr | Starting IP Address of the pptp ip pool. | N/A           |
| pool_end_addr   | Ending IP Address of the pptp ip pool.   | N/A           |

#### Example

anscpptp set pool 172.168.2.128 172.168.2.191

# **1.244.** anscpptp show pool

### Syntax

anscpptp show pool

# Description

This command shows the IP pool of ansc pptp.

#### Example

--> anscpptp show pool Ip Pool Start: 172.168.2.128 Ip Pool End: 172.168.2.191

### 1.245. anscpptp show client

Syntax anscpptp show client Description This command shows connected clients. Example --> anscpptp show client

**Client List:** 

### Security CLI commands

This chapter describes the Security CLI commands.

### 1.246. security add interface

#### Syntax

security add interface <name> {external|internal|dmz}

### Description

This command adds an existing IP interface to the Security package to create a security interface, and specifies what type of interface it is depending on how it connects to the network. Once you have added security interfaces, you can use them in the NAT and/or Firewall configurations.

### Options

The following table gives the range of values for each option which can be specified with this command and a default value (if applicable).

| Option   | Description                                                                                                    | Default value |
|----------|----------------------------------------------------------------------------------------------------|---------------|
| name     | A name that identifies an existing IP interface. To display interface names, use the <i>ip list interfaces</i> command. | N/A           |
| external | An interface that connects to the external network.                                                                     | N/A           |
| internal | An interface that connects to the internal network                                                                      | N/A           |
| dmz      | An interface that connects to the demilitarized zone (DMZ)                                                              | N/A           |

#### Example

prompt> security add interface ip1 internal

# 1.247. security add trigger netmeeting

#### Syntax

security add trigger <name> netmeeting

#### Description

This command allows you to use the example trigger provided by the CLI. It allows you to add a trigger to allow Netmeeting to transport data through the security package. This application opens a secondary port session. You do not have to set the port range or *maxactinterval* for a Netmeeting trigger - the CLI automatically sets this for you.

#### Options

The following table gives the range of values for each option which can be specified with this command and a default value (if applicable).

| Option | Description                                              | Default value |
|--------|----------------------------------------------------------|---------------|
|        | An arbitrary name that identifies the trigger. It can be |               |
|        | made up of one or more letters or a combination of       | N/A           |
|        | letters and digits, but it cannot start with a digit.    |               |

#### Example

prompt> security add trigger t2 netmeeting

All rights reserved. Printed in United States of America.

# 1.248. security add trigger tcp|udp

# Syntax

security add trigger <name> {tcp|udp} <startport> <endport> <maxactinterval>

# Description

This command adds a trigger to the Security module. A trigger allows an application to open a secondary port in order to transport packets. Some applications, such as FTP, need to open secondary ports – they have a control session port (21 for FTP) but also need to use a second port in order to transport data. Adding a trigger means that you do not have to define static portfilters to open ports for each secondary session. If you did this, the ports would remain open for potential use (or misuse, see the command *firewall set IDS SCANattackblock*) until the portfilters were deleted. A trigger opens a secondary port dynamically, and allows you to specify the length of time that it can remain inactive before it is closed.

### Options

The following table gives the range of values for each option which can be specified with this command and a default value (if applicable).

| Option    | Description                                                                                                    | Default value |
|-----------|----------------------------------------------------------------------------------------------------|---------------|
| name      | An arbitrary name that identifies the trigger. It can be<br>made up of one or more letters or a combination of<br>letters and digits, but it cannot start with a digit. | N/A           |
| tcp       | Adds a trigger for a TCP application to the security package.                                                                                                    | N/A           |
| udp       | Adds a trigger for a UDP application to the security package.                                                                                                    | N/A           |
| startport | Sets the start of the trigger port range for the control session.                                                                                                    | N/A           |

### Example

The following example creates a Netmeeting (H323) trigger: prompt> security add trigger t1 tcp 1720 1720 30000

# 1.249. security clear interfaces

#### Syntax

security clear interfaces

#### Description

This command removes all security interfaces that were added to the Security package using the *security add interface* command.

#### Example

prompt> security clear interfaces

# **1.250.** security clear triggers

#### Syntax

security clear triggers

#### Description

This command deletes all triggers that were added to the Security module using the *security add trigger* commands.

prompt> security clear triggers

# **1.251.** security delete interface

#### Syntax

security delete interface <name>

#### Description

This command removes a single security interface that was added to the Security package using the *security add interface* command.

#### Options

The following table gives the range of values for each option which can be specified with this command and a default value (if applicable).

| Option | Description                                                                                                    | Default value |
|--------|----------------------------------------------------------------------------------------------------|---------------|
| name   | A name that identifies an existing IP interface. To display interface names, use the <i>ip list interfaces</i> command. | N/A           |

#### Example

prompt> security delete interface f1

# 1.252. security delete trigger

#### Syntax

security delete trigger <name>

### Description

This command deletes a single trigger that was added to the Security module using the *security add trigger* commands.

#### Options

The following table gives the range of values for each option which can be specified with this command and a default value (if applicable).

| Option | Description                                                                                                  | Default value |
|--------|----------------------------------------------------------------------------------------------------|---------------|
|        | A name that identifies an existing trigger. To display trigger names, use the security list trigger command. | N/A           |

#### Example

prompt> security delete trigger t2

# 1.253. security enable|disable

#### Syntax

security {enable | disable}

#### Description

This command explicitly enables/disables all modules in the Security package (including the child modules; NAT and Firewall). You **must** enable the Security package if you want to use the NAT and/or Firewall modules to configure security for your system. If you disable the Security package during a session, any configuration changes made to the Security, NAT or Firewall modules when the package was enabled remain in the system, so that you can re-enable them later in the session. If you need to reboot

131

All rights reserved. Printed in United States of America.

The availability of features and technical specifications herein subject to change without notice.

your system but want to save the security configuration between sessions, use the system config save command.

#### Options

The following table gives the range of values for each option which can be specified with this command and a default value (if applicable).

| Option   | Description                                  | Default value |  |
|----------|----------------------------------------------|---------------|--|
| ananian  | Enables all modules in the Security package  |               |  |
|          | (Security, NAT and Firewall modules).        | disabled      |  |
| nicanian | Disables all modules in the Security package | uisableu      |  |
|          | (Security, NAT and Firewall modules).        |               |  |

Example

prompt> security enable

### 1.254. security list interfaces

#### Syntax

security list interfaces

#### Description

This command lists the following information about security interfaces that were added to the Security package using the *security add interface* command:

- Interface ID number
- Interface name
- Interface type (external, internal or DMZ)

#### Example

#### prompt> security list interfaces

Security Interfaces:

ID | Name | Type

| 1 | i1 | internal |
|---|----|----------|
| 2 | i2 | external |
| 3 | i3 | dmz      |

-----

#### 1.255. security list triggers

#### Syntax

security list triggers

#### Description

This command lists triggers that were added to the Security module using the *security add trigger* command. It displays the following information about triggers:

- Trigger ID number
- Trigger name
- Trigger transport type (TCP or UDP)
- Port range
- Interval

#### Example

#### prompt> security list triggers

©2006 Charles Industries, Ltd. All rights reserved. Printed in United States of America.

The availability of features and technical specifications herein subject to change without notice.

132

Security Triggers:

ID | Name | Type | Port Range | Interval

| 1 | tr1 | tcp | 21 – 21   | 3000      |
|---|-----|-----|-----------|-----------|
| 2 | tr2 | tcp | 1720 - 17 | 20   3000 |
|   |     |     |           |           |

## 1.256. security set trigger addressreplacement

## Syntax

security set trigger <name> addressreplacement {none|tcp|udp|both}

## Description

The settings in this command are only effective if you enable address translation using the command *security set trigger binaryaddressreplacement*. This command allows you to specify what type of address replacement is set on an trigger. Incoming packets are searched in order to find their embedded IP address. The address is then replaced by the correct inside host IP address, and NAT translates the packets to the correct destination. You can specify whether you want to carry out address replacement on TCP packets, on UDP packets or on both TCP and UDP packets.

#### Options

The following table gives the range of values for each option which can be specified with this command and a default value (if applicable).

| Option | Description                                                                                 | Default value |
|--------|---------------------------------------------------------------------------------------------|---------------|
| name   | A name that identifies an trigger. To display trigger names, use the security list triggers | N/A           |
|        | command.                                                                                    |               |
| none   | Disables address replacement.                                                               | none          |
| tcp    | Sets address replacement on TCP packets for<br>an existing trigger.                         |               |
| udp    | Sets address replacement on UDP packets for an existing trigger.                            |               |
| both   | Sets address replacement on TCP and UDP packets for an existing trigger.                    |               |

#### Example

prompt> security set trigger t2 addressreplacement tcp

## 1.257. security set trigger binaryaddressreplacement

#### Syntax

security set trigger <name> binaryaddressreplacement {enable | disable}

#### Description

This command enables/disables binary address replacement on an existing trigger. You can then set the type of address replacement (TCP, UDP, both or none) using the command *security set trigger addressreplacement*.

#### Options

The following table gives the range of values for each option which can be specified with this command and a default value (if applicable).

| Option  | Description                                                                                                 | Default value |
|---------|----------------------------------------------------------------------------------------------------|---------------|
| name    | A name that identifies an trigger. To display trigger names, use the <i>security list triggers</i> command. | N/A           |
| enable  | Enables the use of binary address replacement<br>on an existing trigger.                                    | disable       |
| disable | Disables the use of binary address replacement<br>on an existing trigger.                                   |               |

#### prompt> security set trigger t5 binaryaddressreplacement enable

## 1.258. security set trigger endport

#### Syntax

security set trigger <name> endport <portnumber>

#### Description

This command sets the end of the port number range for an existing trigger.

#### Options

The following table gives the range of values for each option which can be specified with this command and a default value (if applicable).

| Option     | Description                                                                                                 | Default value |
|------------|----------------------------------------------------------------------------------------------------|---------------|
|            | A name that identifies an trigger. To display trigger names, use the <i>security list triggers</i> command. | N/A           |
| portnumber | Sets the end of the trigger port range.                                                                     | N/A           |

#### Example

prompt> security set trigger t3 endport 21

#### **1.259.** security set trigger maxactinterval

#### Syntax

security set trigger <name> maxactinterval <interval>

#### Description

This command sets the maximum activity interval limit on existing session entries for an existing trigger.

#### Options

The following table gives the range of values for each option which can be specified with this command and a default value (if applicable).

134

| Option | Description                                                                                                 | Default value |
|--------|----------------------------------------------------------------------------------------------------|---------------|
|        | A name that identifies an trigger. To display trigger names, use the <i>security list triggers</i> command. | N/A           |

©2006 Charles Industries, Ltd.

All rights reserved. Printed in United States of America.

| interval | Sets the maximum interval time (in                | N/A |
|----------|---------------------------------------------------|-----|
|          | milliseconds) between the use of secondary        |     |
|          | port sessions. If a secondary port opened by a    |     |
|          | trigger has not been used for the specified time, |     |
|          | it is closed.                                     |     |

prompt> security set trigger t2 maxactinterval 5000

## **1.260.** security set trigger multihost

#### Syntax

security set trigger <name> multihost {enable | disable}

#### Description

This command sets whether or not a secondary session can be initiated to/from different remote hosts or the same remote host on an existing trigger.

#### Options

The following table gives the range of values for each option which can be specified with this command and a default value (if applicable).

| Option  | Description                                                                                                 | Default value |
|---------|----------------------------------------------------------------------------------------------------|---------------|
| name    | A name that identifies an trigger. To display trigger names, use the <i>security list triggers</i> command. | N/A           |
| enable  | A secondary session can be initiated to/from different remote hosts.                                        | disable       |
| disable | A secondary session can only be initiated to/from the same remote host.                                     |               |

#### Example

prompt> security set trigger t1 multihost enable

## 1.261. security set trigger sessionchaining

#### Syntax

security set trigger <name> sessionchaining {enable | disable}

#### Description

This command determines whether or not a triggering protocol can be chained. If session chaining is enabled, TCP dynamic sessions also become triggering sessions, which allows multi-level session triggering.

## Options

The following table gives the range of values for each option which can be specified with this command and a default value (if applicable).

| Option | Description                                                                                                 | Default value |
|--------|----------------------------------------------------------------------------------------------------|---------------|
|        | A name that identifies an trigger. To display trigger names, use the <i>security list triggers</i> command. | N/A           |
| enable | Enables TCP sessionchaining on an existing trigger.                                                         | disable       |

<sup>©2006</sup> Charles Industries, Ltd.

All rights reserved. Printed in United States of America.

The availability of features and technical specifications herein subject to change without notice.

| disable | Disables all session chaining (TCP and UDP) |  |
|---------|---------------------------------------------|--|
|         | on an existing trigger.                     |  |

prompt> security set trigger t4 sessionnchaining enable

## **1.262.** security set trigger startport

## Syntax

security policy <name> set trigger startport <portnumber>

## Description

This command sets the start of the port number range for an existing trigger.

## Options

The following table gives the range of values for each option which can be specified with this command and a default value (if applicable).

| Option     | Description                                                                                                 | Default value |
|------------|----------------------------------------------------------------------------------------------------|---------------|
|            | A name that identifies an trigger. To display trigger names, use the <i>security list triggers</i> command. | N/A           |
| portnumber | Sets the start of the trigger port range.                                                                   | N/A           |

#### Example

prompt> security set trigger t3 startport 21

## 1.263. security set trigger UDPsessionchaining

#### Syntax

security set trigger <name> UDPsessionchaining {enable | disable}

#### Description

You **must** set the *security set trigger sessionchaining enable* command in order for this command to become effective. If UDP session chaining is enabled, both UDP and TCP dynamic sessions also become triggering sessions, which allows multi-level session triggering.

**Note** - This CLI command is **case-sensitive**. You *must* type the command attributes exactly as they appear in the syntax section on this page. If you do not use the same case-sensitive syntax, the command fails and the CLI displays a syntax error message.

#### Options

The following table gives the range of values for each option which can be specified with this command and a default value (if applicable).

| Option | Description                                                                                                    | Default value |
|--------|----------------------------------------------------------------------------------------------------|---------------|
| name   | A name that identifies an trigger. To display trigger names, use the <i>security list triggers</i> command.                                                        | N/A           |
| enable | Enables UDP sessionchaining on an existing trigger. TCP and UDP session chaining is allowed if the <i>security set trigger</i> sessionchaining command is enabled. | disable       |

©2006 Charles Industries, Ltd.

All rights reserved. Printed in United States of America.

The availability of features and technical specifications herein subject to change without notice.

| disable | Disables UDP session chaining on an existing    |  |
|---------|-------------------------------------------------|--|
|         | trigger. TCP session chaining is allowed if the |  |
|         | security set trigger sessionchaining command is |  |
|         | enabled.                                        |  |

prompt> security set trigger t3 UDPsessionchaining enable

## 1.264. security show interface

#### **Syntax**

security show interface <name>

#### Description

This command displays information about a single interface that was added to the Security package using the *security add interface* command. The following interface information is displayed:

• Interface name

• Interface type (external, internal or DMZ)

#### **Options**

The following table gives the range of values for each option which can be specified with this command and a default value (if applicable).

| Option | Description                                                                                                    | Default value |
|--------|----------------------------------------------------------------------------------------------------|---------------|
| name   | A name that identifies an existing security interface.<br>To display all<br>Interface names, use the <i>security list interfaces</i><br>command. | N/A           |

#### Example

prompt> **security show interface f2** Interface name: f2 Interface type: internal

## 1.265. security show trigger

#### Syntax

security show trigger <name>

#### Description

This command displays information about a single trigger that was added to the Security module using the *security add trigger* command.

137

The following trigger information is displayed:

- Trigger name
- Transport type (TCP or UDP)
- Start of the port range
- End of the port range
- Multiple host permission (true/false)
- Maximum activity interval (in milliseconds)
- Session chaining permission (true/false)
- Session chaining on UDP permission (true/false)
- Binary address replacement permission (true/false)
- Address translation type (UDP, TCP, none or both)

All rights reserved. Printed in United States of America.

## Options

The following table gives the range of values for each option which can be specified with this command and a default value (if applicable).

| Option | Description                                                                                                 | Default value |
|--------|----------------------------------------------------------------------------------------------------|---------------|
|        | A name that identifies an trigger. To display trigger names, use the <i>security list triggers</i> command. | N/A           |

## Example

prompt> security show trigger t2 Security Trigger: t2 Transport Type: tcp Starting port number: 1000 Ending port number: 1000 Allow multiple hosts: false Max activity interval: 30000 Session chaining: false Session chaining on UDP: false Binary address replacement: false Address translation type: none

## **1.266.** security status

## Syntax

security status

## Description

This command displays the following information about the Security package:

- Security status (enabled or disabled)
- Firewall status (enabled or disabled)
- Firewall security level setting (none, high, low, or medium)
- Firewall session logging (enabled or disabled)
- Firewall blocking logging (enabled or disabled)
- Firewall intrusion logging (enabled or disabled)
- NAT status (enabled or disabled)

#### Example

#### prompt> security status

Security enabled. Firewall disabled. Firewall security level: none. Firewall session logging enabled. Firewall blocking logging enabled. Firewall intrusion logging disabled. NAT enabled

#### **SNMP CLI commands**

## **1.267.** snmp add community

## Syntax

snmp add community <commstr> {v1|v2c} [hostname<hostname>] [rw]

## Description

This command allows you to add SNMP new community information including the community

string(name), the version of SNMP(v1 or v2c), the host name under the community, and the access right. **Options** 

The following table gives the range of values for each option which can be specified with this command and a default value (if applicable).

| Option   | Description                                                                                                    | <b>Default value</b> |
|----------|----------------------------------------------------------------------------------------------------|----------------------|
| commstr  | Required, to specify the community string for SNMPv1 or SNMPv2c.                                                      | N/A                  |
| hostname | Optional, to specify host name of this SNMP<br>community .<br>Validation: Host name must exist at SNMP Host<br>Table. | N/A                  |

Example

#### snmp add community test v1 rw

## 1.268. snmp add host

#### Syntax

snmp add host <hostname> <ipaddr> [port <ipport>] [mask <mask>] [{v1|v2c} <commstr>]

#### Description

This command allows you to add SNMP new host information including the hostname, the IP address of the host, the port and mask of the host, the SNMP version, and the community string.

#### Options

The following table gives the range of values for each option which can be specified with this command and a default value (if applicable).

139

| Option   | Description                                                                                             | Default value |
|----------|----------------------------------------------------------------------------------------------------|---------------|
| hostname | To specify host name of this SNMP community.<br>Validation: Host name must exist at SNMP Host<br>Table. | N/A           |
| ipaddr   | IP address.                                                                                             | N/A           |
| ipport   | Optional, Port                                                                                          | N/A           |
| mask     | Optional, Netmask.                                                                                      | N/A           |
| commstr  | Optional, Community string.                                                                             | N/A           |

Example

#### snmp add host h1 192.168.2.46 v1 test

## 1.269. snmp add trap

#### Syntax

snmp add trap <trapname> <hostname>

## Description

This command allows you to add SNMP new trap information. There are four types of traps: Cold start, CGA trap, Loss of the Ethernet data link, SNMP Authentication trap.

## Options

The following table gives the range of values for each option which can be specified with this command and a default value (if applicable).

| Option   | Description                                                                  | Default value |
|----------|------------------------------------------------------------------------------|---------------|
| trapname | Name of this SNMP trap.                                                      | N/A           |
|          | Host name.<br>Validation: Access list name must exist at<br>SNMP Host Table. | N/A           |

Example snmp add trap t1 h1

## **1.270.** snmp config save

Syntax

snmp config save

## Description

This command allows you to save the SNMP configuration information.

#### Example

snmp config save

## 1.271. snmp delete community

#### Syntax

snmp delete community <commstr>

#### Description

This command allows you to delete the specified SNMP community information.

#### Options

The following table gives the range of values for each option which can be specified with this command and a default value (if applicable).

| Option  | Description      | Default value |
|---------|------------------|---------------|
| Commstr | Community string | N/A           |

#### Example

snmp delete community test

## **1.272.** snmp delete host

#### Syntax

snmp delete host <hostname>

#### Description

This command allows you to delete the specified SNMP host destination information.

All rights reserved. Printed in United States of America.

## Options

The following table gives the range of values for each option which can be specified with this command and a default value (if applicable).

| Option   | Description | Default value |
|----------|-------------|---------------|
| hostname | Host name   | N/A           |

## Example

snmp delete host h1

## 1.273. snmp delete trap

#### Syntax

snmp delete trap <trapname>

# Description

This command allows you to delete the specified SNMP trap information.

## Options

The following table gives the range of values for each option which can be specified with this command and a default value (if applicable).

| Option   | Description | Default value |
|----------|-------------|---------------|
| trapname | trap name   | N/A           |

## Example

snmp delete trap t1

## 1.274. snmp show community

#### **Syntax**

snmp show community

#### Description

This command allows you to display SNMP community information.

#### Example

#### snmp show community

| Community Name | Group Name | Read View | Write View | Security Model | Host Name | IP Address | Mask |  |
|----------------|------------|-----------|------------|----------------|-----------|------------|------|--|
|                |            |           |            |                |           |            |      |  |
|                |            |           |            |                |           |            |      |  |
| public         | V1RWGroup  | All       | All        | SNMPv1         | -         | -          | -    |  |

## 1.275. snmp show host

#### Syntax

snmp show host

#### Description

This command allows you to display SNMP host destination information.

#### Example

snmp show host

141

| Host Name             | IP:Port           | Mask         | Trap Community        | Trap version | Tag List     |  |  |
|-----------------------|-------------------|--------------|-----------------------|--------------|--------------|--|--|
| v1Target              | 192.168.7.21:0    | 255.255.0.0  | public                | SNMPv1       | TrapReceiver |  |  |
| 1.276. snmp show trap |                   |              |                       |              |              |  |  |
| Syntax                |                   |              |                       |              |              |  |  |
| snmp show             | trap              |              |                       |              |              |  |  |
| Description           | L                 |              |                       |              |              |  |  |
| This comma            | and allows you to | o display SN | MP trap destination i | nformation.  |              |  |  |

snmp show trap

| Trap Name        | Host Name | Address:Port   | <b>Community String</b> | Security Model |
|------------------|-----------|----------------|-------------------------|----------------|
|                  |           |                |                         |                |
| dslamNotifyEntry | v1Target  | 192.168.7.21:0 | public                  | SNMPv1         |

#### **SNTP CLI commands**

This chapter describes the SNTP (Simple Network Time Protocol) CLI commands.

## 1.277. sntpclient set clock

## Syntax

sntpclient set clock <yyyy:mm:dd:hh:mm:ss>

## Description

This command sets the ISOS system clock to a specific time and date. This command can be used as an alternative to synchronizing the local system clock via internal or external timeservers.

#### Example

The following command sets the ISOS system clock to 11:10:13pm, 2<sup>nd</sup> November 2001: prompt> **sntpclient set clock 2001:11:02:23:10:13** 

## 1.278. sntpclient set mode

#### **Syntax**

sntpclient set mode {unicast|broadcast|anycast} {enable|disable}

#### Description

This command enables/disables the STNP client in a particular time synchronous access mode. There are three modes to choose from, and each mode has enable and disable options:

• Unicast mode

- *Enable* the mode uses a unicast server and the IP address or hostname in the SNTP server association list is used to synchronize the client time with the server. The SNTP client attempts to contact the specific server in the association in order to receive a timestamp when the *sntpclient sync* command is issued.
- Disable the unicast server is removed from the association list.
- Broadcast mode
  - *Enable* allows the SNTP client to accept time synchronization broadcast packets from an SNTP server located on the network, and updated the local system time accordingly.
  - Disable stops synchronization via broadcast mode

#### • Anycast mode

• *Enable* - the SNTP client sends time synchronized broadcast packets to the network and subsequently expects a reply from a valid timeserver. The client then uses the first reply it receives to establish a link for future sync operations in unicast mode. This server will then be added to the server association list. The client ignores any later replies from servers after the first one is received. The enabled anycast mode takes precedence over any entries currently in the associations list when the sntpclient sync command is issued. The entry will then be substituted for any existing entry in the unicast association list.

• *Disable* - stops synchronization via anycast mode.

#### Options

The following table gives the range of values for each option which can be specified with this command and a default value (if applicable).

| Option    | Description                                                        | Default value |
|-----------|--------------------------------------------------------------------|---------------|
| LINICAST  | Sets the time synchronous access mode to use the unicast server.   | N/A           |
| nroadcaet | Sets the time synchronous access mode to use the broadcast server. | N/A           |

©2006 Charles Industries, Ltd.

All rights reserved. Printed in United States of America.

The availability of features and technical specifications herein subject to change without notice.

| anycast | Sets the time synchronous access mode to use the anycast server. | N/A |
|---------|------------------------------------------------------------------|-----|
| enable  | Enables the selected time synchronous access mode.               | N/A |
| disable | Disables the selected time synchronous access mode.              | N/A |

prompt> sntpclient set mode anycast enable

## **1.279.** sntpclient set poll-interval

#### Syntax

sntpclient set poll-interval <0-30>

#### Description

This command sets the SNTP client to automatically send a time synchronization request (specific to the mode) to the network at a specific interval. If the poll-interval is set to 0, the polling mechanism will be disabled.

## Options

The following table gives the range of values for each option which can be specified with this command and a default value (if applicable).

| Option | Description                                                                                                    | Default value |
|--------|----------------------------------------------------------------------------------------------------|---------------|
|        | Sets the polling interval (in minutes) that SNTP client will sync with a designated server. This can be any value between 0 and 30. | 0(disable)    |

#### Example

prompt> sntpclient set poll-interval 10

## 1.280. sntpclient set retries

#### Syntax

sntpclient set retries <0-10>

#### Description

This command sets the number of packet retry attempts when no response is received from a timeserver. The SNTP client will send another packet for synchronization after a timeout.

#### Options

The following table gives the range of values for each option which can be specified with this command and a default value (if applicable).

| Option | Description                                        | Default value |
|--------|----------------------------------------------------|---------------|
| 0-10   | Sets the number of packet retry attempts made when |               |
|        | no response is received from a timeserver.         | 2             |
|        |                                                    |               |

#### Example

prompt> sntpclient set retries 4

All rights reserved. Printed in United States of America.

## **1.281.** sntpclient set server

## Syntax

sntpclient set server {ipaddress <IP address> | hostname <hostname>}

## Description

This command sets the dedicated unicast server for which the SNTP client can synchronize its time. You can set the server either by specifying the IP address or the hostname.

## Options

The following table gives the range of values for each option which can be specified with this command and a default value (if applicable).

| Option     | Description                                         | Default value |
|------------|-----------------------------------------------------|---------------|
| IP address | The IP address of the dedicated unicast server that | N/A           |
|            | SNTP can use to synchronize its time.               | IN/A          |
| hostnamo   | The hostname of the dedicated unicast server that   | N/A           |
|            | SNTP can use to synchronize its time.               |               |

## Examples

## **Example One - IP address**

prompt> sntpclient set server ipaddress 129.6.15.28

**Example Two - hostname** 

prompt> sntpclient set server hostname time-a.nist.gov

## 1.282. sntpclient set timeout

## Syntax

sntpclient set timeout <0-30>

#### Description

This command sets the received packet response timeout value (in seconds) upon sync request initiation. After timeout, if the *sntpclient retry* command value is set, an attempt will be retried.

## Options

The following table gives the range of values for each option which can be specified with this command and a default value (if applicable).

| Option | Description                                         | Default value |
|--------|-----------------------------------------------------|---------------|
| 0-30   | Sets the received packet response timeout value (in | 5 seconds     |
|        | seconds). This can be any value between 0 and 30.   | 3 2600102     |

#### Example

prompt> sntpclient set timeout 10

## 1.283. sntpclient set timezone

#### Syntax

sntpclient set timezone <abbreviation>

#### Description

This command sets the local time zone abbreviation as a parameter and configures the local system to be up to + 13 hours of the Universal Time Coordinate (UTC). Sixty-four of the worlds most prominent time zones are represented (including those using standard time and summer/daylight savings time).

#### Options

The following table gives the 64 time zone abbreviations that you can use in this command. to set the timezone difference for the ISOS timer. The table also contains the difference in time (in hours and

All rights reserved. Printed in United States of America.

The availability of features and technical specifications herein subject to change without notice.

minutes) from the UTC, and a description of the area of the world (from west to east) where the time difference is calculated from:

#### Example

In the example below, the time zone is set to Unites States Eastern Standard Time, which is five hours earlier than UTC (-0500):

prompt> sntpclient set timezone EST

## **1.284.** sntpclient show association

## Syntax

sntpclient show association

## Description

This command lists the server configuration for the SNTP client with the timeserver address and displays whether or not the client is synchronized with the association server.

## Examples

Example One - IP address prompt> sntpclient show association Time Reference Server IP address: 129.6.15.28 \*\* Local clock synchronized with this server. Example Two - hostname prompt> sntpclient show association Time Reference Server Hostname: time-a.nist.gov

\*\* Local clock synchronized with this server.

## **1.285.** sntp show status

#### Syntax

sntpclient show status

# This command displays the SNTP client status information.

Description

#### Example

#### prompt> **sntpclient show status**

Clock Synchronized TRUE SNTP Standard Version Number: 4 SNTP Mode(s) Configured: Unicast Broadcast Local Time: Tuesday, 28 Aug, 2001 - 14:39:25 Local Timezone: EDT, Eastern Daylight Time Time Difference +-VTC: -4:00 Precision: 1/16384 of a second Root Dispersion: +0.2342 second(s) Server Reference ID: GPS. Round Trip Delay: 2 second(s) Local Clock Offset: -1 second(s) Resync Poll Interval 15 minute(s) Packet Retry Timeout: 5 seconds Packet Retry Attempts: 3

# 1.286. sntpclient sync

## Syntax

sntpclient sync

## Description

This command forces the SNTP client to immediately synchronize the local time with the server located in the association list (if unicast) or, if anycast is enabled, initiate an anycast sequence to the network.

## Example

prompt> **sntpclient sync** 

## SyslogClient CLI Command

## **1.287.** syslogClient set hostname

## Syntax

syslogClient set hostname <hostName>

## Description

Set the hostname for syslog client

## Options

The following table gives the range of values for each option which can be specified with this command and a default value (if applicable).

| Option    | Description                                      | Default value |
|-----------|--------------------------------------------------|---------------|
| hostName  | Set the host name to use when sending out syslog | N/A           |
| nostivame | messages.                                        | IN/A          |

## Example

prompt> syslogClient set hostname name

## 1.288. syslogClient set receiver

## Syntax

syslogClient set receiver <receiveripaddress>

## Description

Set the target receiver for syslog receiver.

## Options

The following table gives the range of values for each option which can be specified with this command and a default value (if applicable).

148

| Option   | Description                                    | Default value |
|----------|------------------------------------------------|---------------|
| receiver | Set the ip address to send syslog messages to. | N/A           |

#### Example

prompt> syslogClient set receiver 192.168.2.46

## **1.289.** syslogClient set severity

#### **Syntax**

syslogClient set severity {alert|critical|emergencey|error|informational|notice|warning}

#### Description

Set the minium severity level above which syslog client can send message.

#### Example

prompt> syslogClient set severity alert

## 1.290. syslogClient show hostname

#### Syntax

syslogClient show hostname

Issue 1.0, April 2006

## Description

Show the hostname for syslog client.

## Example

prompt> **syslogClient show hostname** Host Name : name

# 1.291. syslogClient show receiver

## Syntax

syslogClient show receiver

Description

Show the target receiver for syslog receiver.

#### Example

prompt> **syslogClient show receiver** Receiver Ip Address: 192.168.2.46

## **1.292.** syslogClient show severity

Syntax syslogClient show severity Description Show the severity level set in syslog client. Example prompt> syslogClient show severity Severity: informational

## System CLI commands

This chapter describes the System CLI commands.

## 1.293. system add user

#### Syntax

system add user <name> ["comment"]

## Description

This command adds a user to the system. Only superusers can use this command.

#### **Default setting**

The default setting in the table below are applied to new accounts added using the system add user command.

| Option                    | Default setting |
|---------------------------|-----------------|
| dialin to the system      | enabled         |
| login to the system       | disabled        |
| configuration permissions | disabled        |
| access permissions        | default user    |

#### Options

The following table gives the range of values for each option which can be specified with this command and a default value (if applicable).

| Option  | Description                                                                                                    | Default value    |
|---------|----------------------------------------------------------------------------------------------------|------------------|
| name    | A unique user name made up of more than one character that identifies an individual user and lets the user access the system. | N/A              |
| comment | An optional comment about the user that is displayed when you type the command system list users and system list logins.      | No comment added |

## Example

prompt> system add user <name> ["comment"]

## 1.294. system config backup

#### Syntax

system config backup

#### Description

This command saves the system configuration to a file. After you enter the *system config backup* command, the configuration information is automatically saved in the *//isfs/im.conf.backup* and *//flashfs/im.conf.backup* files. To prevent a user from overwriting the system with their own configuration, only superusers can use this command.

#### Examples

#### prompt> system config backup

Saving configuration to files //isfs/im.conf.backup and //flashfs/im.conf.backup.

## 1.295. system config restore

#### Syntax

system config restore {backup |minimal}

©2006 Charles Industries, Ltd. All rights reserved. Printed in United States of America. The availability of features and technical specifications herein subject to change without notice.

## Description

This command tries to restore all system modules; if you do not have all modules installed, the CLI will display a message telling you which modules could not be restored. The following options are available:

• superuser, engineer and default users can restore their backup configuration from the *//isfs/im.conf.backup* file.

• superuser can restore the factory defaults from *//isfs/im.conf.factory*.

## Options

The following table gives the range of values for each option which can be specified with this command and a default value (if applicable).

| Option | Description                                                                                                    | Default value |
|--------|----------------------------------------------------------------------------------------------------|---------------|
| backup | Restores the backup configuration from the<br>//isfs/im.conf.backup file.                                                 | N/A           |
|        | Restores the factory default configuration from the<br>//isfs/im.conf.factory file. Only superusers can use this command. | N/A           |

Warning: Restore to factory default will change the IP address settings !

## Example

#### prompt> system config restore backup

Restoring backup configuration //isfs/im.conf.backup

## 1.296. system config save

#### Syntax

system config save

#### Description

This command saves the system configuration in the *im.conf* file in FlashFS. This allows all users to create their own backup files. Superuser, engineer and default users can use this command.

#### Example

#### prompt> **system config save**

Wait for 'configurataion saved' message... --> Saving configuration... Configuration saved.

## 1.297. system delete user

# Syntax

system delete user <name>

#### Description

This command deletes a user that has been added to the system using the *system add user* command or the *system add login* command. Only superusers can use this command.

#### Options

The following table gives the range of values for each option which can be specified with this command

All rights reserved. Printed in United States of America.

The availability of features and technical specifications herein subject to change without notice.

and a default value (if applicable).

| Option | Description                   | Default value |
|--------|-------------------------------|---------------|
| name   | The name of an existing user. | N/A           |

#### Example

prompt> system delete user ckearns

## 1.298. system info

## Syntax

system info

## Description

This command displays the vendor ID, URL, base MAC address and hardware and software version details that you are using.

#### Example

## prompt> **system info** Global System Configuration: vendor:Tailyn URL: http://www.tailyn.com.tw MAC address: ##:##:##:##:## Hardware version: BD62x1 BSP v1.0 / He100/2xx CSP v2.3 Software version: 1.0.0.2

## 1.299. system legal

Syntax system legal Description This command displays copyright information about the software that you are using. Example

prompt> system legal

## **1.300.** system list errors

#### **Syntax**

system list errors

#### Description

This command displays a system error log. The error log contains the following information:

- the time (in minutes) that an error was made, calculated from the start of your session
  - the module that was affected by the error
  - a brief overview of the error itself

#### Example

prompt> system list errors Error log: When | Who | What

104 | webserver | webserver:Failed to create node type 'ImRfc1483'

©2006 Charles Industries, Ltd.

All rights reserved. Printed in United States of America.

104 | webserver | webserver:Invalid argument:Failed to open port a4 (may already be in use, or invalid port name)

## **1.301.** system list openfiles

#### Syntax

system list openfiles <name>

#### Description

This command allows you to display low-level debug information about specific open file handles.

#### Options

The following table gives the range of values for each option which can be specified with this command and a default value (if applicable).

| Option | Description                                                        | Default value |
|--------|--------------------------------------------------------------------|---------------|
| namo   | The name of a file which has open file handles associated with it. | N/A           |

#### Example

#### prompt> system list openfiles bun

qid devuse appuse colour flags lasterrno console 0000004b 0000000 00400000 3 0 console 00000027 0000000 00400000 5 0 console 00000003 0000000 00400000 5 0

#### 1.302. system list users

#### **Syntax**

system list users

#### Description

This command displays a list of users and logins added to the system using the *system add user* command. The list contains the following information:

153

- user ID number
- user name
- configuration permissions (enabled or disabled)
- dialin permissions (enabled or disabled)
- access level (superuser, engineer, default)
- comment (any comments that were included when the user was
- added to the system)

#### Example

# prompt> system list users

Users:

May May Access

| Name | <br>Dialin | 1 | Comment            |
|------|------------|---|--------------------|
|      |            | 1 | Default admin user |

## 1.303. system log

## Syntax

system log {nothing|warnings|info|trace|entryexit|all}

## Description

This command sets the level of output that is displayed by the CLI for various modules. Setting a level also implicitly displays the level(s) below it.

## Options

The following table gives the range of values for each option which can be specified with this command and a default value (if applicable).

| Option    | Description                                                                                                    | Default value |
|-----------|----------------------------------------------------------------------------------------------------|---------------|
| nothing   | No extra output is displayed.                                                                                                    | N/A           |
| warnings  | Non-fatal errors are displayed.                                                                                                    | N/A           |
| info      | Certain program messages are displayed. Also displays the values for the <i>warnings</i> option.                                                                 | N/A           |
| trace     | Detailed trace output is displayed. Also displays the values for <i>info</i> and <i>warnings</i> options.                                                        | N/A           |
| entryexit | A message is displayed every time a function call is<br>entered or left. Also displays the values for <i>trace</i> , <i>info</i><br>and <i>warnings</i> options. | N/A           |
| all       | All output is displayed. Also displays the values for <i>entryexit, trace, info</i> and <i>warnings</i> options.                                                 | N/A           |

Example

prompt> system log all

## 1.304. system log enable|disable

## Syntax

system log {enable|disable} <module> <category>

## Description

This command enables/disables the tracing support output that is displayed by the CLI for a specific module and module category. The command is used for debugging purposes. The available values for module and category are displayed by the *system log list* command. The current list of supported modules is *RIP* and *IP*. The command only supports modules that are present in the current image that you are using. Each individual module has its own specific module category. The output produced when a particular option is enabled depends on that option, and on the trace statements in the module which are executed. The general purpose of this tracing is to:

- show how data packets pass through the system
- demonstrate how packets are processed and what they contain
- display any error conditions that occur

For example *ip rawip* tracing shows that an IP packet has been received, sent or discarded due to an error. Brief details of the packet are displayed to identify it. The RIP and IP modules provide separate categories which are enabled and disabled independently. For example, if you enable *ip rawip*, it does not affect *ip udp*, and so on.

#### Options

The following table gives the range of values for each option which can be specified with this command and a default value (if applicable).

154

©2006 Charles Industries, Ltd.

All rights reserved. Printed in United States of America.

The availability of features and technical specifications herein subject to change without notice.

| Option  | Description                                                                          | Default value |
|---------|--------------------------------------------------------------------------------------|---------------|
| enable  | Enables tracing support output for a specified specific module and module category.  | disable       |
| disable | Disables tracing support output for a specified specific module and module category. | UISADIE       |

prompt> system log enable rip rx

enabled logging for rip rx

#### 1.305. system log list

#### Syntax

system log list [<module>]

## Description

The *system log list* command displays the tracing options for the modules available in the current image that you are using. The *system log list module* command displays the tracing options for an individual module specified in the command. The command only displays modules and categories that are present in the current image that you are using.

#### **Options**

The following table gives the range of values for each option which can

be specified with this command and a default value (if applicable).

| Option | Description                                                                                                    | Default value |
|--------|----------------------------------------------------------------------------------------------------|---------------|
| module | The name of a module that exists in your current<br>image build. This can be either RIP, IP or IPoA,<br>depending on the modules that you have present in<br>your image build. | N/A           |

#### Examples

| Example One - system log list |           |                                        |  |  |  |
|-------------------------------|-----------|----------------------------------------|--|--|--|
| prompt> system log list       |           |                                        |  |  |  |
| ip                            | l2cyan    | (disabled)                             |  |  |  |
| rip                           | errors    | (disabled)                             |  |  |  |
| rip                           | rx        | (disabled)                             |  |  |  |
| rip                           | tx        | (disabled)                             |  |  |  |
| ip                            | socket    | (disabled)                             |  |  |  |
| ip                            | tcp       | (disabled)                             |  |  |  |
| ip                            | udp       | (disabled)                             |  |  |  |
| ip                            | icmp      | (disabled)                             |  |  |  |
| ip                            | rawip     | (disabled)                             |  |  |  |
| ip                            | arp       | (disabled)                             |  |  |  |
| Exa                           | mple Tw   | vo - system log list <module></module> |  |  |  |
| pron                          | npt> syst | tem log list ip                        |  |  |  |
| ip                            | l2cyan    | (disabled)                             |  |  |  |
| ip                            | socket    | (disabled)                             |  |  |  |
| ip                            | tcp       | (disabled)                             |  |  |  |
| ip                            | udp       | (disabled)                             |  |  |  |
| ip                            | icmp      | (disabled)                             |  |  |  |
| ip                            | rawip     | (disabled)                             |  |  |  |
| ip                            | arp       | (disabled)                             |  |  |  |

©2006 Charles Industries, Ltd.

All rights reserved. Printed in United States of America.

The availability of features and technical specifications herein subject to change without notice.

155

## 1.306. system restart

#### Syntax

system restart

#### Description

This command restarts your system. It has the same effect as pressing the reset button on your router card. **Example** 

prompt> **system restart** 

#### 1.307. system set user access

#### **Syntax**

system set user <name> access {superuser|engineer|default}

#### Description

This command sets the access permissions of a user who has been added to the system using the *system add user* command. Only superusers can use this command.

#### Options

The following table gives the range of values for each option which can be specified with this command and a default value (if applicable).

| Option     | Description                                          | Default value |
|------------|------------------------------------------------------|---------------|
| name       | The name of an existing user.                        | N/A           |
| superuser/ | Allows you to set the access permissions for a user. |               |
| engineer/  |                                                      | default       |
| default    |                                                      |               |

#### Example

prompt> system set user ckearns access default

#### 1.308. system set user mayconfigure

#### Syntax

system set user <name> mayconfigure {enabled|disabled}

## Description

This command sets configuration permissions for a user who has been added to the system using the *add system user* command. Only superusers can use this command.

#### Options

The following table gives the range of values for each option which can be specified with this command and a default value (if applicable).

| Option | Description                                                | Default value |
|--------|------------------------------------------------------------|---------------|
| name   | The name of an existing user.                              | N/A           |
|        | Determines whether or not a user can configure the system. | disabled      |

#### Example

prompt> system set user ckearns mayconfigure enabled

©2006 Charles Industries, Ltd.

All rights reserved. Printed in United States of America.

The availability of features and technical specifications herein subject to change without notice.

156

## **1.309.** system set user maydialin

# Syntax

system set user <name> maydialin {enabled|disabled}

## Description

This command sets dial in permissions for a user who has been added to the system using the *system add user* command. Only superusers can use this command.

## Options

The following table gives the range of values for each option which can be specified with this command and a default value (if applicable).

| Option | Description                                                | Default value |
|--------|------------------------------------------------------------|---------------|
| name   | The name of an existing user.                              | N/A           |
|        | Determines whether or not a user can dialin to the system. | enabled       |

Example

prompt> system set user ckearns maydialin enabled

## **TCP/IP CLI commands**

This chapter describes the TCP/IP CLI commands.

## **1.310.** ip add interface

#### Syntax

ip add interface <name> [<ipaddress> [<netmask>]]

#### Description

This command adds a named interface and optionally sets its IP address. The IP address is not mandatory at this stage, but if it is not specified in this command, the interface will be unconfigured. There are three ways that the IP address can be set later:

• using the *ip set interface ipaddress* command

• you can set the interface to obtain its configuration via Dynamic Host Configuration Protocol (DHCP) using the *ip set interface dhcp enabled* command. By default, DHCP is disabled.

• this interface can obtain its IP configuration via PPP IPCP (Internet Protocol Control Protocol) negotiation. The IP stack automatically creates a loopback interface for address 127.0.0.1 subnet mask 255.0.0.0. This interface is not displayed by the *ip list interfaces* command. You can use this command to add unnumbered interfaces.

#### Options

The following table gives the range of values for each option which can be specified with this command and a default value (if applicable).

| Option    | Description                                                                                                    | Default value                                                          |
|-----------|----------------------------------------------------------------------------------------------------|------------------------------------------------------------------------|
| name      | An arbitrary name that identifies the ip interface. It can be<br>made up of one or more letters or a combination of letters<br>and digits, but it cannot start with a digit.                                                                                                    |                                                                        |
| Ipaddress | The IP address of the interface displayed in the following format: 192.168.102.3 If the IP address is set to the special value 0.0.0.0, the interface is marked as unconfigured. This value is used when the interface address is obtained automatically. For unnumbered interface, the IP address parameter is used to specify the router-id of the interface. The router-id should be the same as the IP address of one of the router's numbered interfaces. | 0.0.0.0                                                                |
| netmask   | The netmask address of the interface displayed in the following format: 255.255.255.0 The special value 255.255.255.255 is used to indicate an unnumbered interface. An unnumbered interface is configured by setting the IP address to the interface's router-id value, and setting netmask to 255.255.255.255.                                                                                                    | If no IP address is<br>supplied, the natural<br>mask of the IP address |

#### Example

prompt> ip add interface ip1 192.168.103.3 255.255.255.0

## 1.311. ip add route

## Syntax

ip add route <name> <dest\_ip> <netmask> {[gateway<gateway\_ip>]|[interface <interface>]}

All rights reserved. Printed in United States of America.

## Description

This command creates a static route to a destination network address via a gateway device or an existing interface. It also allows you to create a default route. You can only create one default route. A default route will **not** be created if you have already created a default route using the *ip add defaultroute gateway* command or the *ip add defaultroute interface* command. A route specifies a destination network (or single host), together with a mask to indicate what range of addresses the network covers, and a next-hop gateway address or interface. If there is a choice of routes for a destination, the route with the most specific mask is chosen. Routes are used when sending datagrams as well as forwarding them, so they are not relevant only to routers. However, a system with a single interface is likely to have a single route as a default route to the router on the network that it most often needs to use. If the interface can communicate more efficiently with a particular destination by using a different router, then it will learn this fact from an Internet Control Message Protocol (ICMP) redirect message.

## Options

The following table gives the range of values for each option which can be specified with this command and a default value (if applicable).

| Option      | Description                                                   | Default value |
|-------------|---------------------------------------------------------------|---------------|
|             | route. It can be made up of one or more letters or a          |               |
|             | combination of letters and digits, but it cannot start with a |               |
| Name        | digit. To create a default static route to a destination      | N/A           |
|             | address, type <i>default</i> as the route name. You can only  |               |
|             | create one route called default.                              |               |
| dest_ip     | The IP address of the destination network displayed in the    | N/A           |
| dest_ip     | following format: 192.168.102.3                               | 1N/A          |
| Netmask     | The destination netmask address displayed in the              | N/A           |
| Inetillask  | following format: 255.255.255.0                               | 1N/A          |
| actoryou in | The IP address of the gateway that this route will use,       | N/A           |
| gateway_ip  | displayed in the following format: 192.168.102.3              | 1N/A          |
|             | The name of the existing interface that this route will use.  |               |
| interface   | To display interface names, use the <i>ip list interfaces</i> | N/A           |
|             | command.                                                      |               |

#### Examples

There are two examples in this section. Example 1 routes through a gateway. Example 2 is a default route. **Example 1** 

# prompt> ip add route route1 192.168.103.3 255.255.255.0 gateway 192.168.102.3 Example 2

prompt> ip add route default 0.0.0.0 0.0.0.0 interface ip1

## **1.312.** ip add defaultroute gateway

#### Syntax

ip add defaultroute gateway <gateway\_ip>

#### Description

This command creates a default route. It acts as a shortcut command that you can use instead of typing the following:

ip add route default 0.0.0.0 0.0.0.0 gateway 192.168.103.3

You can only create one default route. A default route will **not** be created if you have already created a default route using the *ip add route* command or the *ip add defaultroute interface* command. If you want RIP to advertise a default route with a default cost metric, see the *ip set rip advertisedefault* and *ip set rip* 

All rights reserved. Printed in United States of America.

#### defaultroutecost commands.

## Options

The following table gives the range of values for each option which can be specified with this command and a default value (if applicable).

| Option     | Description                                               | Default value |
|------------|-----------------------------------------------------------|---------------|
| gateway_ip | The IP address of the gateway that this route will use by | N/A           |
|            | default, displayed in the following format: 192.168.102.3 |               |

## Example

## prompt> ip add defaultroute gateway 192.168.103.3

# 1.313. ip add defaultroute interface

## Syntax

ip add defaultroute interface <interface>

## Description

This command creates a default route. It acts as a shortcut command that you can use instead of typing the following:

ip add route default 0.0.0.0 0.0.0.0 interface ip3

You can only create one default route. A default route will **not** be created if you have already created a default route using the *ip add route* command or the *ip add defaultroute gateway* command. If you want RIP to advertise a default route with a default cost metric, see the *ip set rip advertisedefault* and *ip set rip defaultroutecost* commands.

## Options

The following table gives the range of values for each option which can be specified with this command and a default value (if applicable).

| Option    | Description                                                                                                    | Default value |
|-----------|----------------------------------------------------------------------------------------------------|---------------|
| interface | The name of the existing interface that this route will use.<br>To display interface names, use the <i>ip list interfaces</i> command. |               |

#### Example

prompt> ip add defaultroute interface ip3

# 1.314. ip attach

## Syntax

ip attach {<name>|<number>} <transport>

## Description

This command attaches an existing transport to an existing IP interface (e.g., a bridge or router) so that data can be transported via the selected transport method. This command implicitly enables the transport being attached.

## Options

The following table gives the range of values for each option which can be specified with this command and a default value (if applicable).

| Option | Description                                                                                                    | Default value |
|--------|----------------------------------------------------------------------------------------------------|---------------|
| name   | A name that identifies an existing IP interface. To display interface names, use the <i>ip list interfaces</i> command. | N/A           |

<sup>©2006</sup> Charles Industries, Ltd.

All rights reserved. Printed in United States of America.

The availability of features and technical specifications herein subject to change without notice.

| number    | A number that identifies an existing IP interface. To display interface numbers, use the <i>ip list interfaces</i> command. The number appears in the first column under the heading <i>ID</i> . | N/A |
|-----------|----------------------------------------------------------------------------------------------------|-----|
| transport | A name that identifies an existing transport.                                                                                                    | N/A |

In the example below, *eth1* is the name of an ethernet transport created using the *ethernet add transport* command:

prompt> ip attach ip1 eth1

## 1.315. ip attachbridge

#### Syntax

ip attachbridge {<name>|<number>}

#### Description

This command attaches the bridge to the router via an existing IP interface.

#### Options

The following table gives the range of values for each option which can be specified with this command and a default value (if applicable).

| Option | Description                                                                                                    | Default value |
|--------|----------------------------------------------------------------------------------------------------|---------------|
| name   | A name that identifies an existing IP interface. To display interface names, use the <i>ip list interfaces</i> command.                                                                          | N/A           |
| number | A number that identifies an existing IP interface. To display interface numbers, use the <i>ip list interfaces</i> command. The number appears in the first column under the heading <i>ID</i> . | $N/\Delta$    |

Example

prompt> **ip attachbridge 2** 

# 1.316. ip clear interfaces

#### Syntax

ip clear interfaces

#### Description

This command clears all IP interfaces that were created using the *ip add interface* command.

#### Example

prompt> ip clear interfaces

## **1.317.** ip clear riproutes

#### Syntax

ip clear riproutes

#### Description

This command deletes all the existing dynamic routes that have been obtained from RIP. It does not delete the static routes; see the *ip clear routes* command.

All rights reserved. Printed in United States of America.

The availability of features and technical specifications herein subject to change without notice.

161

prompt> ip clear riproutes

## 1.318. ip clear routes

Syntax

ip clear routes

#### Description

This command clears all static routes that were created using the *ip add route* command.

## Example

prompt> **ip clear routes** 

## 1.319. ip delete interface

#### Syntax

ip delete interface {<name>|<number>}

## Description

This command deletes a single IP interface that was created using the *ip add interface* command.

## Options

The following table gives the range of values for each option which can be specified with this command and a default value (if applicable).

| Option | Description                                                                                                    | Default value |
|--------|----------------------------------------------------------------------------------------------------|---------------|
|        | A name that identifies an existing IP interface. To display interface names, use the <i>ip list interfaces</i> command.                                                                         |               |
| number | A number that identifies an existing IP interface. To display interface numbers, use the <i>ip list interfaces</i> command.The number appears in the first column under the heading <i>ID</i> . | N/A           |

#### Example

prompt> ip delete interface ip1

## 1.320. ip delete route

## Syntax

ip delete route {<name>|<number>}

#### Description

This command deletes a single route that was created using the *ip add route* command.

#### Options

The following table gives the range of values for each option which can be specified with this command and a default value (if applicable).

| Option | Description                                                                                                    | Default value |
|--------|----------------------------------------------------------------------------------------------------|---------------|
| name   | name A name that identifies an existing route. To display route names, use the <i>ip list routes</i> command.                                                                           |               |
| number | A number that identifies an existing route. To display<br>route numbers, use the <i>ip list routes</i> command. The<br>number appears in the first column under the heading <i>ID</i> . |               |

©2006 Charles Industries, Ltd.

All rights reserved. Printed in United States of America.

The availability of features and technical specifications herein subject to change without notice.

prompt> ip delete route route1

# 1.321. ip detach

## Syntax

ip detach {<name>|<number>}

## Description

This command detaches a transport from an IP interface which was previously attached using the *ip attach interface* command.

## Options

The following table gives the range of values for each option which can be specified with this command and a default value (if applicable).

| Option | Description                                                                                                    | Default value |  |
|--------|----------------------------------------------------------------------------------------------------|---------------|--|
| name   | A name that identifies an existing IP interface. To display interface names, use the <i>ip list interfaces</i> command.                                                                          |               |  |
| numner | A number that identifies an existing IP interface. To display interface numbers, use the <i>ip list interfaces</i> command. The number appears in the first column under the heading <i>ID</i> . | $N/\Delta$    |  |

Example

prompt> **ip detach ip1** 

# 1.322. ip interface add secondaryipaddress

#### Syntax

ip interface {<name>|<number>} add secondaryipaddress <ipaddress> [<netmask>]

## Description

This command adds a secondary IP address to an existing IP interface. A secondary address may be used to create an extra IP address on an interface for management purposes, or to allow the IP stack to route between two subnets on the same interface. The functionality of secondary IP addresses depends on several parameters including the type of IP interface and the netmask: if a secondary address is on the **same** subnet as the primary interface address, you do not need to specify a subnet mask for that secondary address. This applies to all interface types.

• if a secondary address is on a **different** subnet to the primary address, and the interface is Ethernet or a transport using a bridged encapsulation, you must specify the subnet mask. The IP stack will listen on the new address for connections to local services (e.g., for management purposes), and will also route packets to the new subnet.

• if a secondary address is on a **different** subnet to the primary address, and the interface is a point-to-point interface, specifying a netmask is optional.

• for the same behavior as described for Ethernet interfaces above, the subnet mask **should** be specified.

• If the subnet mask is **not** specified, the IP address will not be associated with any subnet, but will still be recognized as one of the IP stack's own addresses for local traffic. The ability to specify a subnet mask with a secondary address is still supported, but in ISOS 8.2 (Service Release 2), this is **superseded** by the functionality of virtual interfaces. You should use virtual interfaces instead. Support for adding secondary IP addresses including subnet mask specification will be withdrawn in a future

ISOS release.

## Options

The following table gives the range of values for each option which can be specified with this command and a default value (if applicable).

| Option    | Description                                                                                                    | <b>Default value</b> |
|-----------|----------------------------------------------------------------------------------------------------|----------------------|
| name      | A name that identifies an existing IP interface. To display interface names, use the <i>ip list interfaces</i> command.                                                                                                    | N/A                  |
| number    | A number that identifies an existing IP interface. To display interface numbers, use the <i>ip list interfaces</i> command. The number appears in the first column under the heading <i>ID</i> .                                                                                                 | N/A                  |
| ipaddress | A secondary IP address that you want to add to the main IP interface. You can add any number of secondary IP addresses. The IP address is displayed in the following format: 192.168.102.3 To display the secondary IP addresses, use the <i>ip interface list secondaryipaddresses</i> command. | N/A                  |
| netmask   | The netmask of the secondary IP address displayed in the following format: 255.255.0 To display the secondary IP addresses, use the <i>ip interface list secondaryipaddresses</i> command.                                                                                                    | none specified       |

## Example

prompt> ip interface ip1 add secondaryipaddress 192.168.102.3 255.255.255.0

# 1.323. ip interface clear secondaryipaddresses

## Syntax

ip interface {<name>|<number>} clear secondaryipaddresses

## Description

This command deletes all additional IP addresses that have been added to an existing IP interface using the *ip interface add secondaryipaddress* command.

## Options

The following table gives the range of values for each option which can be specified with this command and a default value (if applicable).

| Option | Description                                                                                                    | Default value |  |
|--------|----------------------------------------------------------------------------------------------------|---------------|--|
| name   | A name that identifies an existing IP interface. To display interface names, use the <i>ip list interfaces</i> command.                                                                          | y N/A         |  |
| number | A number that identifies an existing IP interface. To display interface numbers, use the <i>ip list interfaces</i> command. The number appears in the first column under the heading <i>ID</i> . | N/A           |  |

Example

prompt> ip interface ip1 clear secondaryipaddresses

# 1.324. ip interface delete secondaryipaddress

## Syntax

ip interface {<name>|<number>} delete secondaryipaddress <secondaryipaddress number>

## Description

This command deletes a single secondary IP address that has previously been added to an existing IP interface using the *ip interface add secondaryipaddress* command.

## Options

The following table gives the range of values for each option which can be specified with this command and a default value (if applicable).

| Option    | Description                                                    | Default value |
|-----------|----------------------------------------------------------------|---------------|
| name      | A name that identifies an existing IP interface. To display    | N/A           |
| name      | interface names, use the <i>ip list interfaces</i> command.    | 14/11         |
|           | A number that identifies an existing IP interface. To          |               |
| number    | display interface numbers, use the ip list interfaces          | N/A           |
|           | command. The number appears in the first column under          |               |
|           | the heading <i>ID</i> .                                        |               |
|           | The number that identifies a secondary IP address that you     |               |
| Secondary | want to delete from the main IP interface. To display          |               |
| ipaddress | secondary IP address numbers, use the <i>ip interface list</i> | N/A           |
| number    | secondaryipaddresses command. The number appears in            |               |
|           | the first column under the heading ID.                         |               |

Example

#### prompt> ip interface ip1 delete secondaryipaddress 1

# 1.325. ip interface list secondaryipaddresses

#### Syntax

ip interface {<name>|<number>} list secondaryipaddresses

## Description

This command lists the secondary IP addresses (and netmasks if applicable) that have been added to an existing IP interface using the *ip interface add secondaryipaddress* command.

## 29.32.3 Options

The following table gives the range of values for each option which can be specified with this command and a default value (if applicable).

| Option | Description                                                                                                    | Default value |  |
|--------|----------------------------------------------------------------------------------------------------|---------------|--|
| name   | A name that identifies an existing IP interface. To display interface names, use the <i>ip list interfaces</i> command.                                                                          | ay N/A        |  |
| numner | A number that identifies an existing IP interface. To display interface numbers, use the <i>ip list interfaces</i> command. The number appears in the first column under the heading <i>ID</i> . | N/A           |  |

#### Example

In the example output below, secondary IP addresses without netmasks associated with them appear as 0.0.0.0 by default.

165

#### prompt> ip interface ip1 list secondaryipaddresses

ID | IP Address | Netmask

\_\_\_\_\_

**1.326.** ip list arpentries

#### Syntax

ip list arpentries

#### Description

This command displays the ARP table which lists the following information:

- IP addresses and corresponding MAC addresses obtained by ARP.
- IP interface on which the host is connected
- Static status 'no' for dynamically generated ARP entries; 'yes' for static entries added by the user.

#### Example

#### prompt> **ip list arpentries**

IP ARP table entries:

|             | MAC address       | Interface | Static |
|-------------|-------------------|-----------|--------|
|             |                   | 3         | no     |
| 20.20.20.20 | 00:20:2b:03:0a:72 | 2         | no     |
| 30.30.30.30 | 00:20:2b:03:09:c4 | 1         | no     |

# **1.327.** ip list connections

#### Syntax

ip list connections

#### Description

This command lists the active TCP/UDP connections in use by applications running on the device. It displays the following information:

- Protocol type (TCP or UDP)
- Local connection address
- Remote connection address
- Connection state for TCP connections

This command does not show raw socket connections or UDP connections opened internally within the IP stack.

166

#### Example

The example below shows an active telnet connection, WebServer,

TFTP server and SNMP:

#### prompt> **ip list connections**

Local TCP/UDP connections:

Proto | Local address | Remote address | State

tcp| 192.168.91.19:23 | 192.168.91.18:1080 | ESTABLISHEDtcp| \*:80| \*:\*udp| \*:69| \*:\*udp| \*:161| \*:\*

**1.328.** ip list interfaces

## Syntax

ip list interfaces

## Description

This command lists information about IP interfaces that were added using the *ip add interface* command. The following information is displayed:

- interface ID numbers
- interface names
- IP addresses (if previously specified)
- DHCP status
- Whether a transport is attached to the interface, and if so, the name of the transport
- Whether a virtual interface is attached to a real interface. The name of the attached virtual interface is
- displayed in the Transport column in square brackets, for example [ip2]

## Example

#### prompt> ip list interfaces

**IP** Interfaces:

| ID | Name       | IP Address    |              | · •          |
|----|------------|---------------|--------------|--------------|
|    |            | -             | -            |              |
| 1  | ppp_device | 192.168.102.2 | 2   disabled | pppoe1       |
| 2  | ip2        | 192.168.102.3 | 8   disabled | Not attached |
| 3  | ip_real    | 192.168.101.2 | 2   disabled | ethernet1    |
| 4  | ip_virtual | 192.168.150.2 | 1   disabled | [ip_real]    |
|    |            |               |              |              |

# 1.329. ip list riproutes

#### Syntax

ip list riproutes

#### Description

This command lists information about the routes that have been obtained from RIP. It displays the following:

- destination IP addresses
- destination netmask address
- gateway address
- cost The number of hops counted as the cost of the route.
- timeout the number of seconds that this RIP route will remain in the routing table unless updated by RIP.
- source interface the name of the existing interface that this route uses

#### Example

#### prompt> **ip list riproutes**

All rights reserved. Printed in United States of America.

The availability of features and technical specifications herein subject to change without notice.

167

#### IP RIP routes:

| Destination   Ma   | Gateway |      |  |
|--------------------|---------|------|--|
| 192.168.101.1   25 |         | <br> |  |

## 1.330. ip list routes

## Syntax

ip list routes

#### Description

This command lists information about existing routes. It displays the ID, name, destination IP address (if applicable), netmask address (if applicable) and gateway address or interface name (whichever is applicable).

- route ID numbers
- route names
- destination IP addresses (if previously specified)
- destination netmask address (if previously specified)
- Either the gateway address or the name of the destination interface (whichever is set)

#### Example

#### prompt> **ip list routes**

IP routes:

|            | Destination                        |               | Gateway/Interface |
|------------|------------------------------------|---------------|-------------------|
| 2   route2 | 192.168.102.3  <br>  192.168.50.50 | 255.255.255.0 |                   |

# 1.331. ip ping

#### Syntax

ip ping <dest-address>

#### Description

This command pings a specified destination IP address. You can only ping IP addresses. You can **not** ping host names using DNS client.

#### Options

The following table gives the range of values for each option which can be specified with this command and a default value (if applicable).

168

| Option       | Description                                             | Default value |
|--------------|---------------------------------------------------------|---------------|
| dest-address | The address of the destination machine that you want to | N/A           |
|              | displayed in the following format: 192.168.102.3        |               |

#### Example

#### prompt> ip ping 192.168.102.3

ip: ping - reply received from 192.168.102.3

If ping was unsuccessful, the following output is displayed:

ip: ping - no reply received.

# **1.332.** ip set interface ipaddress

# Syntax

ip set interface {<name>|<number>} ipaddress <ipaddress> [<netmask>]

## Description

This command sets the IP address for an existing IP interface.

## Options

The following table gives the range of values for each option which can be specified with this command and a default value (if applicable).

| Option     | Description                                                                                                    | Default value                                                                      |
|------------|----------------------------------------------------------------------------------------------------|------------------------------------------------------------------------------------|
| name       | A name that identifies an existing IP interface. To display interface names, use the <i>ip list interfaces</i> command.                                                                                                    | N/A                                                                                |
| number     | A number that identifies an existing IP interface. To display interface numbers, use the <i>ip list interfaces</i> command. The number appears in the first column under the heading <i>ID</i> .                                                                                                    | N/A                                                                                |
| Ip address | The IP address of the interface displayed in the following<br>format: 192.168.102.3 If the IP address is set to the<br>special value 0.0.0.0, the interface is marked as<br>unconfigured. This value is used when the interface<br>address is obtained automatically. For unnumbered<br>interfaces, the IP address parameter is used to specify the<br>router-id of the interface. The router-id should be the<br>same as the IP address of one of the router's numbered<br>interfaces. | 0.0.00                                                                             |
| netmask    | The netmask address of the interface displayed in the following format: 255.255.255.0 The special value 255.255.255.255 is used to indicate an unnumbered interface. An unnumbered interface is configured by setting the IP address to the interface's router-id value, and setting netmask to 255.255.255.255.                                                                                                    | If no IP address is<br>supplied, the natural<br>mask of the IP address<br>is used. |

#### Example

prompt> ip set interface ip4 ipaddress 192.168.102.3 255.255.255.0

# **1.333.** ip set interface netmask

# Syntax

ip set interface {<name>|<number>} netmask <netmask>

# Description

This command sets the netmask for an existing IP interface.

# Options

The following table gives the range of values for each option which can be specified with this command and a default value (if applicable).

| Option | Description                                                 | Default value |
|--------|-------------------------------------------------------------|---------------|
| nomo   | A name that identifies an existing IP interface. To display | N/A           |
| name   | interface names, use the <i>ip list interfaces</i> command. | IN/A          |

<sup>©2006</sup> Charles Industries, Ltd.

All rights reserved. Printed in United States of America.

The availability of features and technical specifications herein subject to change without notice.

| number  | A number that identifies an existing IP interface. To display interface numbers, use the <i>ip list interfaces</i> command. The number appears in the first column under the heading <i>ID</i> .                                                                                                    | N/A |
|---------|----------------------------------------------------------------------------------------------------|-----|
| netmask | The netmask address of the interface displayed in the following format: 255.255.255.0 The special value 255.255.255.255 is used to indicate an unnumbered interface. An unnumbered interface is configured by setting the IP address to the interface's router-id value, and setting netmask to 255.255.255.255. | N/A |

#### Example

prompt> ip set interface ip6 netmask 255.255.255.0

## 1.334. ip set interface mtu

#### Syntax

ip set interface {<name>|<number>} mtu <mtu>

#### Description

This command sets the MTU (Maximum Transmission Unit) for an existing IP interface.

#### Options

The following table gives the range of values for each option which can be specified with this command and a default value (if applicable).

| Option | Description                                                  | Default value |
|--------|--------------------------------------------------------------|---------------|
| nomo   | A name that identifies an existing IP interface. To display  | N/A           |
| name   | interface names, use the <i>ip list interfaces</i> command.  | N/A           |
|        | A number that identifies an existing IP interface. To        |               |
| number | display interface numbers, use the ip list interfaces        | 1500          |
| number | command. The number appears in the first column under        | 1500          |
|        | the heading ID.                                              |               |
|        | Maximum Transmission Unit: maximum packet size (in           |               |
|        | bytes) that an interface can handle. The MTU should be       |               |
|        | set to a value appropriate for the transport attached to the |               |
| mtu    | interface (typically from 576 to 1500 bytes). For example,   | 1500          |
|        | Ethernet and most other transports support an MTU of         |               |
|        | 1500 bytes, whereas PPPoE supports an MTU of 1492            |               |
|        | bytes.                                                       |               |

#### Example

prompt> ip set interface ip2 mtu 800

# **1.335.** ip set interface dhcp

#### Syntax

ip set interface {<name>|<number>} dhcp {enabled|disabled}

#### Description

This command specifies whether a named interface should obtain its configuration via DHCP.

#### Options

The following table gives the range of values for each option which can be specified with this command 170

©2006 Charles Industries, Ltd.

All rights reserved. Printed in United States of America.

| Option   | Description                                                  | Default value |
|----------|--------------------------------------------------------------|---------------|
| nomo     | A name that identifies an existing IP interface. To display  | N/A           |
| name     | interface names, use the <i>ip list interfaces</i> command.  | 1N/A          |
|          | A number that identifies an existing IP interface. To        |               |
| number   | display interface numbers, use the <i>ip list interfaces</i> | N/A           |
| number   | command. The number appears in the first column under        | IN/A          |
|          | the heading ID.                                              |               |
| enabled  | The interface obtains its configuration information from     |               |
| enabled  | DHCP client.                                                 | disabled      |
| dissblad | The interface does not use DHCP client configuration         | uisableu      |
| disabled | information.                                                 |               |

and a default value (if applicable).

## Example

## prompt> ip set interface ip2 dhcp enabled

# **1.336.** ip set interface rip accept

## Syntax

ip set interface {<name>|<number>} rip accept
{none|v1|v2|all}

#### Description

This command specifies whether or not an existing interface accepts RIP messages. You can specify what version of RIP messages are accepted by the interface. When receiving RIP v1 messages, the IP stack tries to use the information it has available to determine the appropriate subnet mask for the addresses received.

# Options

The following table gives the range of values for each option which can be specified with this command and a default value (if applicable).

| Option | Description                                                                                                    | Default value |
|--------|----------------------------------------------------------------------------------------------------|---------------|
| name   | A name that identifies an existing IP interface. To display interface names, use the <i>ip list interfaces</i> command.                                                                         | N/A           |
| number | A number that identifies an existing IP interface. To display interface numbers, use the <i>ip list interface</i> command. The number appears in the first column under the heading <i>ID</i> . | N/A           |
| none   | The interface does not accept RIP messages.                                                                                                    |               |
| v1     | The interface only accepts RIP version 1 messages (RFC1058).                                                                                                    |               |
| v2     | The interface only accepts RIP version 2 messages (RFC1723).                                                                                                    | none          |
| all    | The interface accepts RIP version 1 (RFC1058) and RIP version 2 (RFC1723) messages.                                                                                                    |               |

#### Example

#### prompt> ip set interface ip3 rip accept none

©2006 Charles Industries, Ltd.

All rights reserved. Printed in United States of America.

# 1.337. ip set interface rip multicast

# Syntax

ip set interface {<name>|<number>} rip multicast {enabled | disabled}

# Description

This command allows you to enable/disable whether RIP version 2 messages are sent via multicast.

RIP version 2 messages sent via multicast are only received by the hosts on the network that have a multicast network address. If this command is disabled, RIP version 2 messages are sent via broadcast and are received by all the hosts on the network. You need to set RIP to send v2 messages using the *ip set interface rip send* command in order for the *ip set interface rip multicast enabled* command to send version 2 messages via multicast.

## Options

The following table gives the range of values for each option which can be specified with this command and a default value (if applicable).

| Option   | Description                                                  | Default value |
|----------|--------------------------------------------------------------|---------------|
| nomo     | A name that identifies an existing IP interface. To display  | N/A           |
| name     | interface names, use the <i>ip list interfaces</i> command.  | IN/A          |
|          | A number that identifies an existing IP interface. To        |               |
| number   | display interface numbers, use the <i>ip list interfaces</i> | N/A           |
| number   | command. The number appears in the first column under        |               |
|          | the heading <i>ID</i> .                                      |               |
| enabled  | Allows RIP version 2 messages to be sent via multicast.      |               |
| disabled | Disables RIP version 2 messages being sent via multicast.    | disabled      |
| uisabled | Messages are sent via broadcast instead.                     |               |

## Example

prompt> ip set interface ip1 rip multicast enabled

# 1.338. ip set interface rip send

# Syntax

ip set interface {<name>|<number>} rip send {none|v1|v2|all}

# Description

This command specifies whether or not an existing interface can send RIP messages. You can specify which version of RIP messages will broadcast routing information on the interface. Routing information is broadcast every 30 seconds or when the RIP routing table is changed. RIP version 1 does not allow specification of subnet masks; a RIP version 1 route that appears to be to an individual host might in fact be to a subnet, and treating it as a route to the whole network may be the best way to make use of the information.

# Options

The following table gives the range of values for each option which can be specified with this command and a default value (if applicable).

| Option | Description                                                                                                    | Default value |
|--------|----------------------------------------------------------------------------------------------------|---------------|
|        | A name that identifies an existing IP interface. To display interface names, use the <i>ip list interfaces</i> command.                                                                          | N/A           |
| number | A number that identifies an existing IP interface. To display interface numbers, use the <i>ip list interfaces</i> command. The number appears in the first column under the heading <i>ID</i> . | N/A           |

©2006 Charles Industries, Ltd.

All rights reserved. Printed in United States of America.

The availability of features and technical specifications herein subject to change without notice.

| rip send none | The interface does not accept RIP messages.         |                      |
|---------------|-----------------------------------------------------|----------------------|
| rip send v1   | The interface only sends RIP version 1 messages     |                      |
| Tip send vi   | (RFC1058)                                           | rip send none (this  |
|               | The interface only sends RIP version 2 messages     | command affects all  |
| rip send v2   | (RFC1723). If set, RIP version 2 is used on all     |                      |
|               | non-loopback interfaces.                            | loopback interfaces) |
| rip send all  | The interface sends RIP version 1 (RFC1058) and RIP |                      |
| Tip send an   | version 2 (RFC1723) messages.                       |                      |

#### Example

prompt> ip set interface ip1 rip send v1

# 1.339. ip set interface rip password

## Syntax

ip set interface <name> rip password <password>

## Description

This command specifies the password can send RIP messages.

## Options

The following table gives the range of values for each option which can be specified with this command and a default value (if applicable).

| Option   | Description                                                                                                    | Default value |
|----------|----------------------------------------------------------------------------------------------------|---------------|
| name     | A name that identifies an existing IP interface. To display interface names, use the <i>ip list interfaces</i> command. | N/A           |
| password | RIP password                                                                                                    | N/A           |

# Example

prompt> ip set interface ip1 rip password xxxx

# 1.340. ip set interface rip Auth

# Syntax

ip set interface <name> rip Auth {enable| disable}

# Description

This command allows you to enable/disable the RIP authentication.

# Options

The following table gives the range of values for each option which can be specified with this command and a default value (if applicable).

173

| Option | Description                                                 | Default value |
|--------|-------------------------------------------------------------|---------------|
| name   | A name that identifies an existing IP interface. To display | N/A           |
| name   | interface names, use the <i>ip list interfaces</i> command. | IV/A          |

#### Example

prompt> ip set interface ip1 rip auth enable

# **1.341.** ip set interface tcpmssclamp

#### Syntax

ip set interface <name> tcpmssclamp {enabled|disabled}

©2006 Charles Industries, Ltd.

All rights reserved. Printed in United States of America.

## Description

This command enables/disables TCP MSS (Maximum Segment Size) Clamp functionality on an existing IP interface. When TCP MSS Clamp is enabled on an interface, all TCP traffic routed through that interface will be examined. If a TCP SYN (synchronize/start) segment is sent with a maximum segment size larger than the interface MTU (Maximum Transmission Unit), the MSS option will be rewritten in order to allow TCP traffic to pass through the interface without requiring fragmentation.

#### Options

The following table gives the range of values for each option which can be specified with this command and a default value (if applicable).

| Option   | Description                                                                                                    | <b>Default value</b> |
|----------|----------------------------------------------------------------------------------------------------|----------------------|
| name     | A name that identifies an existing IP interface. To display interface names, use the <i>ip list interfaces</i> command. | N/A                  |
| enabled  | TCP SYN segments routed through this interface will be examined and, if necessary, modified.                            | disabled             |
| disabled | The IP stack will not examine or modify TCP traffic routed through this interface.                                      | disabled             |

#### Example

prompt> ip set interface ip2 tcpmssclamp enabled

# 1.342. ip set rip hostroutes

#### Syntax

ip set rip hostroutes {enabled | disabled}

# Description

Specifies whether IP interfaces will accept RIP routes to specific routes. RIP version 1 does not allow specification of subnet masks; a RIP version 1 route that appears to be to an individual host might in fact be to a subnet, and treating it as a route to the whole network may be the best way to make use of the information. To display the current state of *rip hostroutes*, use the *ip show* command.

#### Options

The following table gives the range of values for each option which can be specified with this command and a default value (if applicable).

| Option                     | Description                                                                                                    | Default value           |
|----------------------------|----------------------------------------------------------------------------------------------------|-------------------------|
| nostroutes                 | Sets the <i>hostroutes</i> flag to <i>on</i> . The interface accepts RIP routes to specific routes.                                                                                                    |                         |
| rip hostroutes<br>disabled | Sets the <i>hostroutes</i> flag to <i>off</i> : RIP version 1 routes to<br>individual hosts are treated as routes to the network<br>containing the host. RIP version 2 routes to individual<br>hosts are ignored. | Rip hostroutes disabled |

#### Example

prompt> ip set rip hostroutes enabled

# 1.343. ip set rip poison

#### Syntax

ip set rip poison {enabled | disabled}

## Description

Enables or disables the *poisoned reverse* flag. If this flag is on, ATMOS TCP/IP performs *poisoned reverse* as defined in RFC 1058; see that RFC for discussion. To display the current state of the *poisoned reverse* flag, use the *ip show* command.

## Options

The following table gives the range of values for each option which can be specified with this command and a default value (if applicable).

| Option                 | Description                                                                                                    | Default value       |
|------------------------|----------------------------------------------------------------------------------------------------|---------------------|
|                        | Sets the <i>poisoned reverse</i> flag to <i>on</i> . ATMOS TCP/IP performs poisoned reverse as defined in RFC 1058. | rip poison disabled |
| rip poison<br>disabled | Sets the <i>poisoned reverse</i> flag to <i>off</i> :                                                               | rip poison disabled |

Example

prompt> ip set rip poison enabled

# 1.344. ip set route destination

#### Syntax

ip set route {<name>|<number>} destination <dest-network> <netmask>

#### Description

This command sets the destination network address of a route previously created using the *ip add route* command.

## Options

The following table gives the range of values for each option which can be specified with this command and a default value (if applicable).

| Option       | Description                                                                                                    | Default value |
|--------------|----------------------------------------------------------------------------------------------------|---------------|
| name         | A name that identifies an existing route. To display route names, use the <i>ip list routes</i> command.                                                                                | N/A           |
| number       | A number that identifies an existing route. To display<br>route numbers, use the <i>ip list routes</i> command. The<br>number appears in the first column under the heading <i>ID</i> . | N/A           |
| dest-network | The IP address of the destination network displayed in the following format: 192.168.102.3                                                                                              | N/A           |
| netmask      | The destination netmask address displayed in the following format: 255.255.255.0                                                                                                    | N/A           |

#### Example

prompt> ip set route route1 destination 192.168.103.3 255.255.255.0

# **1.345.** ip set route gateway

#### Syntax

ip set route {<name>|<number>} gateway <gateway>

#### Description

This command sets the gateway address of a route previously created using the *ip add route* command. If you want the route to go directly to its destination and not via a gateway, specify 0.0.0.0 as the gateway.

# Options

The following table gives the range of values for each option which can be specified with this command and a default value (if applicable).

| Option  | Description                                                                                                    | Default value |
|---------|----------------------------------------------------------------------------------------------------|---------------|
| name    | A name that identifies an existing route. To display route names, use the <i>ip list routes</i> command.                                                                                                    | N/A           |
| number  | A number that identifies an existing route. To display<br>route numbers, use the <i>ip list routes</i> command. The<br>numbers appear in the first column under the heading <i>ID</i> .                                                   |               |
| gateway | The IP address of the gateway that the IP routes through, displayed in the following format: 192.168.102.3 If you added a route directly to an interface, the gateway address is set by default to 0.0.0 so that no gateway is specified. | N/A           |

#### Example

prompt> ip set route route1 gateway 192.168.102.3

# **1.346.** ip set route cost

#### Syntax

ip set route {<name>|<number>} cost <cost>

#### Description

This command sets the number of hops counted as the cost of the route for a route previously created using the *ip add route* command.

#### Options

The following table gives the range of values for each option which can be specified with this command and a default value (if applicable).

| Option | Description                                                                                                    | Default value |
|--------|----------------------------------------------------------------------------------------------------|---------------|
| name   | A name that identifies an existing route. To display route names, use the <i>ip list routes</i> command.                                                                                                    | N/A           |
| number | A number that identifies an existing route. To display<br>route numbers, use the <i>ip list routes</i> command. The<br>number appears in the first column under the heading <i>ID</i> .                                                                                 | N/A           |
| cost   | The number of hops counted as the cost of the route. This<br>may affect the choice of route when the route is<br>competing with routes acquired from RIP. (Using a<br>mixture of RIP and static routing is not advised). The cost<br>value can be any positive integer. | 1             |

Example

prompt> ip set route route1 cost 3

# **1.347.** ip set route interface

#### **Syntax**

ip set route {<name>|<number>} interface {<interface>|none}

#### Description

This command sets the interface used by a route previously created by the *ip add route* command. If you want the existing route to route to an address via a gateway device, use *none* so that no interface is set.

All rights reserved. Printed in United States of America.

# Options

The following table gives the range of values for each option which can be specified with this command and a default value (if applicable).

| Option    | Description                                                                                                    | Default value |  |  |
|-----------|----------------------------------------------------------------------------------------------------|---------------|--|--|
| name      | A name that identifies an existing route. To display route names, use the <i>ip list routes</i> command.                                                                                | N/A           |  |  |
| number    | A number that identifies an existing route. To display<br>route numbers, use the <i>ip list routes</i> command. The<br>number appears in the first column under the heading <i>ID</i> . | N/A           |  |  |
| interface | The name of the existing interface that the ip routes through, displayed in the following format: 192.168.102.3 To display interface names, use the <i>ip list interfaces</i> command.  | N/A           |  |  |
| none      | No interface is set. This is used for routes that route via a gateway device instead of an interface.                                                                                   | N/A           |  |  |

## Example

prompt> ip set route r1 interface eth1

# 1.348. ip show

Syntax

ip show

## Description

Shows current RIP configuration and any other information global to the router.

## Example

prompt> **ip show** Global IP configuration: Host routes: true Poison reverse: false Authentication: true Auth password: vancouver

# 1.349. ip show interface

# Syntax

ip show interface {<name>|<number>}

#### Description

This command displays the following information about a named interface:

- IP address and netmask address (if set). For virtual interfaces, the name of the real interface that the virtual interface is attached to is also displayed.
- MTU (Maximum Transmission Unit)
- Status of DHCP
- Status of TCP MSS Clamp
- Status of RIP send and RIP accept
- Status of RIP multicast

#### Options

The following table gives the range of values for each option which can be specified with this command

```
©2006 Charles Industries, Ltd.
```

All rights reserved. Printed in United States of America.

The availability of features and technical specifications herein subject to change without notice.

| Option | Description                                                                                                    | <b>Default value</b> |  |  |
|--------|----------------------------------------------------------------------------------------------------|----------------------|--|--|
| name   | A name that identifies an existing IP interface. To display interface names, use the <i>ip list interfaces</i> command.                                                                          | N/A                  |  |  |
|        | A number that identifies an existing IP interface. To display interface numbers, use the <i>ip list interfaces</i> command. The number appears in the first column under the heading <i>ID</i> . | N/A                  |  |  |

#### and a default value (if applicable).

## Examples

**Real IP interface** prompt> ip show interface ip2 IP Interface: ip2 IP address: 192.168.102.3 Netmask: 255.255.255.0 MTU: 1500 DHCP: disabled TCP MSS Clamp: disabled Accept RIP V1: true Send RIP V1: false Accept RIP V2: true Send RIP V2: false Multicast RIP V2: disabled Virtual IP interface prompt> ip show interface ip3 IP Interface: ip3 - virtual [ip2] IP address: 192.168.50.10 Netmask: 255.255.255.0 MTU: 1500 DHCP: disabled TCP MSS Clamp: disabled Accept RIP V1: true Send RIP V1: false Accept RIP V2: true Send RIP V2: false Multicast RIP V2: disabled

# 1.350. ip show route

#### Syntax

ip show route {<name>|<number>}

#### Description

This command displays the following information about a named route:

- Destination IP address
- Netmask address
- Gateway IP address
- Cost: the number of hops counted as the cost of the route
- Interface name

©2006 Charles Industries, Ltd. All rights reserved. Printed in United States of America. The availability of features and technical specifications herein subject to change without notice.

# Options

The following table gives the range of values for each option which can be specified with this command and a default value (if applicable).

| Option | Description                                               | Default value |  |  |
|--------|-----------------------------------------------------------|---------------|--|--|
| nomo   | A name that identifies an existingroute. To display route |               |  |  |
| name   | names, use the <i>ip list routes</i> command.             | N/A           |  |  |
|        | A number that identifies an existing route. To display    |               |  |  |
| number | route numbers, use the <i>ip list routes</i> command. The | N/A           |  |  |
|        | number appears in the first column under the heading ID.  |               |  |  |

## Example

## prompt> ip show route route3

IP route: route3 Destination: 192.168.102.3 Netmask: 255.255.255.0 Gateway: 192.168.108.3 Cost: 1 Interface:

# 1.351. ip show debuginfo

## Syntax

ip show debuginfo

# Description

This command displays the debug information about IP stack such as :

- Interface index
- Interface Name
- IP address and subnet mask
- Routing table
- etc...

# Example

prompt> **ip show debuginfo** Found IP stack.

# Interfaces:

|          | -       |                 |                     |                   |
|----------|---------|-----------------|---------------------|-------------------|
| IfIndex: | 0       | Name: eth0      | Addr: 192.168.7.15  | Mask: 255.255.0.0 |
| All      | addre   | esses:          |                     |                   |
|          | 192     | .168.7.15       | 255.255.0.0         |                   |
|          | 239     | .255.255.250    | 255.255.255.255     |                   |
|          | 192     | .168.255.255    | 255.255.255.255     |                   |
|          | 255     | .255.255.255    | 255.255.255.255     |                   |
| IGI      | MP m    | embership:      |                     |                   |
|          | 239     | .255.255.250    |                     |                   |
| DH       | CP: d   | lisabled        | MSS Clamp: disabled |                   |
| Rx       | Filter  | : present       | Tx Filter: present  |                   |
| IfT      | ype: E  | ETHER           | -                   |                   |
| De       | vice: / | //bun/port=ethe | ernet               |                   |
|          |         |                 |                     |                   |

Mask: 255.255.255.0 IfIndex: 1 Name: ppp-0 Addr: 0.0.0.0 All addresses: 0.0.0.0 255.255.255.0 255.255.255.255 255.255.255 IGMP membership: DHCP: disabled MSS Clamp: disabled Rx Filter: present Tx Filter: present IfType: PTP Device: //ppp/DEVICE=1 Name: loopback Addr: 127.0.0.1 Mask: 255.0.0.0 IfIndex: 15 All addresses: 127.0.0.1 255.0.0.0 127.255.255.255 255.255.255.255 255.255.255.255 255.255.255 IGMP membership: DHCP: disabled MSS Clamp: disabled Tx Filter: none Rx Filter: none IfType: LOOP Device: (null)

# Routing table:

| Dst: 127.255.255.255 / 32 | Gw: | 0. 0.   | 0. 0 | If: 15 | Cost: | 1 | Int: yes |
|---------------------------|-----|---------|------|--------|-------|---|----------|
| Dst: 127. 0. 0. 1/32      | Gw: | 0. 0.   | 0. 0 | If: 15 | Cost: | 1 | Int: yes |
| Dst: 192.168.255.255 / 32 | Gw: | 0. 0.   | 0. 0 | If: 0  | Cost: | 1 | Int: yes |
| Dst: 192.168. 7. 15 / 32  | Gw: | 0. 0. ( | ). 0 | If: 0  | Cost: | 1 | Int: yes |
| Dst: 192.168. 0. 0 / 16   | Gw: | 0. 0.   | 0. 0 | If: 0  | Cost: | 1 | Int: no  |
| Dst: 127. 0. 0. 0/8       | Gw: | 0. 0.   | 0. 0 | If: 15 | Cost: | 1 | Int: no  |

IGMP Proxy multicast forwarder:

Upstream interface: none Group address Interfaces

Compile time configuration:

QOS support: disabled Checksum forwarded packets: no Multihomed routing: enabled Preference: routed traffic ATIC Layer 2: not present

©2006 Charles Industries, Ltd. All rights reserved. Printed in United States of America. The availability of features and technical specifications herein subject to change without notice.

#### **TFTPC CLI Commands**

This chapter describes CLI support for TFTP Client.

## 1.352. tftpc connect

Syntax

tftpc connect <host>

## Description

This command allows you to specify the remote node name or IP address for the *host* node that will be used in subsequent client mode transfers.

This command is required before a client mode user first attempts to *put* or *get* a file, but need not be issued again unless you want to change the remote host node name or address.

#### Example

prompt> tftpc connect 192.168.200.10

## 1.353. tftpc disconnect

**Syntax** tftpc disconnect

Description

This command disconnects the existing host that was specified in *tftpc connect* command.

Example

prompt> tftpc disconnect

# 1.354. tftpc get

Syntax tftpc get <src> <dst>

#### Description

This command configures TFTP to retrieve a file from the remote host previously specified using *tftpc connect* command.

## Options

The following table gives the range of values for each option which can be specified with this command and a default value for each option (if applicable).

| Option | Description                                                        | Default value |
|--------|--------------------------------------------------------------------|---------------|
| src    | The name of the file to be retrieved from the<br>connected host.   | N/A           |
| dst    | The name given to the file once it has been retrieved from source. | N/A           |

Example

prompt> tftpc get im.conf //flashfs/im.conf

All rights reserved. Printed in United States of America.

# 1.355. tftpc put

## Syntax

tftpc put <src> <dst>

# Description

This command configures TFTP to transmit a file to the remote host previously specified using *tftpc connect* command.

# Options

The following table gives the range of values for each option which can be specified with this command and a default value for each option (if applicable).

| Option | Description                                                                    | Default value |
|--------|--------------------------------------------------------------------------------|---------------|
| src    | The name of the file to be transmitted from source.                            | N/A           |
| dst    | The name given to the file once it has been transmitted to the connected host. | N/A           |

Example

prompt> tftpc put addresslistA ipaddresses

#### **Transports CLI commands**

This chapter describes the Transports commands provided by the CLI:

## **1.356.** transports clear

#### **Syntax**

transports clear

#### Description

This command deletes all transports that were created using the *<transport\_module> add transport* command.

#### Example

prompt> **transports clear** 

## **1.357.** transports delete

#### Syntax

transports delete {<name>|<number>}

#### Description

This command deletes a single transport that was created using the *<transport\_module> add transport* command.

#### Options

The following table gives the range of values for each option which can be specified with this command and a default value for each option (if applicable).

| Option | Description                                                                                                    | Default value |
|--------|----------------------------------------------------------------------------------------------------|---------------|
|        | A name that identifies an existing transport. To display transport names, use the <i>transports list</i> command.     | N/A           |
|        | A number that identifies an existing transport. To display transport numbers, use the <i>transports list</i> command. | N/A           |

#### Example

prompt> transports delete eth1

#### **1.358.** transports list

#### Syntax

transports list

#### Description

This command lists all transports created during a session. It displays the following information about the transports:

- transport identification number
- transport name
- transport type (RFC1483, PPP, Ethernet, Frame Relay or IPoA)
- Number of transmitted/received packets for each transport
- VPI/VCI setting (RFC1483, PPP and IPoA transports only)

#### Example

prompt> **transports list** Services:

©2006 Charles Industries, Ltd. All rights reserved. Printed in United States of America. The availability of features and technical specifications herein subject to change without notice.

ID | Name | Type

|   | -      |          |                                     |
|---|--------|----------|-------------------------------------|
|   | 1      | 1        | TxPkts:0/0 RxPkts:0/0 VPI/VCI:0/100 |
| 2 | pppoh2 | PPP      | TxPkts:0/0 RxPkts:0/0 VPI/VCI:0/101 |
| 3 | pppoh1 | PPP      | TxPkts:0/0 RxPkts:0/0 VPI/VCI:0/102 |
| 4 | pppoa2 | PPP      | TxPkts:0/0 RxPkts:0/0 VPI/VCI:0/103 |
| 5 | eth0   | Ethernet | TxPkts:0/0 RxPkts:0/0               |
|   |        |          |                                     |

## **1.359.** transports show

#### Syntax

transports show {<name>|<number>}

#### Description

This command displays detailed information about an existing transport. The information displayed depends on the transport type selected. See below for examples of PPP and RFC1483 transport information.

#### Options

The following table gives the range of values for each option which can be specified with this command and a default value (if applicable).

| Option | Description                                                                                                    | Default value |
|--------|----------------------------------------------------------------------------------------------------|---------------|
|        | A name that identifies an existing transport. To display transport names, use the <i>transports list</i> command.     | N/A           |
|        | A number that identifies an existing transport. To display transport numbers, use the <i>transports list</i> command. | N/A           |

#### **Examples (PPPoH transport)**

```
--> transports show ppp-0
PPP Status
Service
Creator
                   : WebAdmin
Description
                   : PPPoH Routed
PPP
             : enabled, down
: false
Summary
Server
Server: falseCreate Route: trueSpecific Route: falsSubnet Mask: 0.0.0
                    : false
                   : 0.0.0.0
Route Mask
                   : 0.0.0.0
Hdlc
                  : false
                : false
LLC
Lcp Max Configure : 10
Lcp Max Failure : 5
Lcp Max Terminate : 2
```

Dialin Auth : none Dialout Username : Dialout Password : Confirmation Password : Dialout Auth : none Dialout Username : Dialout Password : Confirmation Password : Dialout Auth : none : 1 Interface ID : 0 Magic Number MRU : 0 Ip Addr From IPCP : true Discover Primary DNS : true Discover Secondary DNS : true Give DNSto Relay : true Give DNSto Client : true Lcp Echo Every : 10 Auto Connect : false Idle Timeout : 0 Connect State : connecting Uptime : 0 : 0 Idletime If In Octets : 0 If Out Octets : 3480 If In Errors : 0 If Out Errors : 547 : 580 Packets Sent Good Packets Received : 0 Enabled : true Termination : Ip Interface: ppp-0 Hdlc Channel Port : hdlc

-->

## User CLI commands

This chapter describes the User CLI commands.

# 1.360. user logout

Syntax

user logout

## Description

This command logs you out of the system. Superuser, engineer and default users can use this command.

#### Example

prompt> **user logout** Logging out.

## 1.361. user password

## Syntax

user password

## Description

This command allows you to change your user password. Superuser, engineer and default users can use this command.

## Example

prompt> **user password** Enter new password \*\*\*\*\* Again to verify \*\*\*\*\*

# 1.362. user change

Syntax

user change <name>

#### Description

This command allows you to change your login to that of another named user. Superusers can use this command. When you change your login to that of a user with User or Guest access permissions, you lose your superuser privileges and inherit the access permissions of either the User or Guest user.

# Options

The following table gives the range of values for each option which can be specified with this command and a default value (if applicable).

| Option | Description                                                                                                    | Default value |
|--------|----------------------------------------------------------------------------------------------------|---------------|
| name   | A unique login name made up of more than one<br>character that identifies an individual user and lets<br>the user access the system. | N/A           |

#### Example

#### prompt> user change admin

You are now logged in as user 'admin' ...

#### Web Server CLI commands

This chapter describes the Web Server CLI commands.

## 1.363. webserver clear stats

#### Syntax

webserver clear stats

## Description

This command sets all of the Web Server process counters to 0.

#### Example

prompt> webserver clear stats

See also 1.370 webserver show info.

# 1.364. webserver enable|disable

#### Syntax

webserver {enable|disable}

## Description

This command enables or disables the Web Server process. By default, the Web Server process is enabled.

## Options

The following table gives the range of values for each option which can be specified with this command and a default value (if applicable).

| Option  | Description                      | Default value |
|---------|----------------------------------|---------------|
| enable  | Enables the Web Server process.  | onablo        |
| disable | Disables the Web Server process. | enable        |

#### Example

# prompt> webserver disable

WebServer is disabled

# 1.365. webserver set interface

#### Syntax

webserver set interface <interface>

#### Description

This command specifies the name of an IP interface that an ISOS IGD (Internet Gateway Device) will use for UPnP (Universal Plug and Play) communication with other devices on the local area network. By default, your system creates an IP interface with an Ethernet transport attached to it. This interface is called *iplan*, and it is the default interface that UPnP uses for its communication. Once you have set the UPnP interface, the IGD monitors the interface. The IGD can handle changes to the interface definition (for example, if the IP address changes through a DCHP update, the IGD will use the newly assigned address). You must save your configuration (see *system config save*) and restart your system (see *system restart*) to activate the Web Server settings.

#### Options

The following table gives the range of values for each option which can be specified with this command and a default value (if applicable).

| Option    | Description                                                                                                    | Default value |
|-----------|----------------------------------------------------------------------------------------------------|---------------|
| interface | A name that identifies an existing IP interface. To display interface names, use the <i>ip list interfaces</i> command. | iplan         |

#### Example

prompt> webserver set interface ip

See also 1.369 webserver set upnpport.

## 1.366. webserver set managementip

#### Syntax

webserver set managementip {ip-address}

#### Description

This command allows connection requests to be restricted to a set of IP addresses according to managementipmask (e.g. managementip = 172.16.10.0, managementipmask = 255.255.255.0, then from 172.16.10.1 to 172.16.10.254 are included in the management set of IP addresses), or only one IP address (e.g. managementip = 172.16.10.2, managementipmask = 255.255.255.255.255) or from any IP address (by setting the managementip and managementipmask to 0.0.0.0).

#### Options

The following table gives the range of values for each option which can be specified with this command and a default value (if applicable).

| Option     | Description                                                                                                    | Default value |
|------------|----------------------------------------------------------------------------------------------------|---------------|
| ip-address | The IP address that the Web Server will allow<br>connection requests from. The IP address is<br>displayed in the following format: 172.16.10.0 | 0.0.0.0       |

#### Example

#### prompt> webserver set managementip 172.16.10.0

Management IP address's subnet is (172.16.10.0& managementipmask)

See also 1.367 webserver set managementipmask

#### **1.367.** webserver set managementipmask

#### Syntax

webserver set managemenentipmask {netmask}

#### Description

This command allows connection requests to be restricted to a set of IP addresses according to managementip (e.g. managementip = 172.16.10.0, managementipmask = 255.255.255.0, then from 172.16.10.1 to 172.16.10.254 are included in the management set of IP addresses), or only one IP address (e.g. managementip = 172.16.10.2, managementipmask = 255.255.255.255.255) or from any IP address (by setting the managementip and managementipmask to 0.0.0.0).

#### Options

The following table gives the range of values for each option which can be specified with this command and a default value (if applicable)

| Option Description Default value |
|----------------------------------|
|----------------------------------|

<sup>©2006</sup> Charles Industries, Ltd.

All rights reserved. Printed in United States of America.

| netmask | The netmask address of the managementipmask       | 0.0.0.0 |
|---------|---------------------------------------------------|---------|
| neunask | displayed in the following format: 255.255.255.0. | 0.0.0.0 |

#### Example

prompt> webserver set managementipmask 255.255.255.0

Management IP address's subnet is (managementip & 255.255.255.0)

See also 1.366 webserver set managementip

## 1.368. webserver set port

#### **Syntax**

webserver set port <port>

#### Description

This command sets the HTTP port number that the Web Server process will use to transfer data.

#### Options

The following table gives the range of values for each option which can be specified with this command and a default value (if applicable).

| Option | Description                                           | Default value |
|--------|-------------------------------------------------------|---------------|
| nort   | A valid port number that must be between 0 and 65535. | 80            |

#### Example

prompt> webserver set port 100 HTTP port number is 100

See also 1.369 webserver set upnpport.

# **1.369.** webserver set upnpport

#### Syntax

webserver set upnpport <port>

## Description

This command sets the UPnP (Universal Plug and Play) port number that the Web Server process will use for UPnP communication. You must save your configuration (see *system config save*) and restart your system (see *system restart*) to activate the Web Server settings.

#### Options

The following table gives the range of values for each option which can be specified with this command and a default value (if applicable).

| Option | Description                                                | Default value |
|--------|------------------------------------------------------------|---------------|
| nort   | A valid UPnP port number that must be between 0 and 65535. | N/A           |

Example

#### prompt> webserver set upnpport 280

See also 1.368 webserver set port.

All rights reserved. Printed in United States of America.

# **1.370.** webserver show info

#### **Syntax**

webserver show info

# Description

This command displays the following information about the Web Server process:

- EmWeb (Embedded Web Server) release details
- Web Server enabled status (true or false)
- Interface set
- HTTP port set
- UPnP port set
- Management IP address

## Example

## prompt> webserver show info

Web server configuration: EmWeb release: R6\_1\_0 Enabled: true Interface: iplan HTTP port: 80 UPnP port: 280 Management IP address: 1.2.3.4

See also 1.363 webserver clear stats.

# 1.371. webserver show stats

# Syntax

webserver show stats

# Description

This command tells you how many bytes have been transmitted and received by the Web Server.

# Example

prompt> webserver show stats Web Server statistics: Bytes transmitted: 2122 Bytes received: 0

See also 1.370 webserver show info.

#### Other commands

#### 1.372. help

Syntax

#### help

Description

This command shows some help information.

#### Example

prompt> help

#### 1.373. source

Syntax

source <filename>

#### Description

This command allows you to run a list of predefined commands stored in an existing file.

#### Example

#### prompt> source <filename>

Sourcing file '//isfs/myconfiguration.txt'... --> ethernet clear transports --> ethernet add transport eth1 ethernet --> bridge add interface bridge1 --> bridge attach bridge1 eth1 --> framerelay add transport fr1 fr 171 --> framerelay set transport fr1 encapsulation bridgedether --> bridge add interface bridge2 --> bridge attach bridge2 fr1 --> ethernet list transports

Ethernet transports:

| ID | Name       | Port     |
|----|------------|----------|
| 1  | <br>  eth1 | ethernet |

--> bridge list interfaces

Bridge Interfaces:

| ID | Name               | Filter Type       | Transport           |
|----|--------------------|-------------------|---------------------|
|    | bridge2<br>bridge1 | All<br>All<br>All | <br>  fr1<br>  eth1 |

--> framerelay list transports

Frame Relay Transports:

ID | Name | Port | DLCI | Encapsulation

©2006 Charles Industries, Ltd.

All rights reserved. Printed in United States of America.

The availability of features and technical specifications herein subject to change without notice.

| 1 | fr1 | fr | 171 | BridgedEther |  |  |
|---|-----|----|-----|--------------|--|--|
|   |     |    |     |              |  |  |

## **Appendix A: TFTP Console commands**

This chapter describes the TFTP console commands.

# A1. connect

#### Access permission

Users with 'superuser' access permission can use the command.

## Syntax

connect <node name> | | <ipaddress>

## Scope

Client mode only.

# Description

The *connect* command is used to specify the remote node name or IP address for the *host* node that will be used in subsequent client mode transfers.

Either a *node name* may be entered, searched for in the *ipaddresses* configuration file, or an IP address in the form *abc.def.ghi.jkl*. If the *node name* is not recognised or the IP address does not convert correctly, an error is signalled.

The non-appearance of an error message after the command *does not* signify that the host node is accessible, only that the syntax of the command was appropriate.

This command is required before a client mode user first attempts to *put* or *get* a file, but need not be issued again unless you want to change the remote host node name or address.

## Example

prompt> connect 192.168.200.10

# A2. get

#### Access permission

Users with 'superuser' access permission can use the command.

#### Syntax

get <remote\_file> [local\_file]

#### Scope

Client mode only.

# Description

The *get* command requests TFTP to retrieve a file from the remote host previously specified using the *connect* command.

Only files that fit within the file storage area within the session data can be retrieved. This means that it is not possible to initiate a software update from the client.

By default the file is named locally as the remote filename but by specifying a second filename an implicit rename is performed.

#### Example

prompt> get ipaddresses

# A3. put

#### Access permission

Users with 'superuser' access permission can use the command.

All rights reserved. Printed in United States of America.

# Syntax

put [local\_file] <remote\_file>

## Scope

Client mode only.

## Description

The *put* command requests TFTP to transmit a file to the remote host previously specified using the *connect* command.

By default, the file is named remotely as the local filename but by specifying a second filename, an implicit rename is performed.

#### Example

prompt> put foo.txt